#### **PROPUESTA DE CUMPLIMIENTO DE LOS REQUISITOS DEL ESQUEMA DE INCENTIVOS - COMPENSACIONES Y MEDICIÓN DE EVENTOS DE LA SECCIÓN 5.2 DE LA RESOLUCIÓN CREG 015 EN LA EMPRESA EMEESA E.S.P.**

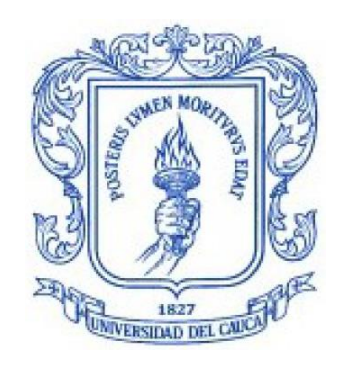

#### **Julian David Bautista Velasco**

Trabajo de grado en Automática Industrial Modalidad: Práctica Profesional

> Director(a): Msc. Andrea Enríquez

Co-Director: Msc. Juan Fernando Flórez

Asesor de la empresa: Ing. Laura Aguilar

Universidad del Cauca Facultad de Ingeniería Electrónica y Telecomunicaciones Programa de Ingeniería en Automática Industrial Popayán, 2020

#### **PROPUESTA DE CUMPLIMIENTO DE LOS REQUISITOS DEL ESQUEMA DE INCENTIVOS - COMPENSACIONES Y MEDICIÓN DE EVENTOS DE LA SECCIÓN 5.2 DE LA RESOLUCIÓN CREG 015 EN LA EMPRESA EMEESA E.S.P.**

**Julian David Bautista Velasco**

Informe presentado a la Facultad de Ingeniería Electrónica y Telecomunicaciones de la Universidad del Cauca para la obtención del Título de

> Ingeniero en: Automática Industrial

Director(a): Msc. Andrea Enríquez

Co-Director: Msc. Juan Fernando Flórez

> Popayán, Cauca 2020

Nota de aceptación:

Firma del director

Presidente del jurado

Firma del jurado

Popayán, 26 de febrero del 2020

# **Agradecimientos**

# **Tabla De Contenido**

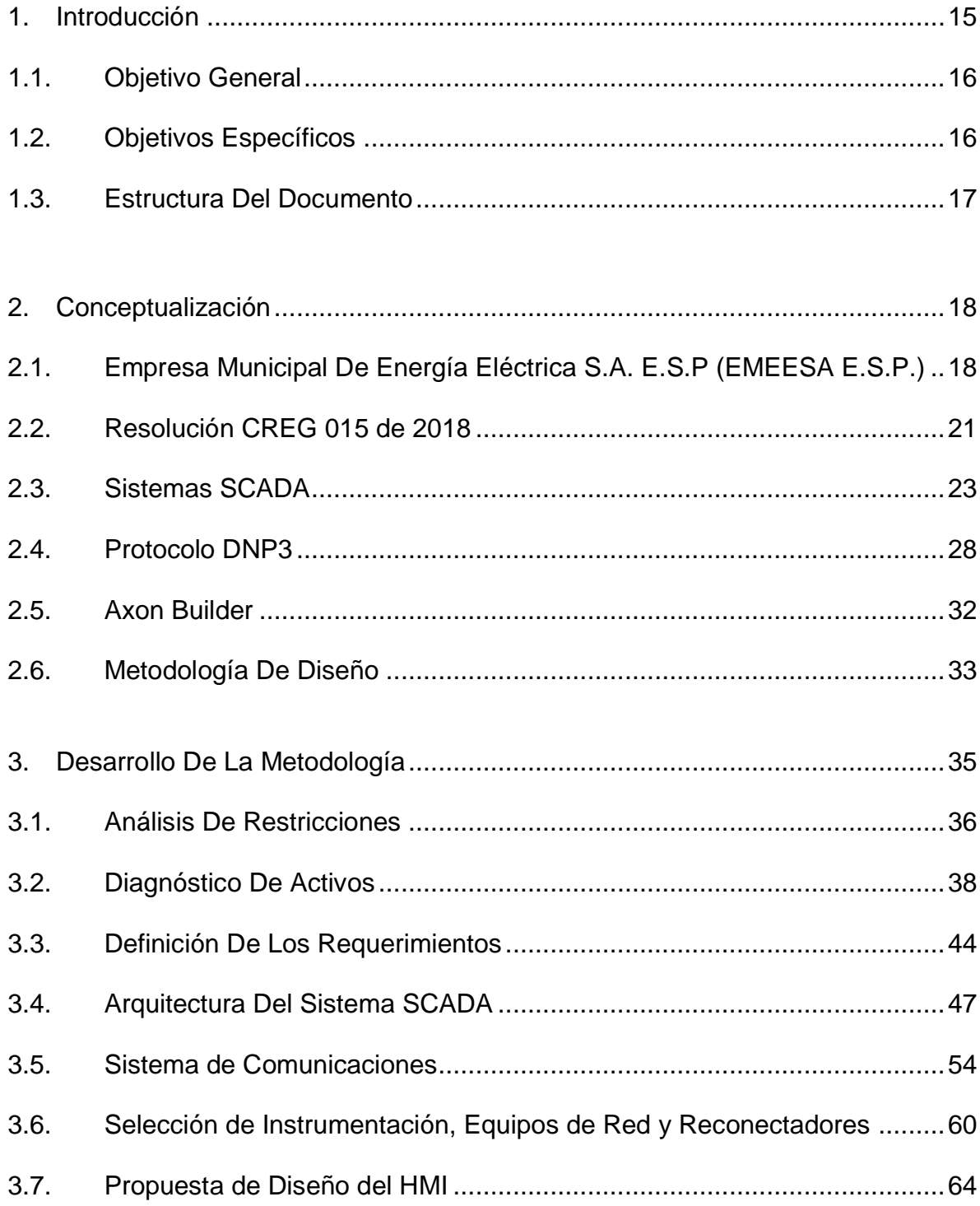

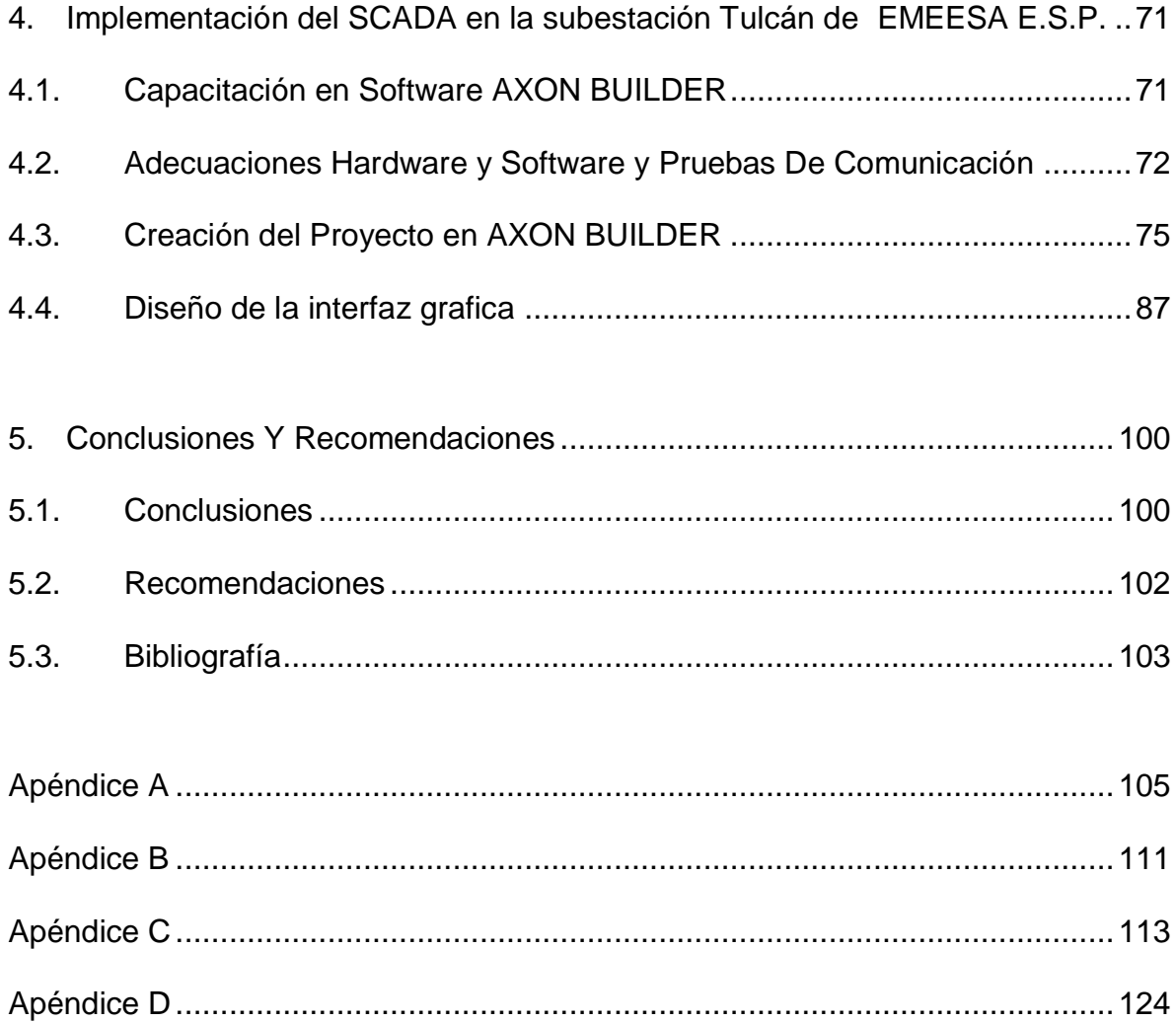

# **Lista De Figuras**

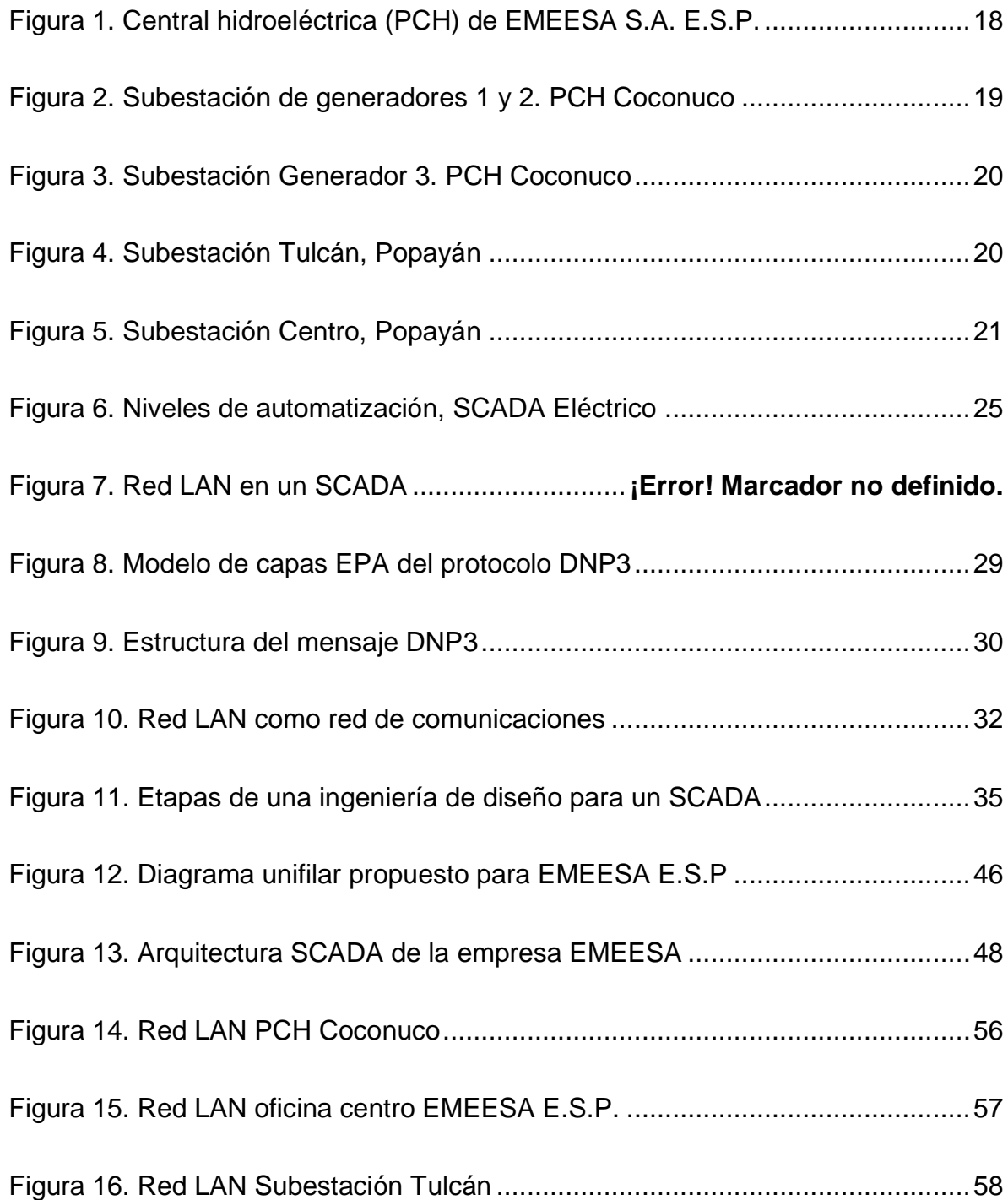

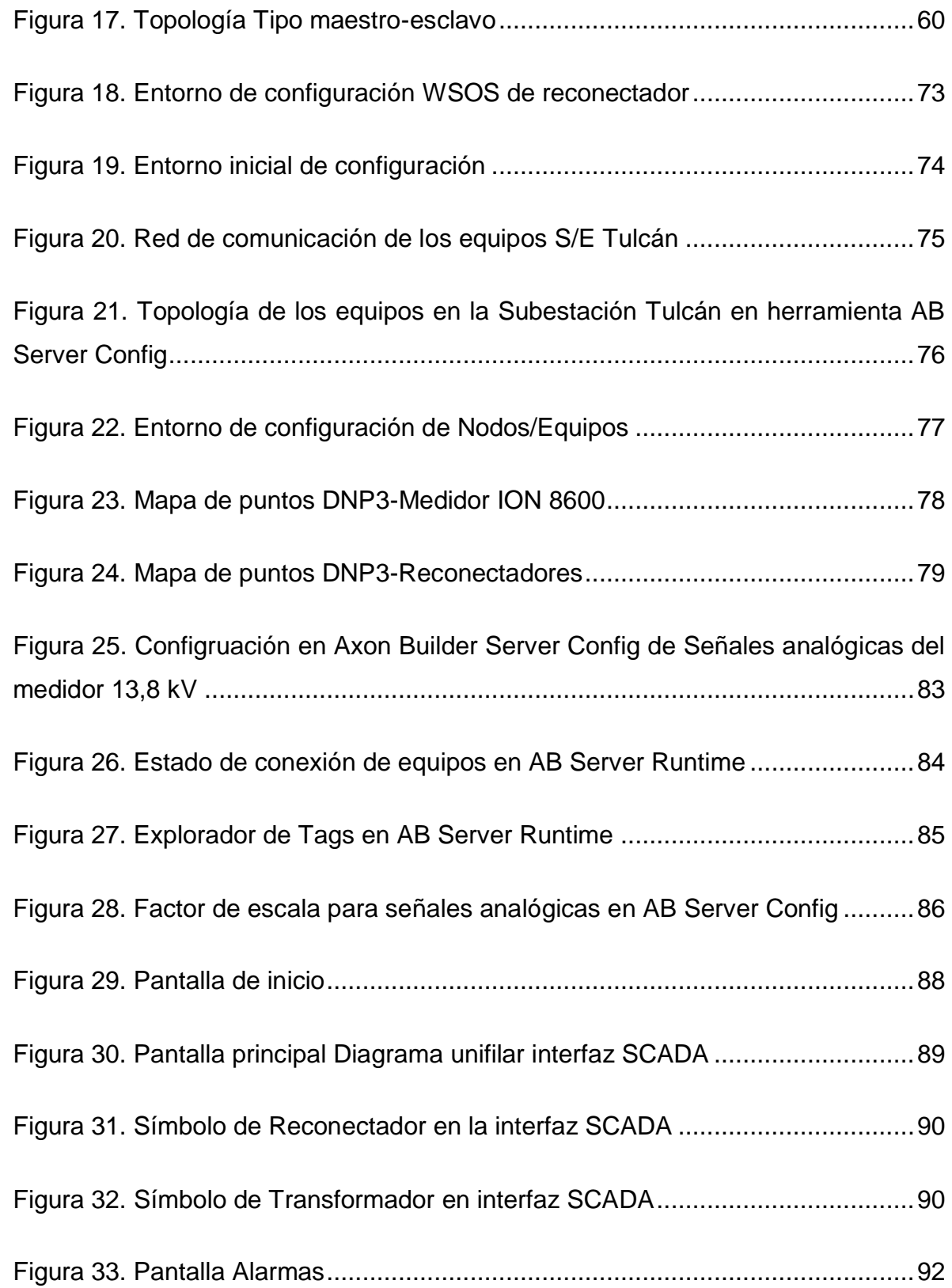

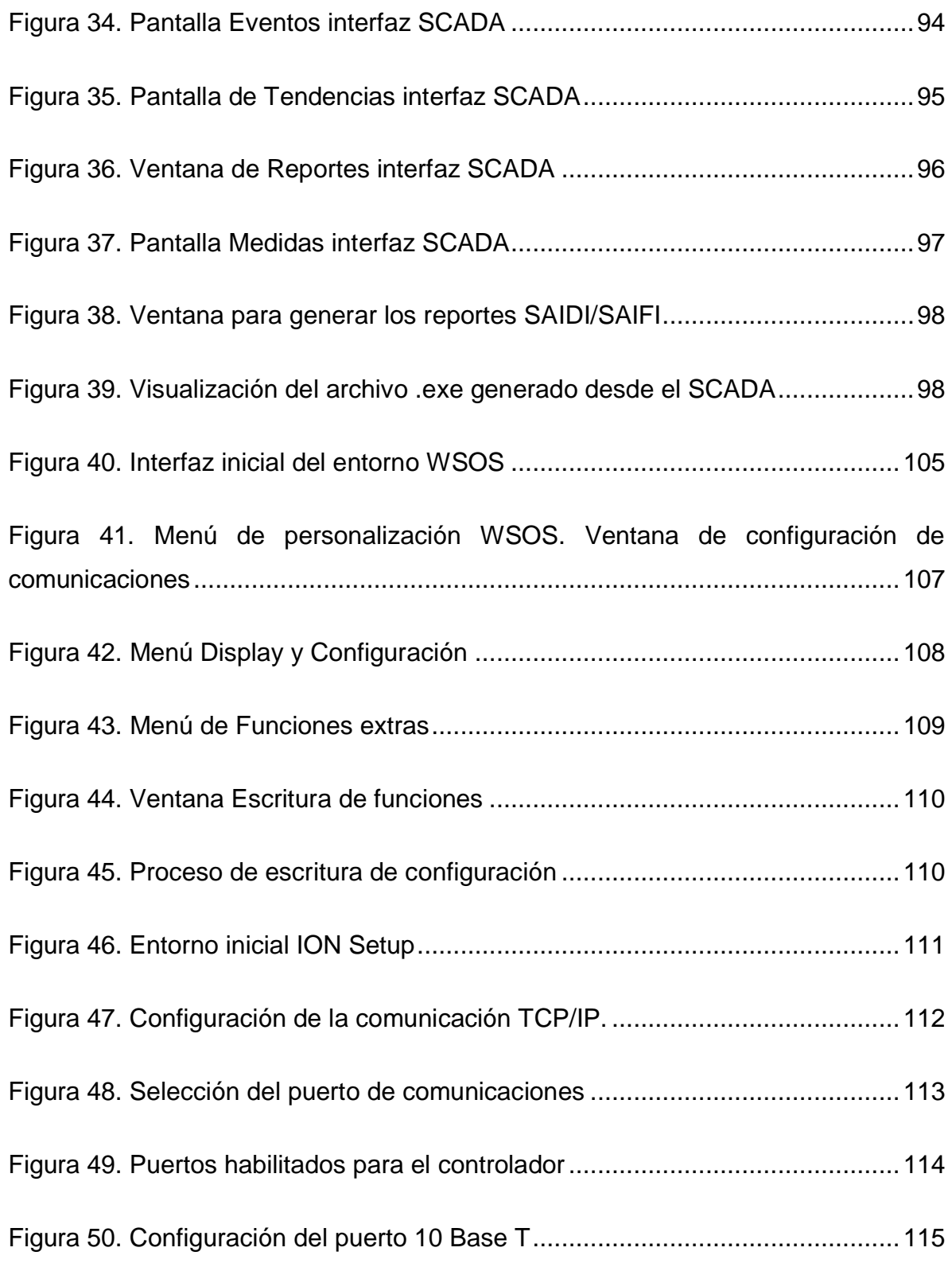

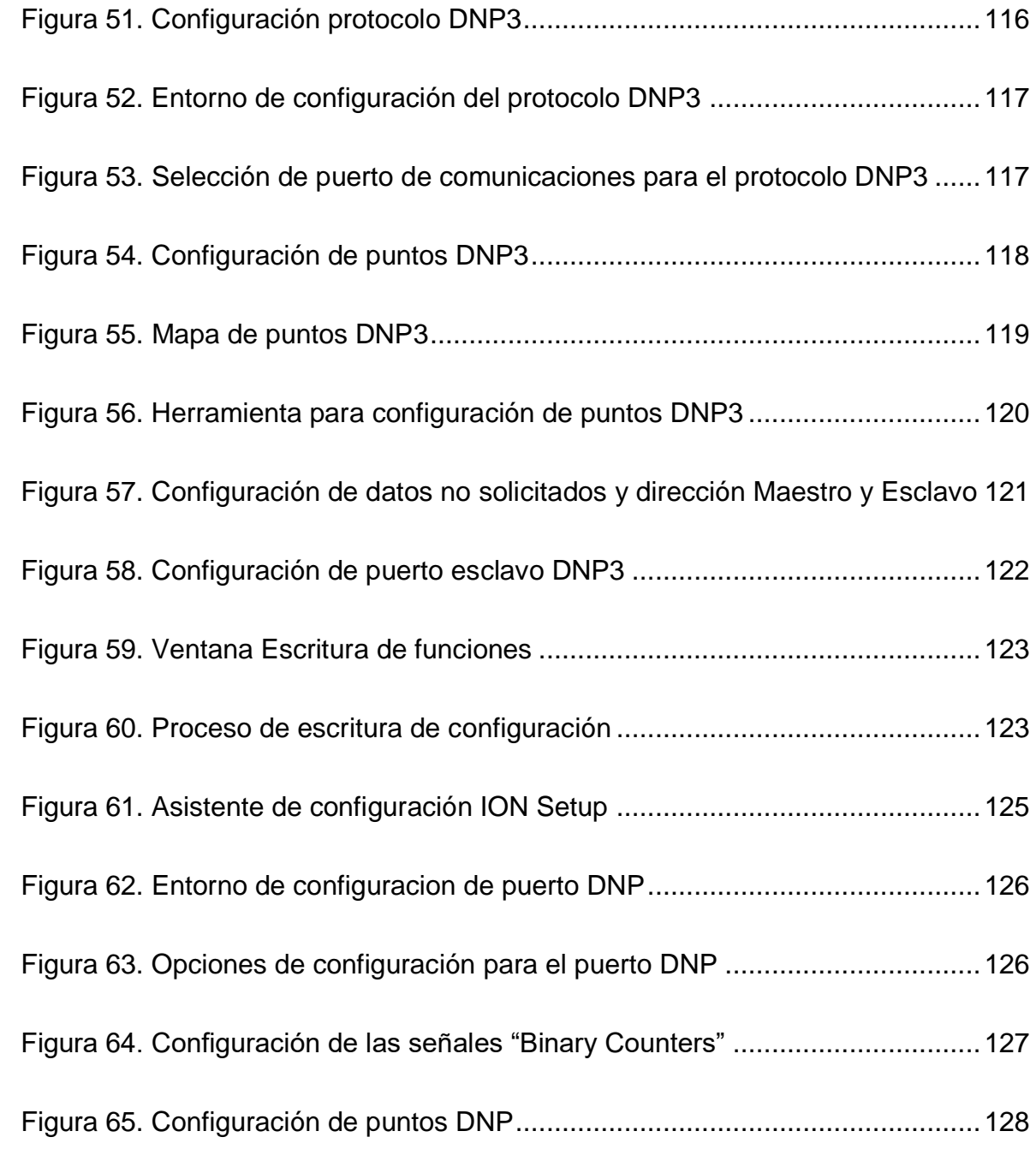

# **Lista De Tablas**

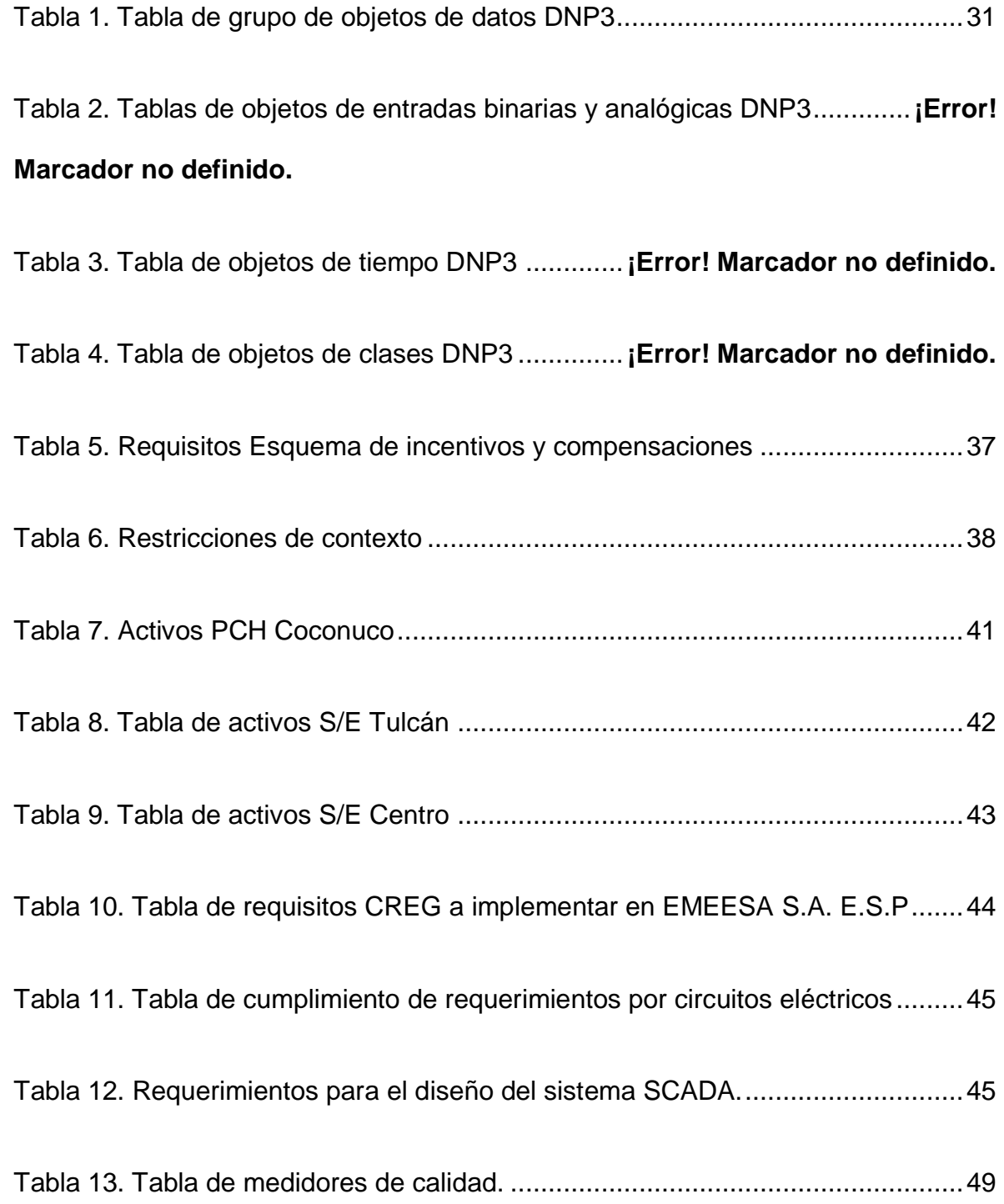

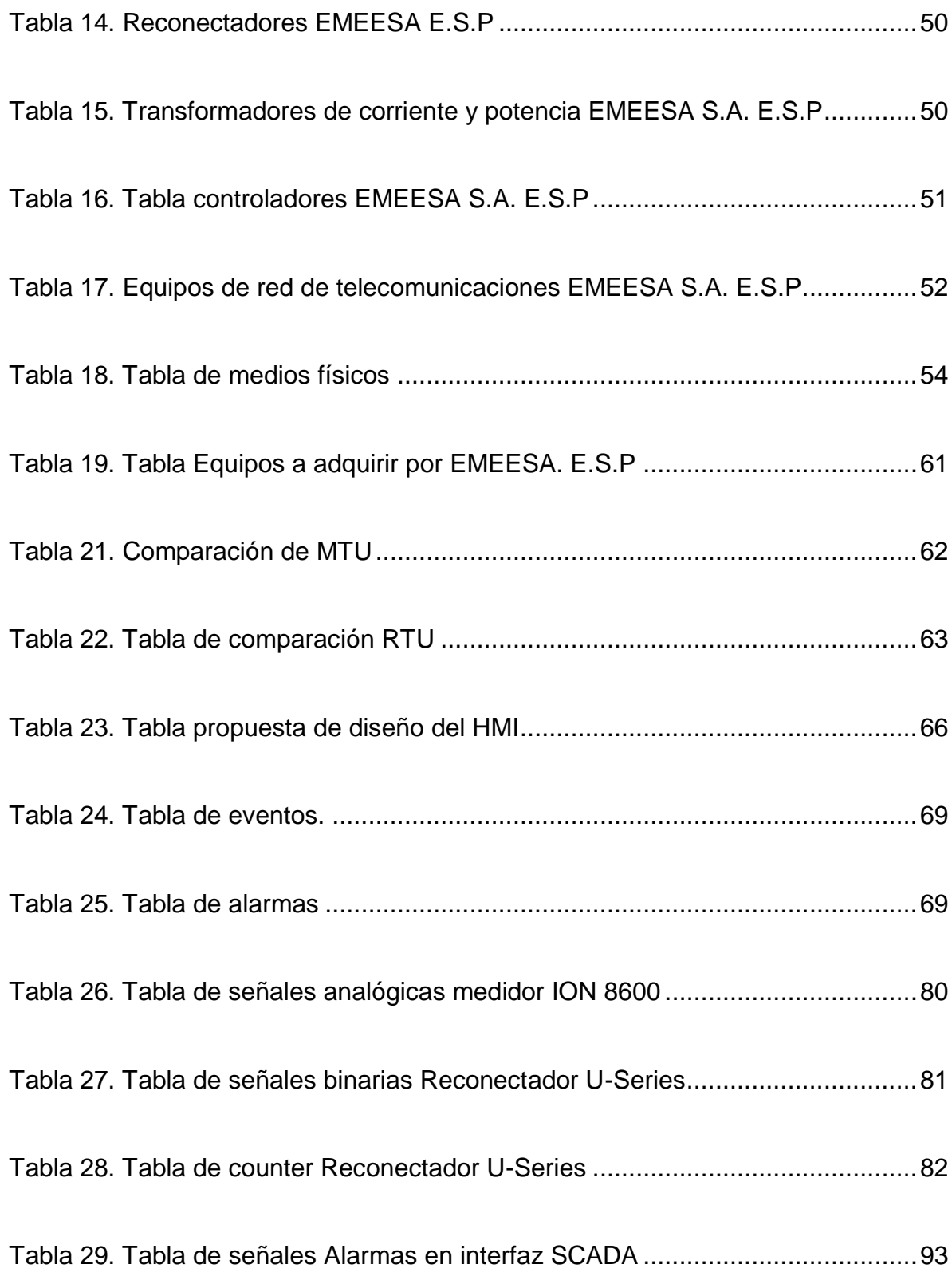

<span id="page-13-0"></span>

#### **1. INTRODUCCIÓN**

La Empresa Municipal de Energía Eléctrica S.A. E.S.P (EMEESA E.S.P) como Operador de Red (OR) está regida bajo las normas y reglamentos expedidos por la Comisión de Regulación de Energía y Gas (CREG) [1], y actualmente, está en mora de dar cumplimiento a la resolución 015 de 2018. Específicamente, debe cumplir con los numerales 5.2.10 (Requisitos del esquema de incentivos y compensaciones) y 5.2.11 (Medición de los eventos) contenidos en la sección 5.2 de la resolución en mención. Esta normatividad exige a la empresa el suministro de información concreta sobre eventos acontecidos en sus activos y demás información relevante, que permita determinar el desmejoramiento en la calidad del servicio prestado a sus 1400 usuarios (entre regulados y no regulados).

Si EMEESA E.S.P no reporta los datos mencionados o no los tiene disponibles para la fecha en que la CREG realice la visita a sus instalaciones, puede ser sancionada con una pena pecuniaria, que acorde al número de sus usuarios puede llegar a ser de 200 millones COP. La situación planteada es crítica para la compañía, porque actualmente no cuenta con mecanismos eficientes para obtener y gestionar información de los activos de su sistema de distribución energético, ya que, la adquisición de datos se realiza desde diferentes módulos y tecnologías adaptadas de forma separada en los diversos activos de la red, lo cual genera descentralización de la información, con bahías de datos aisladas alrededor de todo el sistema.

De acuerdo a lo anterior, el presente proyecto de práctica profesional busca ayudar a dar cumplimiento a los numerales 5.2.10 y 5.2.11 de la resolución CREG 015 de 2018, a través del diseño de un sistema de control, adquisición, registro y análisis de datos (SCADA), que facilite a EMEESA E.S.P la medición y visualización del estado de sus activos con valores de variables de corrientes, voltajes y potencias

de la red eléctrica bajo los requisitos presentados en los numerales antes mencionados. Para ello, se han planteado los siguientes objetivos.

### <span id="page-15-0"></span>**1.1.OBJETIVO GENERAL**

Proponer un sistema que permita dar cumplimiento con los requisitos del esquema de Incentivos-Compensaciones y medición de eventos de la sección 5.2 (Calidad del servicio de los Sistemas de Distribución Local (SDL)) de la resolución CREG 015 de 2018 en la empresa EMEESA E.S.P de la ciudad de Popayán.

### <span id="page-15-1"></span>**1.2.OBJETIVOS ESPECÍFICOS**

 Especificar los requerimientos de usuario tipo "Esquema de Incentivos-Compensaciones y Medición de eventos" para un sistema de supervisión, control y adquisición de datos para EMEESA E.S.P., a partir de las disposiciones contenidas en los numerales 5.2.10 literal c y d, y numeral 5.2.11.1 de la resolución CREG 015 de 2018.

 Realizar la ingeniería de diseño de un sistema de supervisión, control y adquisición de datos para EMEESA E.S.P., que incluya todos los equipos de corte y medición presentes en los circuitos Puracé, Coconuco y Popayán.

 Implementar el sistema de supervisión, control y adquisición de datos en la etapa: "Subestación Tulcán" para EMEESA E.S.P.

#### <span id="page-16-0"></span>**1.3.ESTRUCTURA DEL DOCUMENTO**

Para el desarrollo del documento se han estructurado 5 capítulos. El capítulo 1 presenta la introducción, el objetivo general y los objetivos específicos del proyecto. El capítulo 2 realiza una conceptualización general de la empresa, de la resolución CREG 015 de 2018, de los sistemas SCADA y de la metodología necesaria para su implementación. El capítulo 3 contiene el desarrollo de la metodología presentada previamente, detallando cada fase del proyecto y finalmente, mostrando los resultados del trabajo en campo. El capítulo 4 contiene la implementación del diseño de SCADA desarrollado para EMEESA S.A. E.S.P, enfocándose en la subestación Tulcán de la empresa. Por último, el capítulo 5 presenta las conclusiones y recomendaciones del trabajo desarrollado.

# **2. CONCEPTUALIZACIÓN**

# <span id="page-17-1"></span><span id="page-17-0"></span>**2.1.EMPRESA MUNICIPAL DE ENERGÍA ELÉCTRICA S.A. E.S.P (EMEESA E.S.P.)**

EMEESA E.S.P. es una empresa de energía eléctrica que desempeña tres actividades de negocio: generación, distribución y comercialización de energía eléctrica en el departamento del Cauca. Para la actividad de generación, cuenta con una pequeña central hidroeléctrica (PCH) situada en el municipio de Puracé (Cauca), como fuente principal de suministro de energía para la ciudad de Popayán y para el municipio de Puracé y Coconuco [ver Figura 1]. Esta PCH está ubicada a 22 km de Popayán (capital del departamento) y cuenta con tres unidades de generación, que producen en promedio 1GWh/año [2]. Esta planta tiene las características propias de una central hidroeléctrica de agua fluyente de alta presión, comprende un canal de desviación y una pequeña presa, con el fin de elevar el nivel y disminuir la velocidad del agua del río, y asegurar así, el aporte contínuo de agua a las turbinas de los generadores que producen la energía eléctrica.

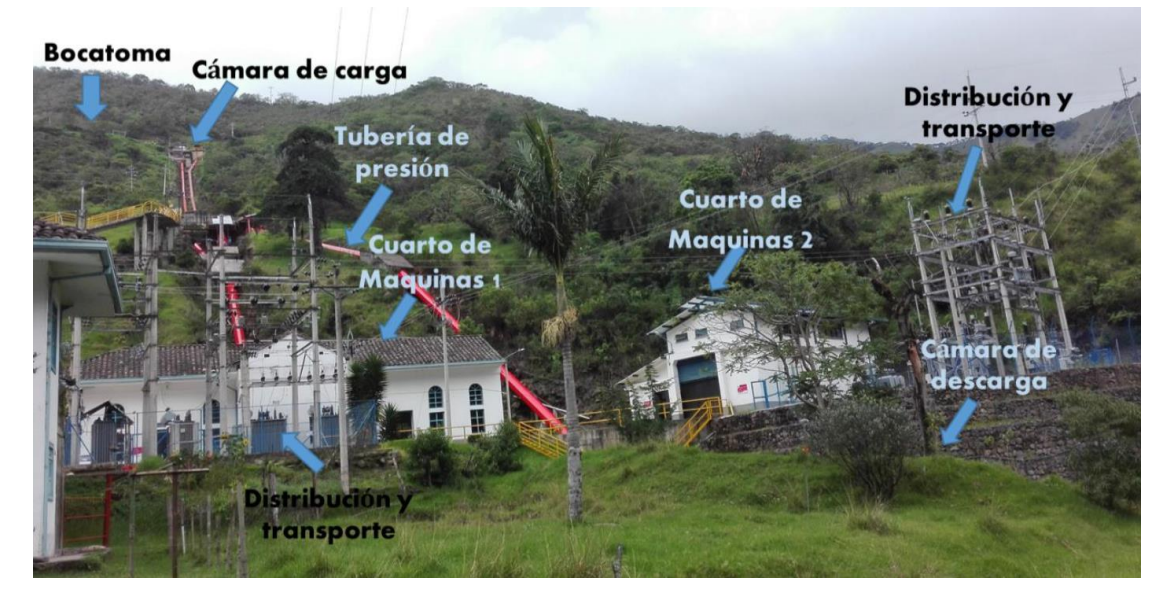

<span id="page-17-2"></span>**Figura 1.** Central hidroeléctrica (PCH) de EMEESA S.A. E.S.P. Fuente: Propia

Bajo su actividad de distribución, cuenta con las siguientes subestaciones eléctricas de distribución:

- *la subestación de generadores 1 y 2* [ver Figura 2]*,* que está ubicada en la planta de generación (en Puracé) y distribuye energía hacia el municipio de Puracé a 13.2kV y hacia la cabecera municipal de Coconuco a 3.3kV.
- *la subestación del generador 3* [ver Figura 3]*,* ubicada en la planta de generación la cual distribuye energía hacia la ciudad de Popayán a 34.5kV, y en algunas ocasiones se conecta hacia la subestación de generadores 1 y 2 para su posterior distribución a Puracé y Coconuco.
- La *subestación de Tulcán* [ver Figura 4] ubicada en la ciudad de Popayán se encarga de distribuir el suministro de energía eléctrica a Popayán a 34.5kV [ver Figura 2].
- *la subestación centro* está ubicada en el centro de Popayán y es compartida con otra compañía de servicio energético [ver Figura 5].

<span id="page-18-0"></span>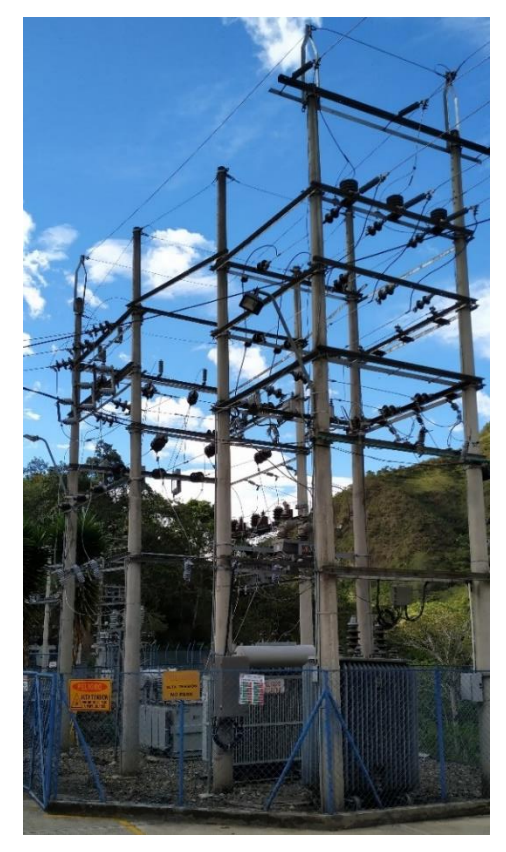

**Figura 2.** Subestación de generadores 1 y 2. PCH Coconuco. Fuente: Propia

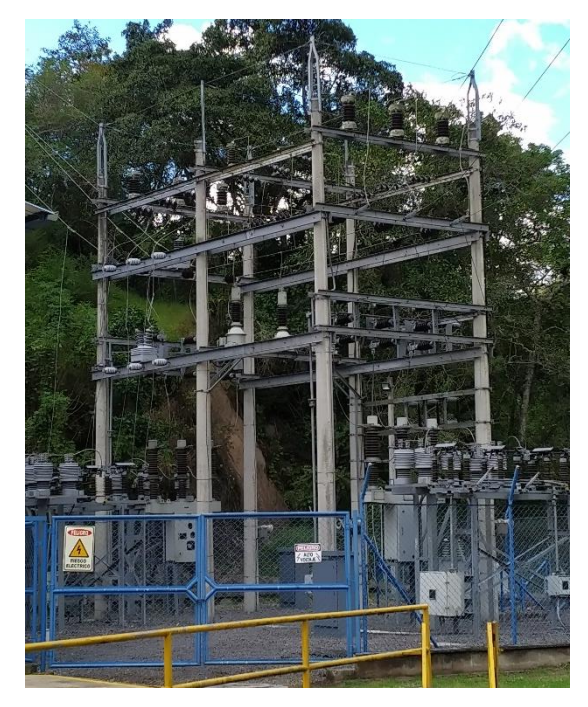

**Figura 3.** Subestación Generador 3. PCH Coconuco. Fuente: Propia

<span id="page-19-1"></span><span id="page-19-0"></span>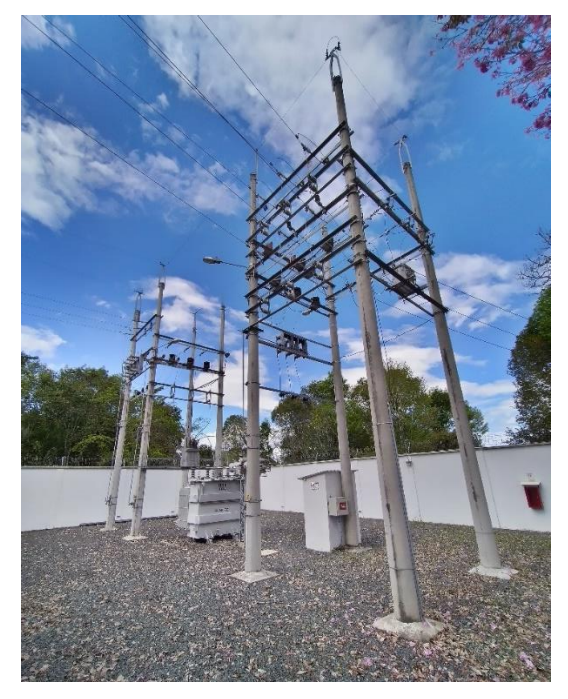

**Figura 4.** Subestación Tulcán, Popayán. Fuente: Propia

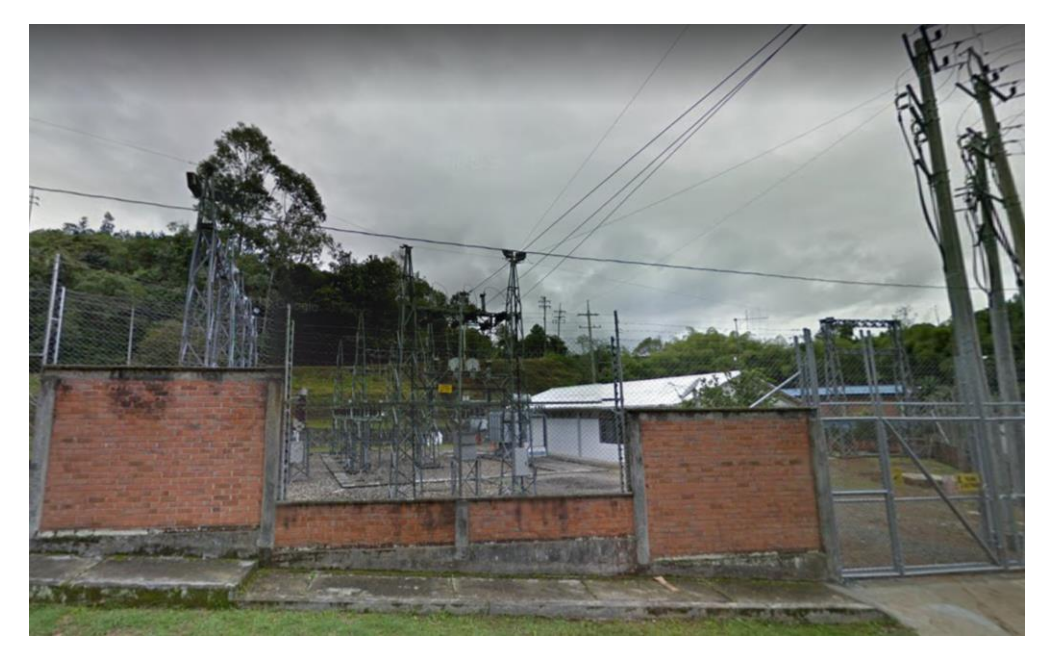

**Figura 5.** Subestación Centro, Popayán. Fuente: Propia

<span id="page-20-1"></span>La empresa como negocio de comercialización, cuenta con un número importante de clientes, clasificados en redes de distribución urbanas, redes de distribución rurales, redes de distribución para cargas residenciales, redes de distribución para cargas comerciales y redes de distribución de cargas industriales. En total cuenta con alrededor de 1400 usuarios, entre ellos encontramos empresas tales como: Industria Licorera del Cauca, Icobandas, Clínica La Estancia, EMTEL, Universidad del Cauca, Ingenio Pichichi, Suprapak, incluyendo clientes residenciales y comerciales en los municipios de Puracé, Coconuco y Popayán [2].

# <span id="page-20-0"></span>**2.2. RESOLUCIÓN CREG 015 DE 2018**

La Comisión de Regulación de Energía y Gas (CREG) es una entidad eminentemente técnica y tiene como objetivo lograr que los servicios de energía eléctrica, gas natural, gas licuado de petróleo (GLP) y combustibles líquidos se presten al mayor número posible de personas, al menor costo posible para los

usuarios y con una remuneración adecuada para las empresas, que permita garantizar calidad, cobertura y expansión [1].

La resolución de la CREG 015 fue expedida el 29 de enero de 2018, y establece la metodología para remunerar la actividad de distribución de energía eléctrica en el Sistema Interconectado Nacional. Aplica a los agentes prestadores del servicio de distribución de energía eléctrica y a los usuarios que utilizan el servicio. EMEESA E.S.P. al ser un OR debe aplicar dicha resolución y cumplir con los parámetros de calidad establecidos para todos los SDL a nivel nacional [3].

#### *2.2.1. Calidad De Servicio En Los SDL*

La calidad del servicio es medida en términos de duración y frecuencia de los eventos que perciban los usuarios conectados a sus redes. Se adoptan indicadores para establecer la calidad media del SDL del OR, así como para establecer la calidad individual que perciba cada uno de sus usuarios [3].

#### *2.2.2. Esquema De Incentivos y Compensaciones*

El esquema de incentivos y compensaciones que se define en esta resolución corresponde al nivel mínimo que deben cumplir las empresas dentro del plan regulatorio de metas para el mejoramiento de la calidad, el cual en concordancia con lo dispuesto por los artículos 58 y 59 de ley 142 de 1994, estarán sujetos al seguimiento, vigilancia y control de la [superintendencia](https://www.superservicios.gov.co/) de servicios públicos [domiciliarios](https://www.superservicios.gov.co/) (SSPD). Cuando una empresa da cumplimiento a la calidad del servicio se tiene un tipo de esquema de incentivos que aumenta sus ingresos, o de manera contraria un mal servicio prestado generara algunas penalidades o multas contra la empresa disminuyendo sus recursos [3].

#### <span id="page-22-0"></span>**2.3.SISTEMAS SCADA**

En los procesos industriales y de fabricación modernos, industrias mineras, públicas y privadas, las empresas de servicios públicos, ocio y seguridad a menudo necesitan telemetría para conectar equipos y sistemas separados por grandes distancias. Esto puede variar de unos pocos metros a miles de kilómetros. La telemetría se usa para enviar comandos, programas y recibir información desde ubicaciones remotas. Los sistemas de supervisión, control y adquisición de datos SCADA combinan telemetría y adquisición de datos; abarcan la recopilación de la información, la transferencia de vuelta al sitio central, el análisis y control necesarios para luego mostrar esa información en una cantidad de pantallas al operador.

El sistema SCADA permite obtener y procesar información de procesos industriales dispersos o lugares remotos inaccesibles, transmitiéndola hasta un centro de control, por medio de componentes hardware, desde los cuales se hace la intervención o ajustes del proceso. La disposición de estos equipos y de las demás tecnologías, permiten que el sistema SCADA genere una alta confiabilidad de toda la red de distribución energética, permitiendo el ahorro de trabajo por parte de los operadores, al igual que la pronta identificación de eventos y perturbaciones en las redes haciendo que su tiempo de respuesta sea mucho menor [4].

#### *2.3.1. Hardware SCADA*

Un sistema SCADA consta de varias unidades de terminal remota (RTU) que recolectan los datos de campo y los envían de vuelta a una estación maestra, a través de un sistema de comunicación. La estación maestra muestra los datos adquiridos y permite al operador realizar tareas de control remotas. Los datos precisos y oportunos permiten la optimización de la operación de la planta y del proceso. Otros beneficios incluyen más eficiencia, confiabilidad y lo más importante, más seguridad en las operaciones. Esto resulta en un menor costo de operación en comparación con anteriores sistemas no automatizados [4].

Desde el punto de vista de control y automatización, los modelos de los sistemas de control de Subestaciones Eléctricas están divididos en 4 niveles de automatización, considerando el nivel 0 como el inferior y el 3 como el superior (ver Figura 6) [6].

 Nivel De Patio: Es el primer nivel (nivel 0) en el cual se encuentran los dispositivos que permiten la conversión de una señal física en una señal eléctrica. Para el caso de un SCADA eléctrico son aquellos equipos instalados en el patio, tales como interruptores, seccionadores, transformadores de corriente (TC's) y transformadores de potencial (TP's) [4] [6].

 Nivel De Paño-IED'S: Es el segundo nivel (nivel 1) está conformado por unidades basadas en microprocesadores, que monitorean y controlan equipos de campo en una localización remota. Tiene la función de recopilar las señales captadas por sensores en el campo, convertirlas y enviarlas hacia la Unidad Terminal Maestra (MTU) [5]. Dentro de esta clasificación se pueden encontrar los medidores de calidad. Estos dispositivos cuentan con diversos medios de comunicación, desde interfaz serial, Bus RS485, Ethernet, entre otros [5] [7].

 Nivel De Subestación: Es el tercer nivel (nivel 2) y está conformado por la unidad de control de subestación. Desde esta plataforma se realizan las tareas de supervisión, maniobra y control del conjunto de toda la subestación a través de la MTU (Unidad Terminal Maestra), incluyendo todas las posiciones de alta y media tensión. Todo se realiza a través de equipos HMI, utilizando un software SCADA local para la subestación [5] [7].

 Centro De Control – SCADA: Es el cuarto nivel (nivel 3), en el cual se concentra la información de los sistemas SCADA HMI implementados en el tercer nivel, en este nivel es primordial el medio de comunicación establecido entre el Centro de Control SCADA con los Sistemas SCADA HMI de cada Subestación, pues la confiabilidad del sistema será controlada y supervisada desde este nivel.

Este nivel es el principal y más importante pues, si la integración de todos los niveles inferiores fue desarrollado correctamente, con el desarrollo de este nivel simplemente ya no sería necesaria la utilización de personal supervisor en cada Subestación, bastaría contar con una cuadrilla especial que pueda ser utilizada ante cualquier contingencia, por todo lo demás, desde el Centro de Control SCADA, se puede desarrollar, supervisar, controlar y adquirir la información importante, todo esto de manera directa "on-line" [7].

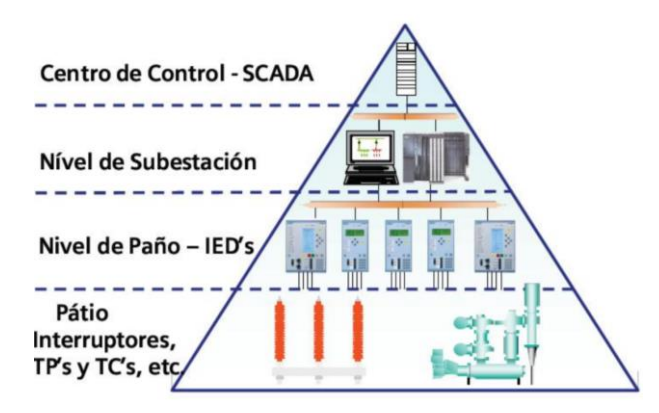

<span id="page-24-0"></span>**Figura 6.** Niveles de automatización, SCADA Eléctrico. Fuente: [7]

#### *2.3.2. Software SCADA*

El software SCADA se puede dividir en dos tipos, propietarios o abiertos. Las empresas desarrollan software propietario para comunicarse con su hardware,

estos sistemas se venden como soluciones clave. Sin embargo, el principal problema con ese tipo de sistema es la dependencia abrumadora del proveedor del sistema, pues únicamente se permite integrar equipos de la misma marca, lo que reduce la posibilidad de implementarlo en industrias o subestaciones eléctricas que ya cuenten con equipos de diferente marca.

Los sistemas de software abierto han ganado popularidad debido a la interoperabilidad que aportan al sistema. La interoperabilidad es la capacidad de mezclar diferentes equipos de fabricantes en el mismo sistema [4]. Un ejemplo de software SCADA libre es el suministrado por Axon Group, este permite integrar equipos de múltiples marcas por medio de protocolos de comunicación comunes entre ellos, tales como DNP3, IEC 60870-5-101/104, Modbus TCP, entre otros. garantizando así mayor interoperabilidad y mejor adaptación a la industria.

#### *2.3.3. Funciones Principales Del Sistema SCADA*

Las funciones principales de un sistema SCADA son supervisión, control y adquisición de datos. La supervisión, consiste en observar el trabajo o tareas que realiza otro individuo o máquina, que puede no conocer el tema en profundidad, supervisar no significa tener el control sobre el otro, sino guiarlo en la toma de decisiones del trabajo, es decir, con fines correctivos y/o de modificación. La funcionalidad de control permite modificar el estado actual y futuro del proceso, de acuerdo con la realimentación de la información de los sensores y ejecutando acciones sobre elementos finales de control (por ejemplo, activar interruptores, abrir válvulas, etc.). Finalmente, la adquisición de datos es la recolección, procesamiento y almacenamiento de la información recibida desde los instrumentos de campo tales como sensores y actuadores [5].

#### *2.3.4. Sistemas De Comunicación*

El intercambio de información entre los servidores y los elementos de campo generalmente se realiza por medio de una interacción pregunta y respuesta (polling), de esta forma se hace la captación de datos provenientes de los dispositivos inteligentes o unidades terminales remotas. Gracias a la estandarización que actualmente se refleja en la industria en cuanto a interfaces y protocolos de comunicación, es posible establecer cualquier tipo de comunicación entre un servidor de datos y cualquier elemento de campo.

De esta manera, es posible el intercambio de información entre las unidades centrales y las unidades remotas, mediante protocolos de comunicación y un sistema de transporte de información que permita sostener el enlace entre los elementos de la red: línea telefónica, cable coaxial, fibra óptica, telefonía celular, radio [4].

 Redes De Área Local (LAN): Las redes de área local (LAN) permiten el intercambio de información y recursos entre dispositivos. Para que todos los dispositivos permitan el intercambio de esta información a través de un SCADA tienen que estar conectados por algún medio de transmisión [8].

 Topologías. Se admiten diferentes topologías para los sistemas de comunicaciones industriales: punto a punto, multipunto dedicado, multipunto compartido en estrella, multipunto compartido en bus, multipunto compartido en anillo [5].

#### <span id="page-27-0"></span>**2.4.PROTOCOLO DNP3**

DNP3 o Protocolo de Red Distribuida Versión 3.3 (en inglés Distributed Network Protocol) es un estándar de telecomunicaciones que define la comunicación entre estaciones maestras, unidades terminales remotas (RTUs) y otros dispositivos electrónicos inteligentes (IEDs). Fue desarrollado como un protocolo propietario por Harris Controls Division, para lograr interoperabilidad entre sistemas en los servicios de electricidad, Oil & Gas, servicios de agua y basura e industrias de seguridad. DNP3 fue diseñado específicamente para los sistemas SCADA, involucrándose en la adquisición de información y la emisión de comandos de control entre dispositivos físicamente separados.

Desde su creación para la industria de distribución eléctrica en América, DNP3 ha sido ampliamente aceptado y está soportado por un gran número de fabricantes y usuarios en campos como la electricidad, acueductos, y otras industrias en Norte América, Sur América, Suráfrica, Asia y Australia. En Europa DNP3 compite con el protocolo IEC 60870-5-101/104, que es el más usado en esa región, y que al mismo tiempo comparte orígenes comunes con DNP3 [8].

DNP3 es un estándar abierto y ha sido adoptado por un numero significante de fabricantes de equipos, por tanto, permite interoperabilidad entre equipos de diferentes fabricantes. Esto significa que, un usuario puede adquirir un dispositivo tal como una Estación maestra (MTU) de algún fabricante y un dispositivo RTU de otro fabricante, ya sea para una instalación inicial o para un sistema que progresivamente va siendo desarrollado en diferentes etapas de tiempo [8]. El protocolo está conformado por una arquitectura en capas IEC, para brindar confianza y eficiencia en las comunicaciones SCADA**.**

### *2.4.1. Arquitectura en Capas del Protocolo DNP3*

DNP 3.0 es un protocolo de capas, aun así, en lugar de asemejarse al modelo de interconexión de sistemas abiertos OSI (Open System Interconection) de 7 capas, este se adhiere a un estándar simplificado de 3 capas denominado EPA (Enhanced Performance Architecture) y propuesto por la comisión internacional de electrotecnia IEC (International Electrotechnical Commission) para implementaciones más básicas. En realidad, DNP 3.0 agrega una cuarta capa de pseudo−transporte que permite la segmentación del mensaje [8]. La figura 8 muestra la relación entre la arquitectura de rendimiento mejorado (EPA) de 3 capas implementada por DNP3, y el modelo de referencia OSI.

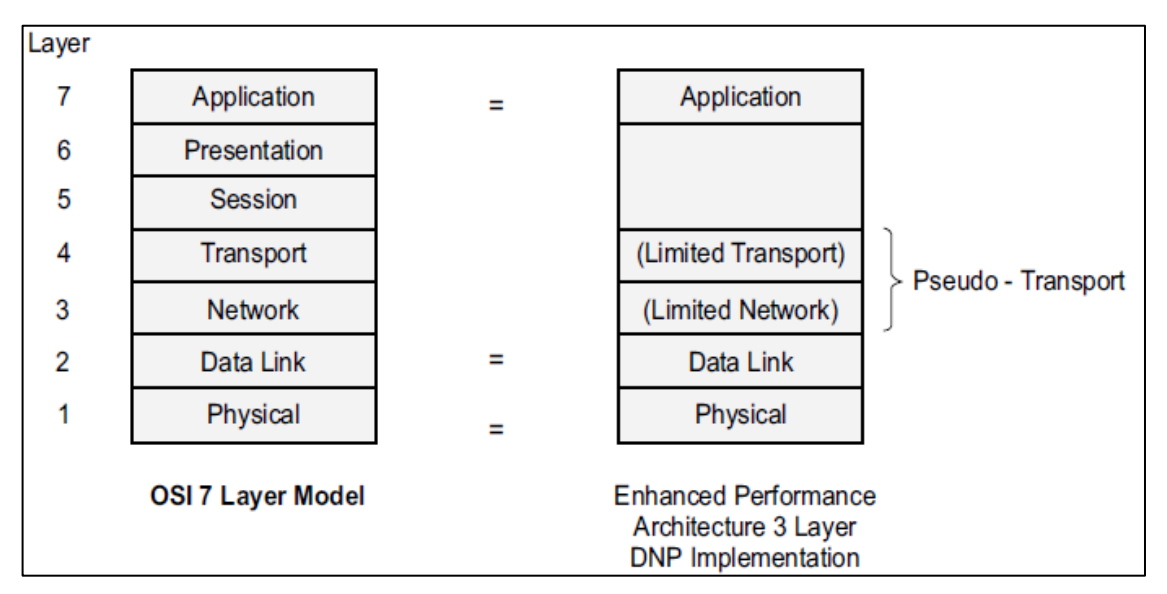

<span id="page-28-0"></span>**Figura 7.** Modelo de capas EPA del protocolo DNP3. Fuente: [8]

# *2.4.2. Construcción Del Mensaje Transmitido DNP3*

La figura 9 muestra cómo se construye el mensaje transmitido en DNP3. Cada capa del modelo toma la información transmitida desde la capa superior y agrega información relacionada con los servicios realizados por esa capa. La información adicional generalmente se agrega como un encabezado, es decir, frente al mensaje original. Por lo tanto, durante el ensamblaje del mensaje, el mensaje crecerá de tamaño con cada capa por la que pase. También se desmonta en este proceso en unidades de datos más pequeñas [8]. Por supuesto, la secuencia en el otro extremo es inversa, ya que el mensaje se pasa a través del medio físico, a la capa de enlace de datos y hasta la capa de aplicación.

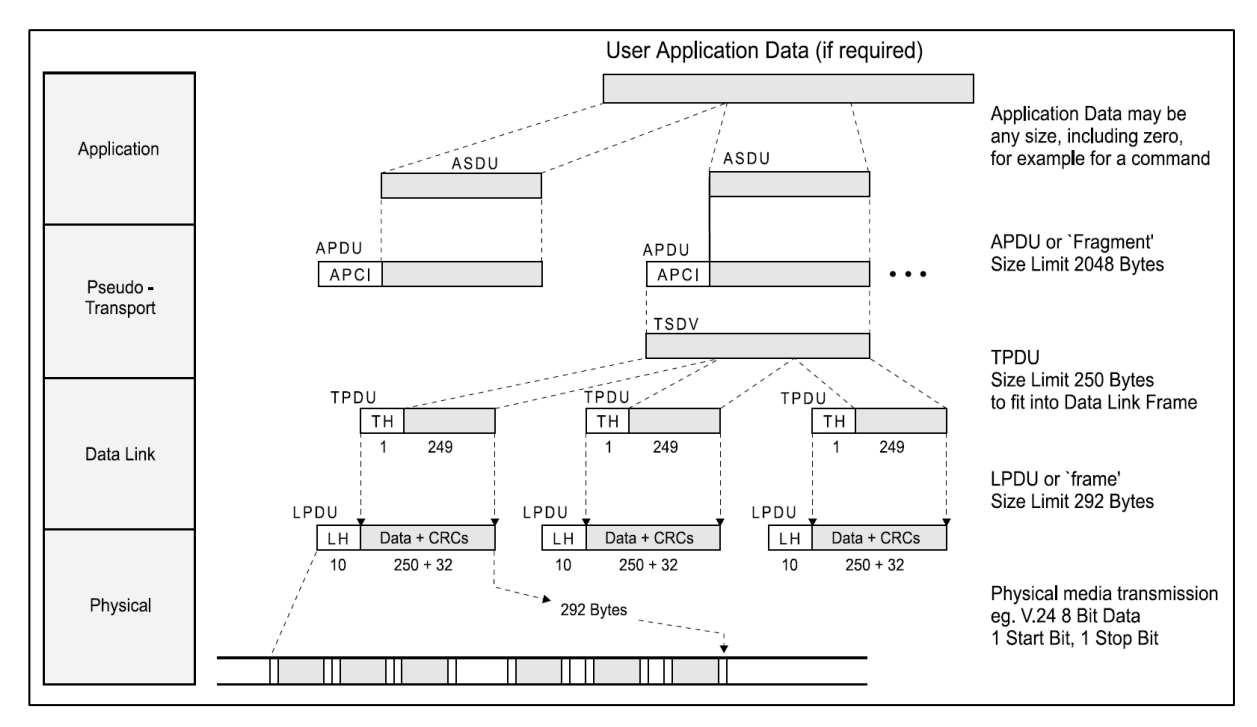

**Figura 8.** Estructura del mensaje DNP3. Fuente: [8]

### <span id="page-29-0"></span>*2.4.3. Librería De Objetos De DNP3*

En DNP3, los datos y la información de control se forman a nivel de aplicación de objetos de datos. Cada objeto de datos tiene una estructura definida por la documentación de DNP3, de modo que el protocolo es interoperable entre los equipos de diferentes fabricantes. La colección de objetos de datos se llama biblioteca de datos y hay 90 objetos de datos descritos en la documentación DNP3

Basic Four. Objetos de datos adicionales pueden ser descritos en el futuro por el Grupo de Usuarios DNP3 [8].

Cada objeto se denota por un número de grupo y un número de variación, cada uno con campos de 8 bits. Hay varios tipos generales de objetos que están organizados en rangos de décadas [8]. En la tabla 1 se muestran los tipos de objetos DNP3 agrupados por décadas.

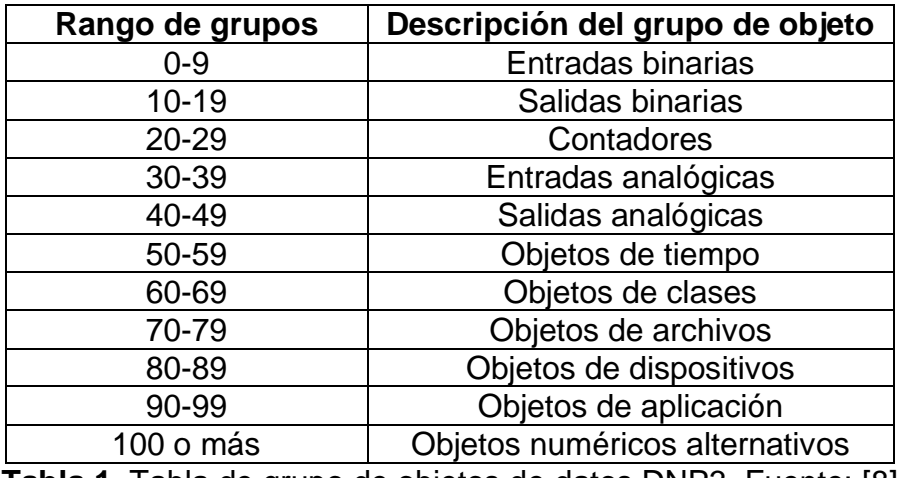

<span id="page-30-0"></span>**Tabla 1.** Tabla de grupo de objetos de datos DNP3. Fuente: [8]

### *2.4.4. Protocolo DNP3 Sobre Ethernet TCP/IP*

Los entornos operativos actuales han cambiado para que las organizaciones puedan operar en áreas geográficas más grandes, y los sistemas de comunicaciones han cambiado en paralelo con esto. Una clara muestra de ello, es la adopción generalizada de redes de área local y amplia (LAN y WAN) para proporcionar conectividad de datos entre organizaciones. Por lo tanto, coincidente con el crecimiento de los protocolos abiertos SCADA de DNP3 e IEC60870-101, se dió una revolución en la conectividad de toda la organización basada en el uso de LANs y WANs [8].

Debido a los beneficios que brindan estas tecnologías, se han vuelto omnipresentes y ahora se encuentran en salas de control, en piso de la planta y en la subestación, todas las áreas donde no hace muchos años se encontraban raramente. No es sorprendente entonces que haya surgido presión para llevar DNP3 a través de un entorno de red, por tanto, el comité técnico del grupo de usuarios DNP3 ha definido un método para transportar DNP3 sobre las capas de transporte, red y la capa física de Ethernet.

La Figura 10 muestra la topología de un sistema en red usando DNP3 y da una idea de cómo el sistema de control puede encajar en el sistema en red [8].

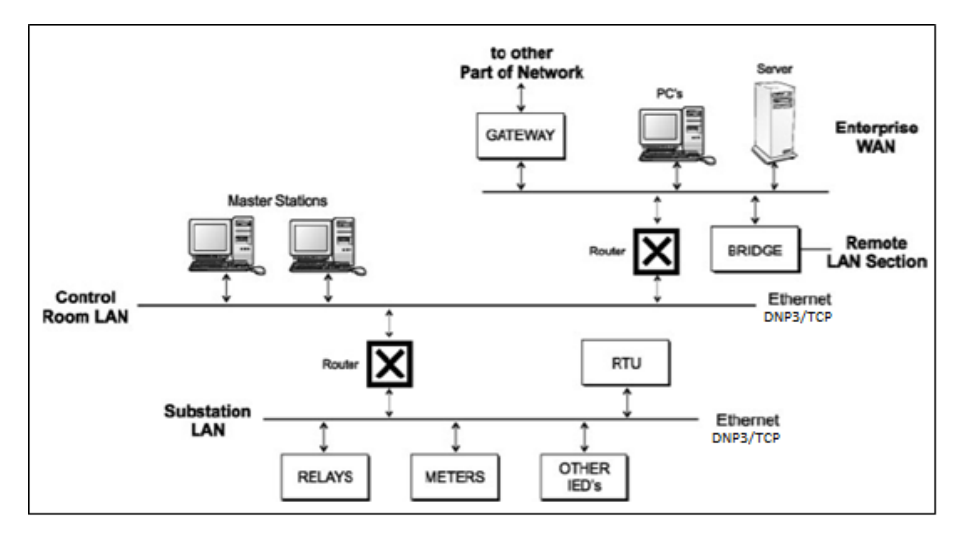

<span id="page-31-1"></span>**Figura 9.** Red LAN como red de comunicaciones. Fuente: [6]

# <span id="page-31-0"></span>**2.5.AXON BUILDER**

Es un software SCADA encargado de la creación del servidor del sistema. Obtiene datos en tiempo real de diferentes dispositivos permitiendo la conexión de diferentes protocolos de comunicación, tal como DNP3, IEC 60870-5-104, Modbus, IEC 61850, entre otros. Concede la creación de bases de datos además de las conexiones hacia estas [10]. Axon Builder cuenta con 4 herramientas para el desarrollo de un SCADA: Axon Builder Server Config, cuya función es la creación del proyecto; Axon Builder Server Runtime, entorno de ejecución de proyecto; Axon Builder Client, herramienta que permite la creación de interfaz HMI; y Axon Builder Explorer, aplicación que permite gestionar la información de históricos y en tiempo real [10].

## <span id="page-32-0"></span>**2.6. METODOLOGÍA DE DISEÑO**

En general implementar un sistema SCADA es un proyecto de automatización de amplio espectro, por lo que se hace necesario contar con un marco procedimental adecuado a sus diferentes alcances: ingeniería de diseño, implementación o ambas [11]. Un marco metodológico para tal fin inicia con el análisis de restricciones que se pueden encontrar por parte de la empresa o entidades de regulación [11]. Para el caso de EMEESA S.A. E.S.P la CREG en su resolución 015 de 2018, capitulo 5.2, numerales 5.2.10 y 5.2.11, refleja los requerimientos que se deben cumplir con el sistema SCADA. Por parte de la empresa surgen restricciones tales como limitaciones en presupuesto, tiempo y que las nuevas tecnologías a implementar se puedan integrar con los activos y el software de desarrollo ya adquirido por la empresa.

El siguiente paso es el diagnóstico de los equipos y tecnologías implementadas actualmente en la empresa [9]. Esto se realizará con actividades como visitas a las instalaciones de la empresa tales como la planta de generación y las subestaciones eléctricas. También, por medio de entrevistas con los ingenieros a cargo para obtener información concreta de los activos actuales de la empresa. Además, se llevará a cabo un análisis de los equipos para conocer el entorno general al cual deben integrarse en la solución SCADA.

Posteriormente, es necesario realizar la definición de los requerimientos para el diseño e implementación del sistema SCADA, determinados a partir de los requisitos expuestos por la CREG y restricciones de la empresa, como también por medio del diagnóstico general de la empresa. El primer paso es definir la arquitectura del SCADA, el cual se conforma por una serie de componentes hardware y software que soportan el funcionamiento completo del sistema, aquí se deben incluir tanto los equipos actuales como los nuevos equipos a implementar, con el fin de que haya una integración entre ellos [5]. También, se debe identificar la red de comunicación, los protocolos de comunicación que soportan los equipos con el software de desarrollo SCADA [4], [8], [12].

Una vez realizada la arquitectura SCADA, se debe analizar cuáles tecnologías y equipos son más recomendables para la integración con la situación actual de la empresa. Esto se debe realizar por medio de comparaciones técnicas y también, teniendo en cuenta la experiencia de la empresa y de los ingenieros en el manejo de las tecnologías y equipos. La propuesta técnica de equipos a adquirir debe cumplir con los requerimientos y restricciones anteriormente identificadas, para que su integración con el software de desarrollo SCADA sea efectiva [11].

En este punto ya se ha definido toda la solución de hardware, el siguiente paso es la realización de la propuesta de diseño de la interfaz gráfica del sistema SCADA, que se realiza junto con los operadores e ingenieros de la empresa para dar satisfacción a lo que se desea visualizar y controlar [11]. Finalmente, se realizará la implementación del sistema SCADA, llevando a cabo las adecuaciones hardware y software en las subestaciones pertinentes para su monitoreo y control, y su puesta en marcha. La siguiente gráfica resume las etapas a seguir para el diseño de la solución SCADA (ver Figura 13).

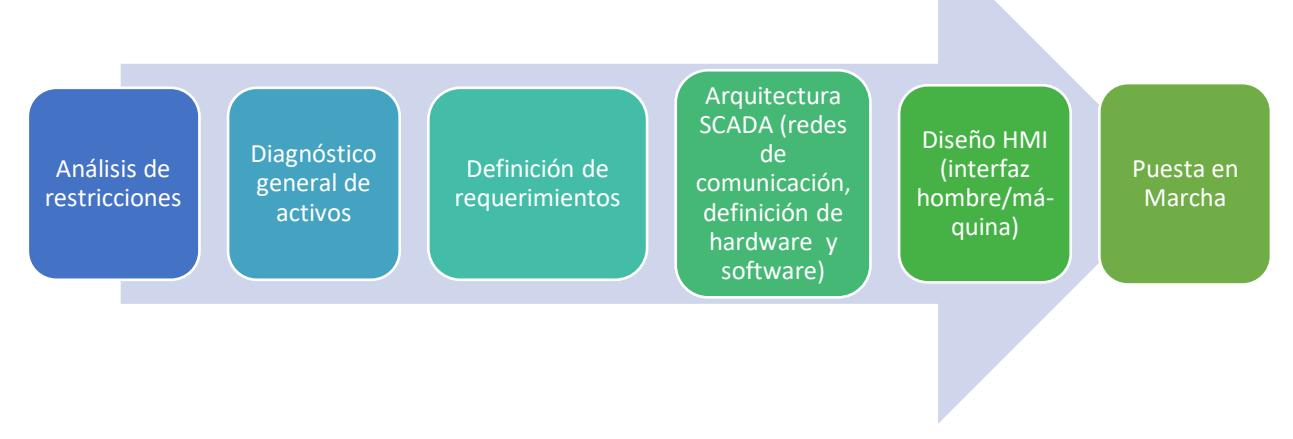

<span id="page-34-1"></span>**Figura 10.** Etapas de una ingeniería de diseño para un SCADA. Fuente: Propia

# **3. DESARROLLO DE LA METODOLOGÍA**

<span id="page-34-0"></span>En el capítulo 3 se desarrollarán las cinco primeras etapas de la metodología planteada en el capítulo 2 (ver figura 11). La primera etapa consiste en el análisis de requisitos y restricciones por la cual se sustenta el desarrollo del proyecto. Siguiendo con la etapa de diagnóstico general de activos, por medio del cual se realiza un estudio de la empresa para identificar con qué activos y equipos se cuentan, y a partir de ello, tener claro qué hace falta para la solución general. Posteriormente, se hace la definición de requerimientos para identificar las necesidades que deben ser cumplidas, además el desarrollo de la arquitectura SCADA y el diseño de la interfaz hombre máquina (HMI). Cabe mencionar que, la puesta en marcha se presenta en el capítulo 4.

# <span id="page-35-0"></span>**3.1.ANÁLISIS DE RESTRICCIONES**

En esta primera fase, EMEESA E.S.P. como OR debe regirse por los lineamientos de la CREG para empresas prestadoras de servicios de energía. Además, internamente la empresa cuenta con restricciones de contexto, ya que anterior al desarrollo de este trabajo han realizado adquisiciones de software, por lo cual, el actual proyecto debe integrarse y contemplar una solución entre todas las partes.

### *3.1.1. Restricciones De La CREG*

La Comisión de Regulación del servicio de Energía y Gas publicó la resolución CREG 015 de 2018, en la cual define la calidad requerida en el servicio de los Sistemas de Distribución Local (SDL) y, establece las obligaciones de las empresas prestadoras del servicio energético. El ingreso de los operadores de red en los esquemas de incentivos y compensaciones, es una de las exigencias planteadas en el capítulo 5 de esta resolución, es por ello que, para la empresa EMEESA E.S.P. es indispensable comenzar con un análisis de la resolución CREG 015 de 2018, específicamente del capítulo 5 y los numerales 5.2.10 y 5.2.11 [1].

Una vez realizado el estudio de los numerales en mención, se identificaron cuatro requisitos (R1, R2, R3 y R4) del esquema de incentivos y compensaciones deben cumplirse con el diseño del sistema SCADA en el presente proyecto. (ver Tabla 5).

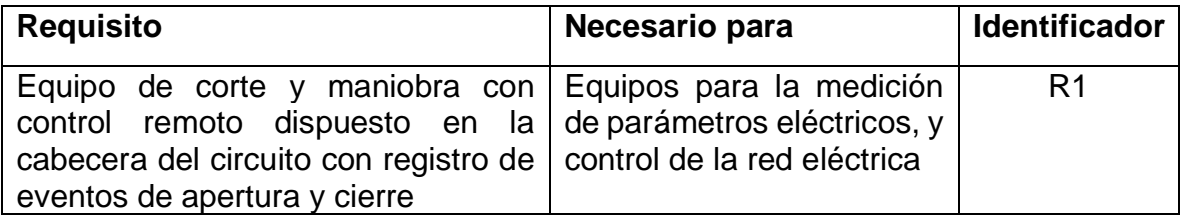
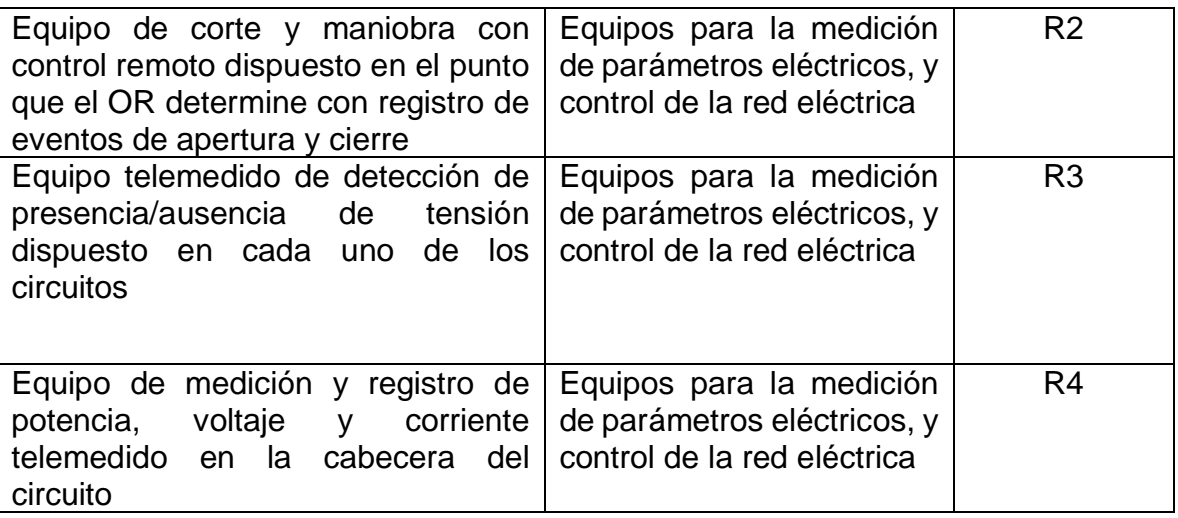

**Tabla 2.** Requisitos Esquema de incentivos y compensaciones. Fuente: Propia

# *3.1.2. Restricciones de Contexto*

Una de las restricciones para la libre implementación del diseño del sistema SCADA, es la apropiación previa de un software de desarrollo. En este caso, la empresa EMEESA E.S.P. adquirió el software Axon Builder del proveedor AXON GROUP, con anterioridad al desarrollo del presente proyecto. Por tanto, al momento de adquirir un nuevo equipo se debe garantizar que este tenga la capacidad de integrarse al software SCADA Axon Builder.

El software en mención permite la integración de los equipos de medición, de corte y de maniobra, con los existentes en la red de distribución de energía eléctrica de la empresa. Facilita la adquisición de señales analógicas y binarias, por medio de protocolos de comunicación abiertos tales como DNP3.0, IEC, entre otros. Además, tiene un entorno para la creación de interfaces gráficas y provee una base de datos, que admite el registro y almacenamiento de señales o cualquier información relevante para análisis posteriores.

El proveedor de Axon Builder define algunas características como fundamentales para la integración y diseño del sistema SCADA y, por lo tanto, también son definidas como requisitos (ver Tabla 6):

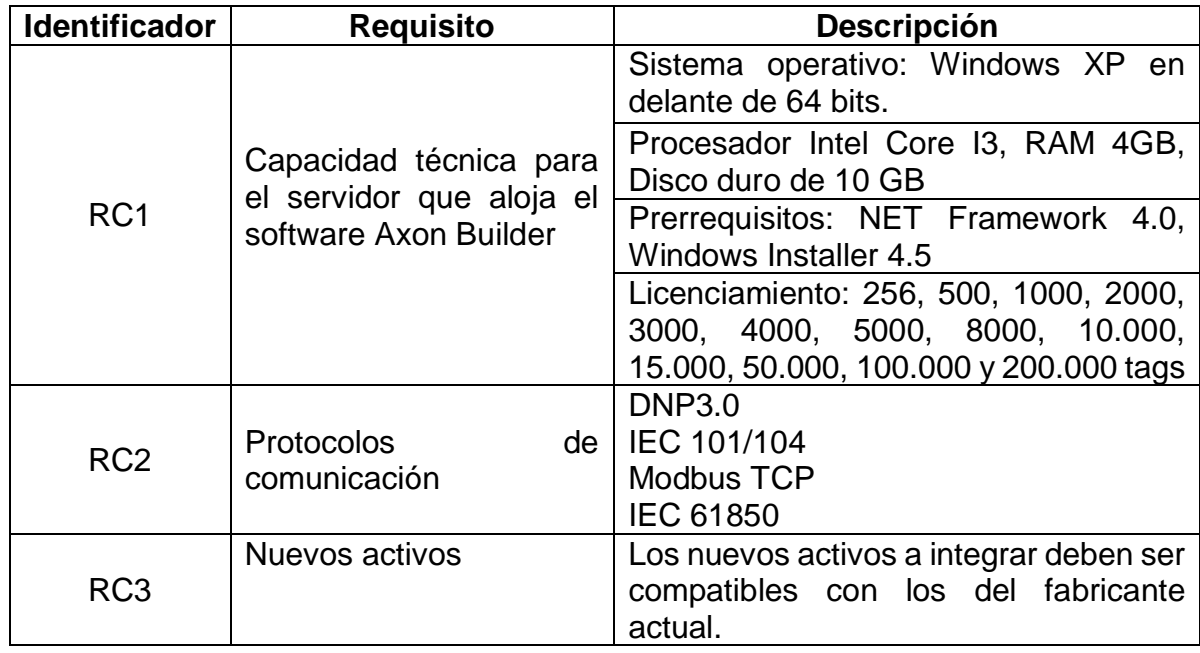

**Tabla 3.** Restricciones de contexto. Fuente: Propia

Estos requisitos al igual que los determinados a partir de la resolución CREG 015 de 2018, en sus numerales 5.2.10 y 5.2.11 (ver Tabla 5), deben ser abordados para el diseño del sistema SCADA.

# **3.2.DIAGNÓSTICO DE ACTIVOS**

Siguiendo la metodología planteada en el capítulo 2 (ver Figura 11), en la fase 2 de diagnóstico de activos se busca identificar claramente el estado y las características técnicas de los dispositivos existentes en la organización, con el fin de determinar la viabilidad de su integración al SCADA. Actualmente, EMEESA E.S.P cuenta con equipos de medida, de corte y de maniobra instalados alrededor de toda la red de

distribución, específicamente en la PCH de Coconuco, en la subestación Tulcán y en la subestación Centro.

Es necesario evaluar los parámetros siguientes para los equipos mencionados:

*Lugar de conexión:* Sitio en donde se encuentra ubicado el equipo, las condiciones y demás información relevante.

*Tipo:* Identificar si los equipos son de medición o de corte y maniobra.

*Estado de operación:* Conocer si el dispositivo actualmente está operando en el sistema.

*Protocolos de comunicación:* Especificar con qué protocolos de comunicación cuenta el equipo a diagnosticar, y si permite su conexión con otros activos como con el sistema SCADA a implementar.

*DataSheet:* Conocer la ficha técnica del equipo.

*Integración SCADA:* Es una conclusión de la evaluación de los anteriores parámetros a evaluar, dando como resultado si el equipo es apto para su uso con el sistema SCADA, o es necesario buscar su reemplazo.

# *3.2.1. PCH Coconuco*

La pequeña central hidroeléctrica de Coconuco cuenta con un dispositivo de medición (ITRON SL7000 tipo SL761 x), dos dispositivos de medición de calidad (ELSPEC – G4420 x 2 y SATEC PM130EH Plus) y algunos módulos de entradas y

salidas digitales (ICP-CON 7051 e ICP-CON 7065, respectivamente). En la Tabla 7 se detallan los equipos de la PCH de Coconuco con sus respectivos parámetros.

# *3.2.2. Subestación Tulcán*

En la subestación Tulcán se cuenta con dos dispositivos de medición (Schneider PowerLogic ION8600), un dispositivo de corte y maniobra de nivel de tensión 3 (Reconectador Schneider Electric N-Series con ADVC controller), y un dispositivo de corte y maniobra de nivel de tensión 2 (Reconectador Schneider Electric U-Series con ADVC controller). En la Tabla 8 se detallan los equipos de la subestación Tulcán con sus respectivos parámetros.

# *3.2.3. Subestación Centro*

En la subestación centro se cuenta con un dispositivo de corte y maniobra (Reconectador Schneider Electric N-Series con ADVC controller). En la Tabla 9 se detallan los equipos de la subestación centro con sus respectivos parámetros.

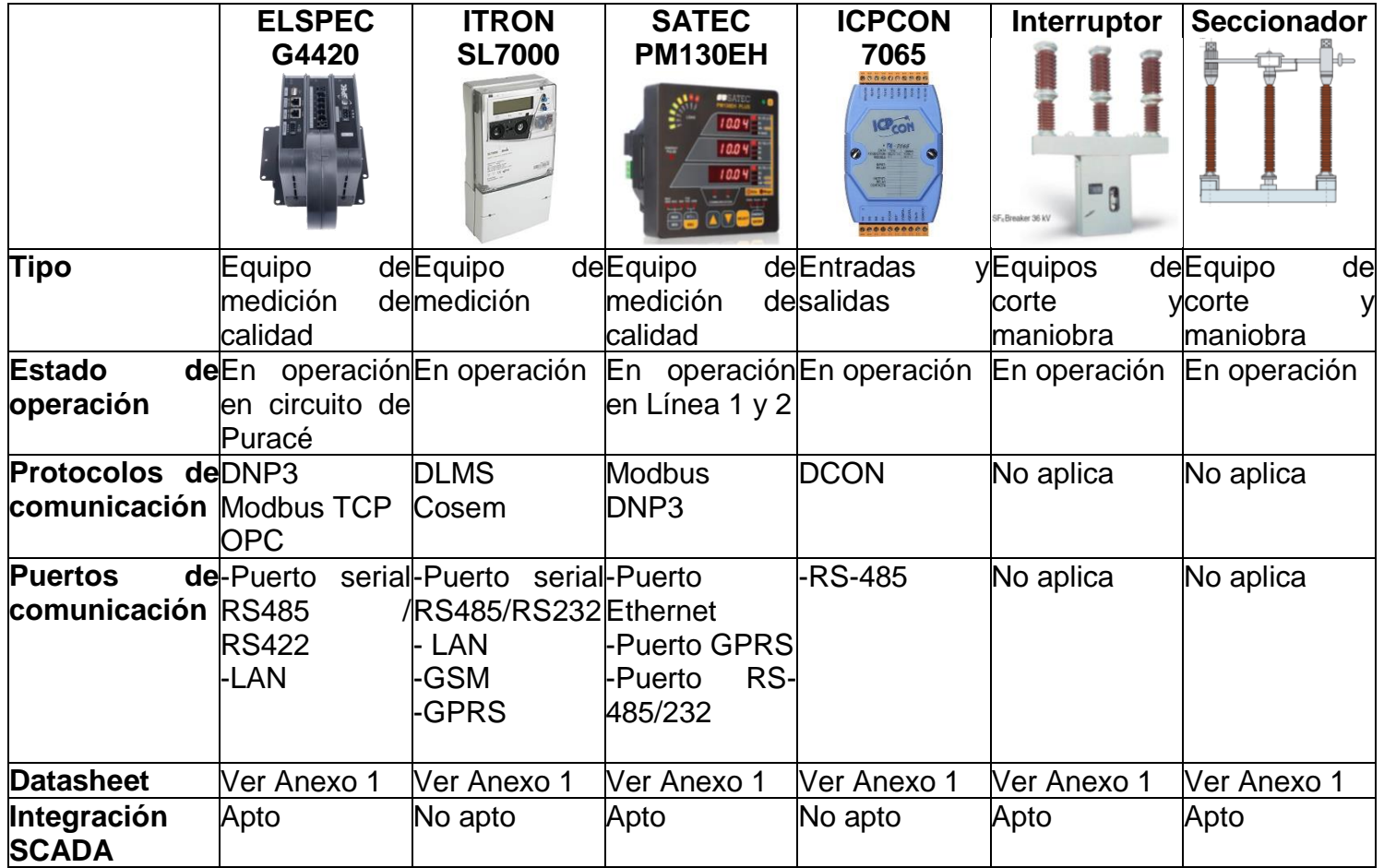

**Tabla 4.** Activos PCH Coconuco. Fuente: propia

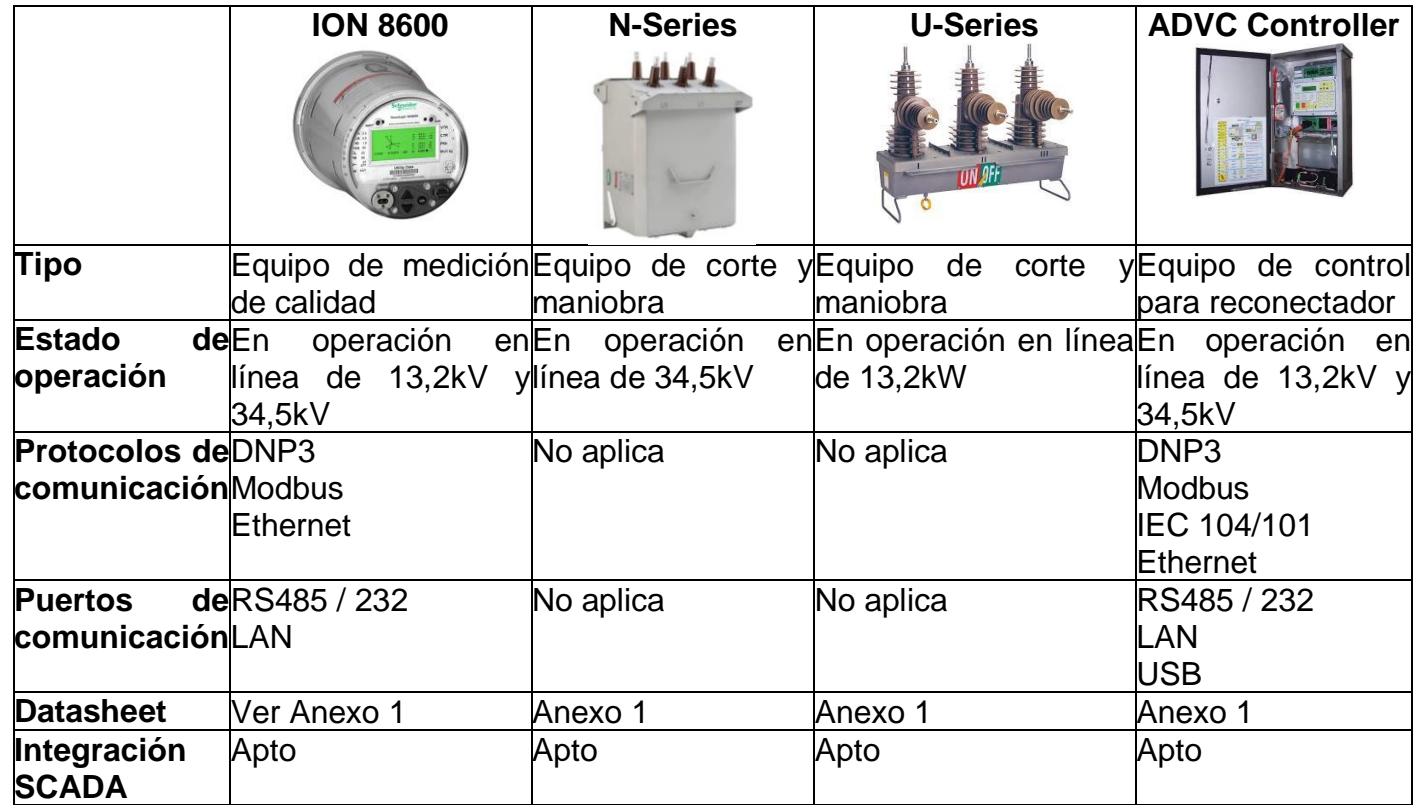

**Tabla 5.** Tabla de activos S/E Tulcán. Fuente: Propia

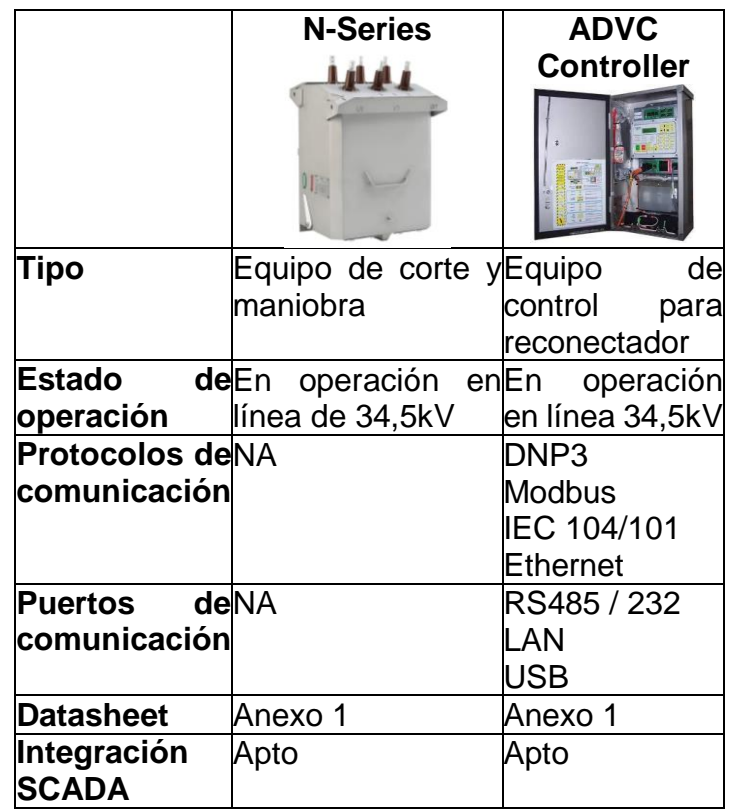

**Tabla 6.** Tabla de activos S/E Centro. Fuente: Propia

# **3.3.DEFINICIÓN DE LOS REQUERIMIENTOS**

En la fase 1 se analizó el capítulo 5 (numerales 5.2.10 y 5.2.11) de la resolución CREG 015 de 2018 y, se definieron cuatro requisitos R1, R2, R3 Y R4 (ver Tabla 6). Sin embargo, para el caso de EMEESA E.S.P. implementar el requisito R1 *"Equipo de corte y maniobra con control remoto dispuesto en la cabecera del circuito con registro de eventos de apertura y cierre",* es redundante frente al requisito R2 "*Equipo de corte y maniobra con control remoto dispuesto en el punto que el OR determine con registro de eventos de apertura y cierre*". Esto porque la organización cuenta con un número relativamente bajo de circuitos y de usuarios, lo que hace que, la instalación de equipos de corte adicionales en todos los puntos de conexión que exige la resolución sea repetitiva. Consecuentemente, después de un análisis conjunto con los ingenieros encargados de la red de distribución de la empresa, se llega a la conclusión de implementar los requisitos R1, R3 y R4 (ver Tabla 10).

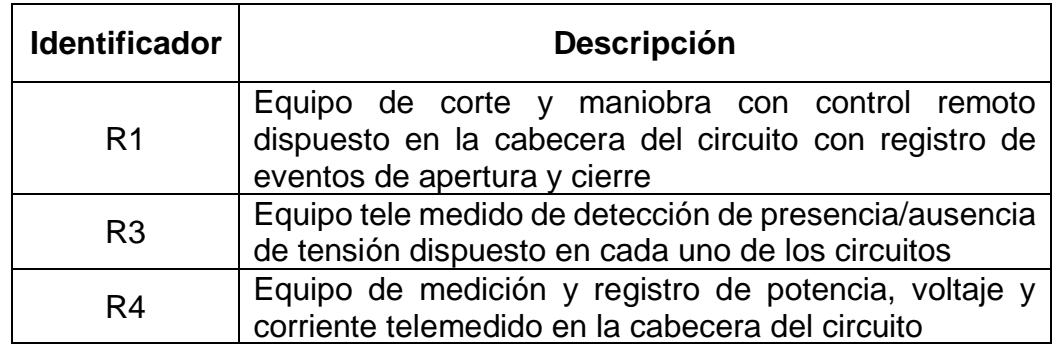

**Tabla 7.** Tabla de requisitos CREG a implementar en EMEESA S.A. E.S.P.

Fuente: Propia

EMEESA E.S.P cuenta con tres circuitos eléctricos en Coconuco, Puracé y Popayán; a través de diferentes visitas, reuniones y levantamiento de información se identificó cuales requisitos de la CREG se cumplían en cada cabecera (ver Tabla 11). En el diagrama unifilar de la Figura 12 se indica con un rectángulo rojo los requisitos (equipos de corte y maniobra, y de medición con telemedida) exigidos por la resolución CREG 015 de 2018 a la empresa y dónde deben ser instalados.

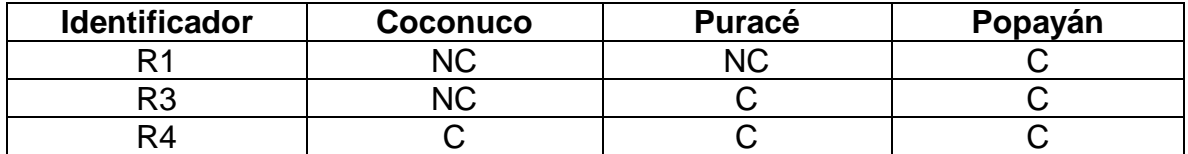

**Tabla 8.** Tabla de cumplimiento de requerimientos por circuitos eléctricos. Fuente:

Propia

\*C: Cumple con el requisito

\*NC: No cumple con el requisito

Como se puede apreciar en la Tabla 12, el circuito de Popayán cumple con todos los requerimientos expuestos por la CREG (ver Tabla 11). Para el caso del circuito de Puracé, se debe dar cumplimiento al requisito R1, y para el circuito de Coconuco los requisitos R1 y R3. Adjunto a los requerimientos a implementar expuestos en la Tabla 10, se definen como requerimientos para este proyecto los requisitos de contexto RC1, RC2 y RC3 (Ver Tabla 7), por tanto, el conjunto total de requerimientos que debe cumplir el diseño del SCADA para EMEESA E.S.P es el planteado en la Tabla 13.

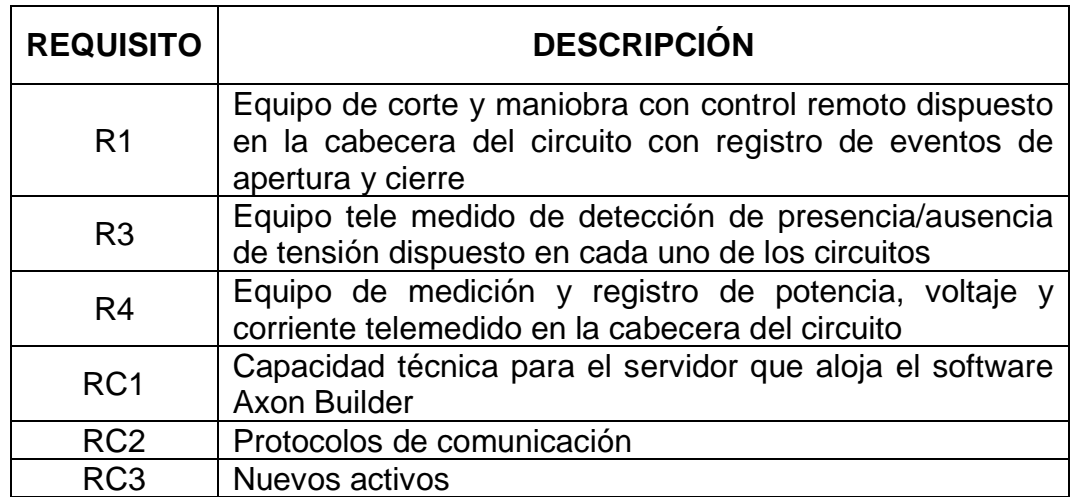

**Tabla 9.** Requerimientos para el diseño del sistema SCADA. Fuente: Propia

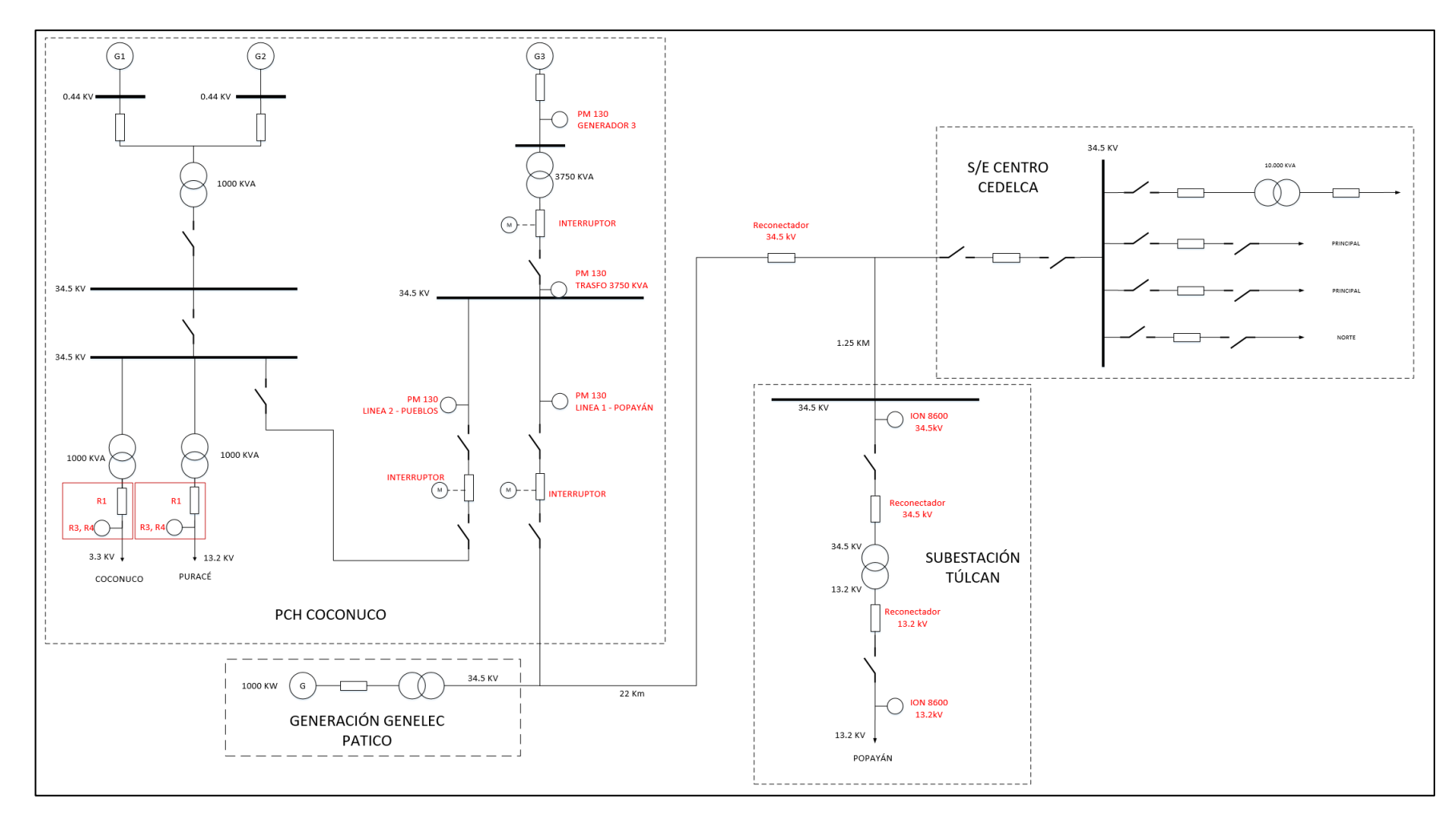

**Figura 11.** Diagrama unifilar propuesto para EMEESA E.S.P. Fuente: Propia

Con la finalización de la fase 1 (Análisis de restricciones), la fase 2 (Diagnostico general de activos), y la fase 3 (Definición de requerimientos) de la metodología planteada en el capítulo 2 (ver Figura 11) se da cumplimiento al primer objetivo específico de este proyecto, en el cual se promueve la especificación de los requerimientos basados en la resolución CREG 015 de 2018 (numerales 5.2.10 y 5.2.11) y las restricciones de contexto de la empresa.

#### **3.4.ARQUITECTURA DEL SISTEMA SCADA**

La arquitectura de un SCADA consiste en una serie de componentes hardware y software, que se integran jerárquicamente a través de redes de comunicación para permitir obtener y procesar información de procesos industriales dispersos o ubicados en lugares remotos inaccesibles, transmitiéndola hasta un centro de control por medio de componentes hardware, desde los cuales se hace la intervención o ajustes del proceso. La correcta disposición física y lógica de los componentes hardware y software del SCADA genera una alta confiabilidad de toda la red de distribución energética, permitiendo el ahorro de trabajo por parte de los operadores, al igual que la pronta identificación de eventos y perturbaciones en las redes, haciendo que su tiempo de respuesta sea mucho menor [5].

La arquitectura de un SCADA se encuentra dividida por los cuatro niveles de automatización, siendo nivel 0 el inferior y nivel 3 el superior (ver Figura 6). Para el caso de la empresa la arquitectura SCADA incluye los cuatro niveles, es importante aclarar que, los niveles 2 y 3 se encuentran ubicados física y lógicamente en el mismo lugar (ver Figura 13) [4].

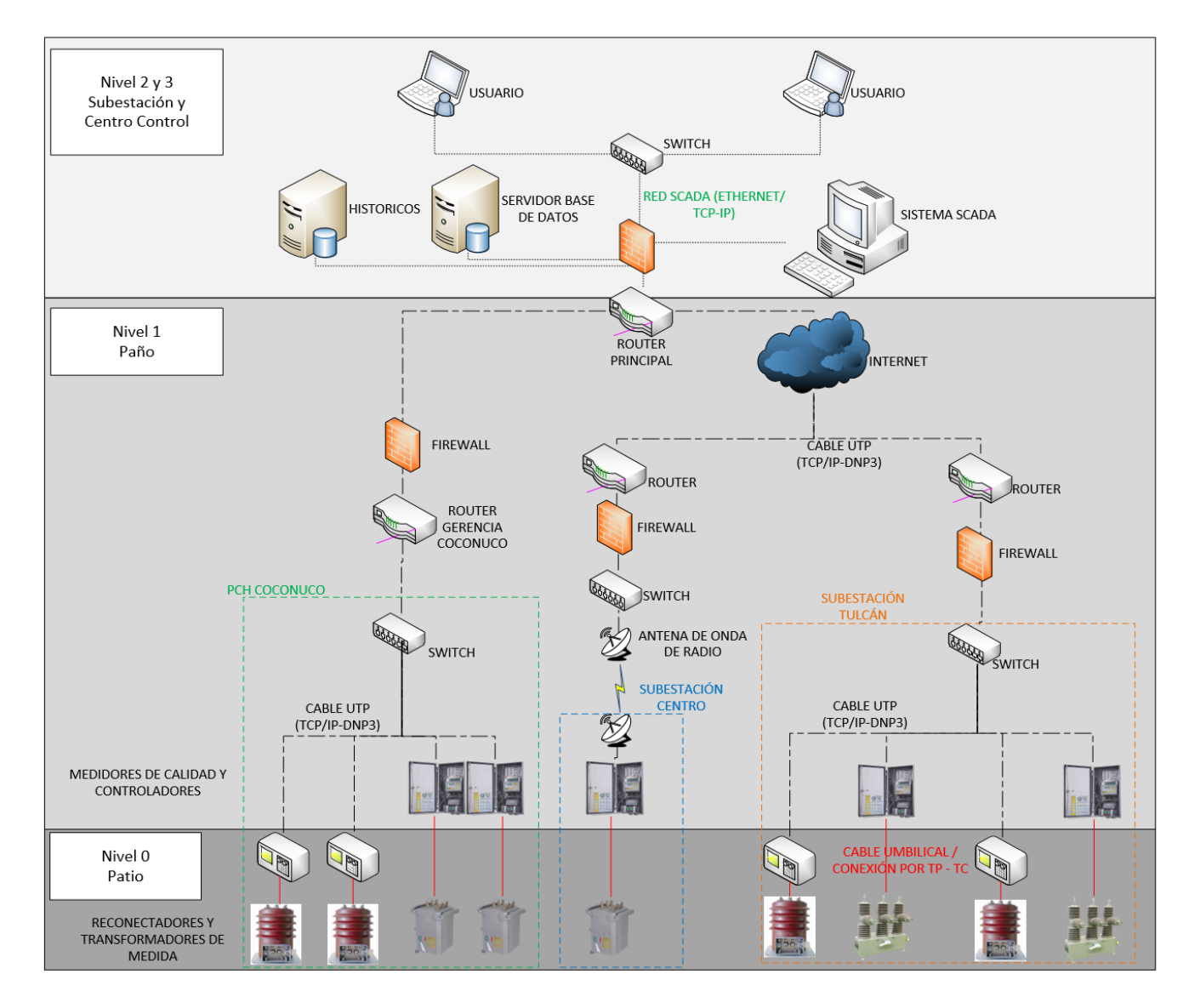

**Figura 12.** Arquitectura SCADA de la empresa EMEESA. Fuente: Propia

# *3.4.1. Nivel 0: Patio*

En este nivel se localizan todos los equipos de campo como los sensores, actuadores junto con toda la maquinaria y equipos que se dispongan. Específicamente en el caso de EMEESA E.S.P se encuentran los medidores de calidad de energía, reconectadores y transformadores de corriente y potencia.

 Medidores de Calidad de Energía: Estos equipos están encargados de la medición de los parámetros de energía de la red de distribución, tales como, corriente, voltaje, potencia y energías. Los medidores de calidad de energía de EMEESA E.S.P disponen de una interfaz de comunicación con múltiples puertos que permiten su integración con los demás equipos del sistema, permitiendo enviar su información al centro de control, y admiten protocolo de comunicación DNP3. La conexión de estos equipos se realiza por medio de cable de par trenzado UTP y puerto Ethernet, bajo el protocolo DNP3 TCP. En la Tabla 14 se detalla la referencia y la ubicación de los medidores de calidad de EMEESA. E.S.P, además, se específica que se requiere un equipo para el circuito de Coconuco.

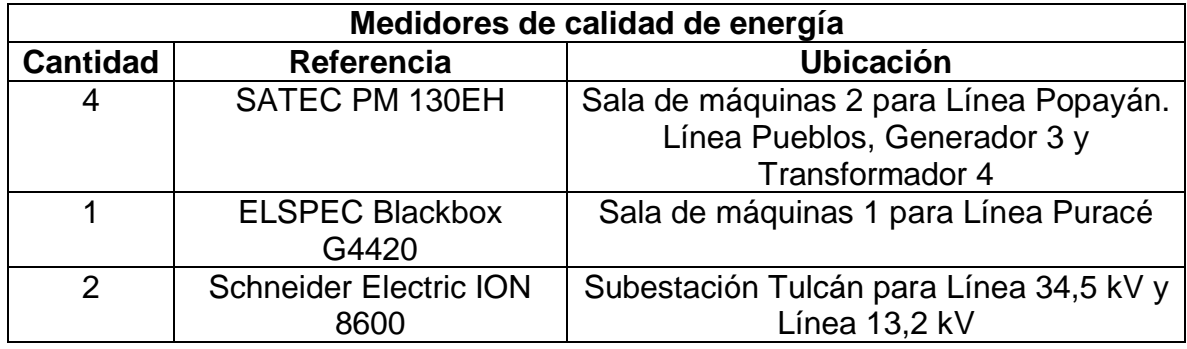

**Tabla 10.** Tabla de medidores de calidad. Fuente: Propia

 Reconectadores: Son equipos que permiten tener control sobre el suministro energético de toda la red de distribución, a través del corte y maniobra de suministro energético sobre los circuitos de la red de distribución. Su acción de control se lleva

a cabo por medio del controlador. EMEESA E.S.P cuentan con 3 de estos equipos, las referencias y ubicaciones se detallan en la Tabla 15. Además, se especifica que se requieren 2 reconectadores Schenider Electric Series U para el circuito de Puracé y otro para el circuito de Coconuco.

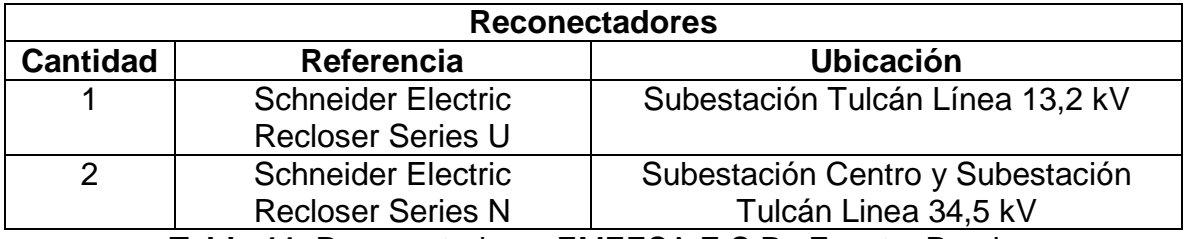

**Tabla 11.** Reconectadores EMEESA E.S.P. Fuente: Propia

 Transformadores De Corriente Y Potencia: Estos equipos son los encargados de reducir el voltaje de la línea, a un voltaje más apto para la medición desde los medidores de calidad. La relación de conversión viene dada por cada fabricante, y es de vital importancia para su interpretación desde el centro de control. EMEESA E.S.P. cuenta con 12 transformadores de potencia, su referencia y ubicación se detalla en la Tabla 16.

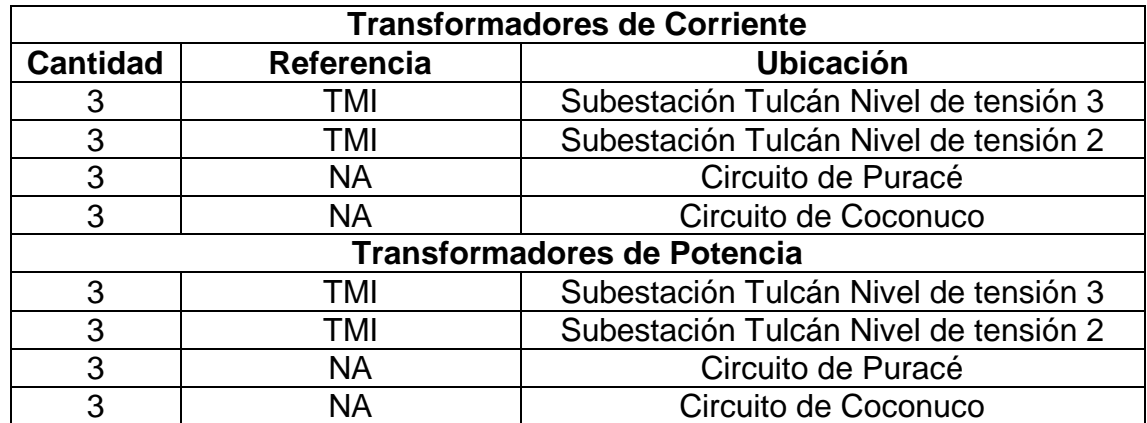

**Tabla 12.** Transformadores de corriente y potencia EMEESA E.S.P. Fuente:

## *3.4.2. Nivel 1: Paño*

En este nivel se encuentran los equipos de control, tales como PLC, RTU, y controladores. Junto con la infraestructura de telecomunicaciones para los equipos de control y en campo. En el caso específico de la empresa, se cuenta con los controladores de reconectadores, y los dispositivos de red como Switch, router, antenas de radio frecuencia y servicios GPRS e internet.

 Controladores: Son equipos que vienen integrados con los reconectadores, están encargados del control de apertura y cierre del reconectador, como también de su comunicación con el resto del sistema. Esto gracias a que, cuentan con protocolos e interfaces de comunicación comunes con los demás equipos, lo que permite enviar la información generada por cada reconectador hasta el centro de control. Están ubicados en el mismo sitio del reconectador, lo que permite un accionamiento manual en caso de emergencia. Tienen la capacidad de generar eventos de los activos, tales como presencia y ausencia de tensión sobre la red, información muy importante para la elaboración de indicadores de calidad. Su conexión se realiza por medio de cable de par trenzado UTP, a través del puerto Ethernet y el protocolo DNP3 TCP. Los controladores de la empresa son 3, su referencia y ubicación se detalla en la Tabla 17.

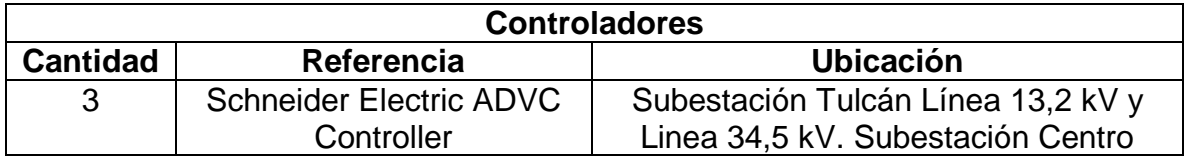

**Tabla 13.** Tabla controladores EMEESA S.A. E.S.P. Fuente: Propia

 Switch, Router, Antenas RF E Internet: Son los dispositivos que permiten la conexión informática del sistema. Son los encargados de direccionar la información hacia el usuario que la requiera. Además, permiten la integración de sistemas que se encuentran en zonas

remotas por medio de señales de ondas de radio y así que pueda ser visualizada esa información desde el centro de control. Hacen posible la comunicación de todos los equipos que componen la red de distribución. Actualmente la empresa cuenta con los equipos de comunicaciones que se presentan en la Tabla 18.

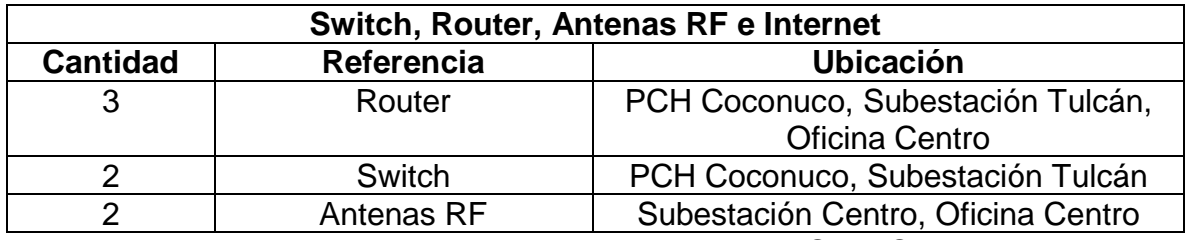

**Tabla 14.** Equipos de red de telecomunicaciones EMEESA E.S.P. Fuente: Propia

## *3.4.3. Nivel 2 Y 3: Subestación y Centro de Control*

En este nivel se encuentran los equipos destinados al monitoreo y supervisión de las variables de todo el sistema. Además, de las herramientas software necesarias para la creación e integración de los equipos sobre un supervisorio que permita la visualización de todo el sistema de forma sencilla [6].

 Servidor de Base de Datos: Es la unidad de almacenaje y registro de toda la información recolectada del sistema, donde se encuentran los eventos que se perciben en los activos de la red eléctrica, como también el registro de las acciones de control que se requieren para el óptimo funcionamiento del suministro de energía. Igualmente encontramos los registros de las alarmas que se hayan generado y demás información relevante para el posterior análisis y cálculo de indicadores de calidad de la empresa. Es un equipo hardware con memoria suficiente para el almacenaje de hasta 5 años de información del sistema. Cuenta con un sistema operativo robusto que permite correr el software de almacenamiento de la información. Actualmente, la empresa EMEESA E.S.P. no cuenta con un servidor, se debe seleccionar y ubicar en la edificación de la subestación Tulcán.

 Equipo del Software SCADA: En esta unidad se encuentra instalado el software de elaboración del supervisorio. En este equipo se desarrolla la representación gráfica de la red de distribución energética de la empresa, mostrando en forma general el diagrama unifilar de la red, además de todas las variables a visualizar, como parámetros de medida, alarmas, eventos, reportes y tendencias. También, se realiza la configuración de control para los equipos de corte y maniobra, con una acción remota desde el centro de control. Este equipo debe contar con especificaciones técnicas que permitan la instalación y un correcto funcionamiento del software de desarrollo, el cual es adquirido a una empresa externa. Este equipo solo puede ser manipulado por el ingeniero del centro de control, y personas encargadas del desarrollo del sistema supervisorio y de control. Actualmente, EMEESA E.S.P. no dispone de un equipo para software SCADA, y al seleccionarlo debe soportar la herramienta software Axon Builder, junto con todas sus herramientas adicionales tales como: Axon Builder Server Config, Axon Builder Client, Axon Builder Explorer y Axon Builder Server Runtime [4] [6].

 Equipos de Operadores y Usuarios: Es un equipo adicional al del sistema SCADA, que permite a los operadores visualizar y analizar la información recolectada por todo el sistema. Este es solamente para visualización y ciertas tareas de supervisión, ya que, el acceso a todas las funciones esta delegada para el ingeniero del centro de control. Puede contar con ciertos permisos para el control de equipos de corte y maniobra con la autorización previa del supervisor. Es un equipo con especificaciones técnicas semejantes al equipo del software SCADA. EMEESA E.S.P ha contemplado un solo equipo de operador ubicado en la subestación Tulcán.

# **3.5.SISTEMA DE COMUNICACIONES**

# *3.5.1. Medio Físico*

Para la comunicación de todos los activos de la empresa se emplean diferentes medios físicos que garantizan la comunicación continua de los equipos. Por la zona geográfica donde se encuentran los equipos es necesario usar tanto medios guiados como no guiados (ver Tabla 19).

Los medios guiados son utilizados en la subestación Tulcán, permitiendo la comunicación de los reconectadores y medidores instalados en el patio de transformadores, hasta el servidor SCADA. También, se utilizan dentro de la PCH Coconuco para formar una red que comunica los equipos de la sala de máquinas 1, de la sala de máquinas 2, de la sala de gerencia y los futuros reconectadores de los circuitos Coconuco y Puracé. Por su parte, los medios no guiados se utilizan en la subestación centro, para enviar la información reportada por el reconectador hacia la oficina principal de la empresa ubicada en el centro de la ciudad de Popayán.

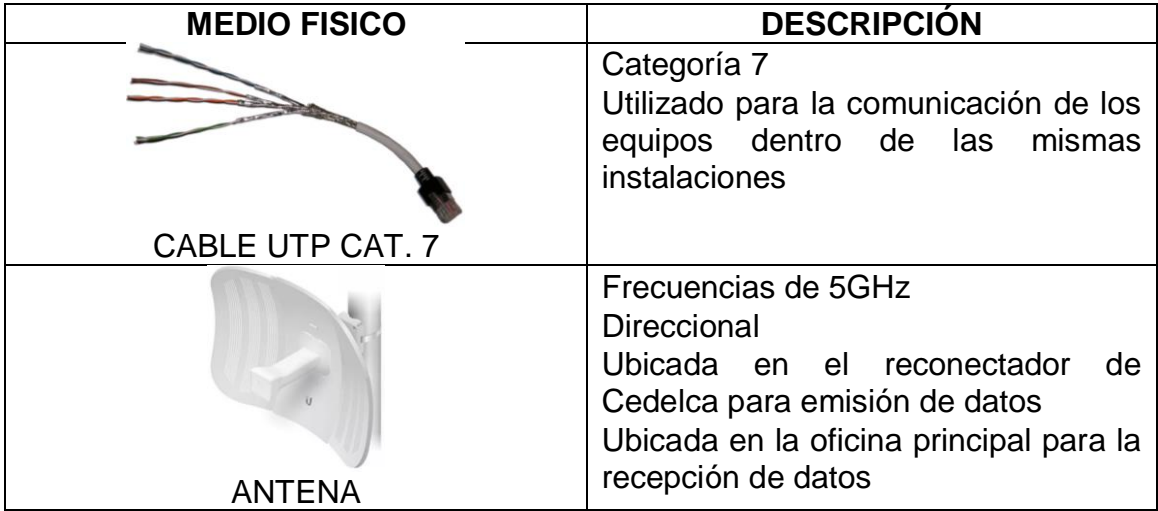

**Tabla 15.** Tabla de medios físicos. Fuente: Propia.

### *3.5.2. Protocolo de Comunicación DNP3*

Para la comunicación de los equipos de medida y los controladores de los reconectadores se va a hacer uso del protocolo DNP3. Aunque, los equipos cuentan con otros protocolos de comunicación, el protocolo DNP3 es altamente usado en la automatización de redes de distribución a nivel nacional y mundial, por lo tanto, cuenta con un respaldo fuerte para ser implementado dentro de la empresa. El protocolo DNP3 conecta el medidor de calidad del circuito de Puracé, el reconectador de la subestación centro, y los medidores de calidad y reconectadores de la subestación de Tulcán (ver Figura 13). Además, por medio de este protocolo se plantea conectar los reconectadores de los circuitos de Puracé y Coconuco.

Para la comunicación a nivel del centro de control EMEESA E.S.P usa el protocolo Ethernet TCP/IP, ya que, este permite la conexión con los dispositivos de red que transmiten la información recolectada de los Dispositivos Electrónicos Inteligentes (IED'S-Medidores de calidad y controladores) y la dirigen a la base de datos y el sistema SCADA. Además, los equipos instalados disponen de este protocolo y los nuevos deben incluirlo [6] [8].

#### *3.5.3. Redes LAN De La Empresa*

Actualmente, EMEESA E.S.P. dispone de 3 redes de área local, que permiten comunicar los equipos o dispositivos conectados en una subestación u oficina, y compartir sus recursos o datos relevantes. Además, la empresa hace uso de una WAN para la interconexión de toda la empresa incluyendo las redes de área local.

 LAN Planta de Generación Coconuco: La planta de generación de Coconuco tiene una LAN para la conexión de equipos de cómputo dispuestos alrededor de la planta, los cuales permiten adquirir los datos de los dispositivos de medición, activos de corte y maniobra dispuestos en la planta, mediante un software de adquisición de datos instalado actualmente en la empresa. En esta red se encuentran el medidor de calidad ELSPEC G4420 Blackbox dispuesto en la cabecera de circuito de Puracé. También, conecta dos equipos de cómputo dispuestos dentro de la sala de máquinas 2 (ver Figura 14).

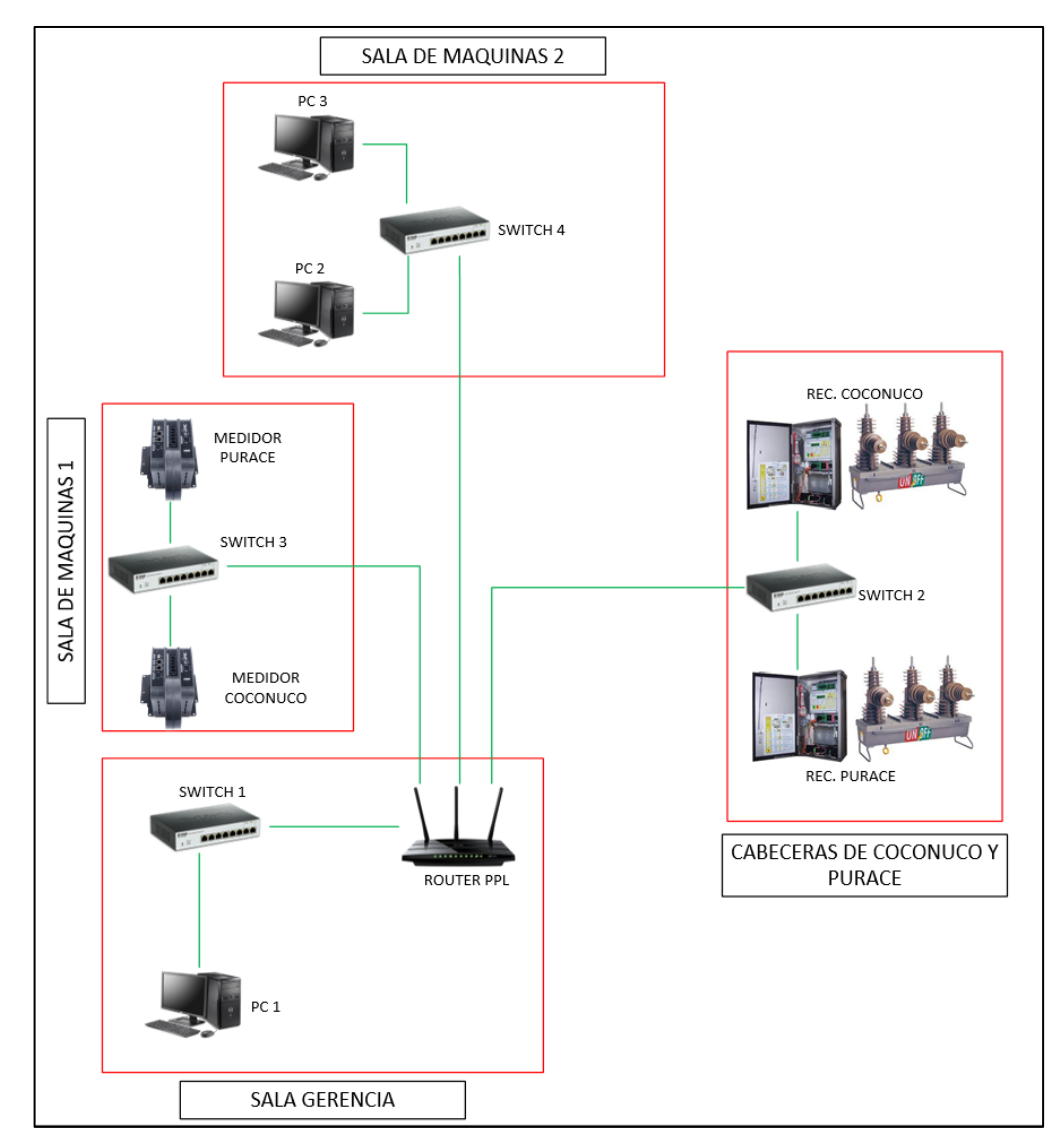

**Figura 13.** Red LAN PCH Coconuco. Fuente: Propia

 LAN de la Oficina Centro de la Empresa. Esta LAN realiza la interconexión de los equipos del personal de la empresa, permitiendo compartir diferentes recursos como impresoras y otros dispositivos con funciones de oficina. Esta red también conecta la Subestación Centro que cuenta con un reconectador, que envía información hasta el router de la red LAN de la oficina por medio de antenas de onda de radio (ver Figura 15).

 Red LAN De La Subestación Tulcán. Esta red permite la conexión de diferentes equipos de cómputo dispuestos para el trabajo de ingenieros y operadores de las cuadrillas. Además, comunica los reconectadores dispuestos en la subestación y de los medidores de calidad (ver Figura 16). A esta LAN se conectará el sistema SCADA.

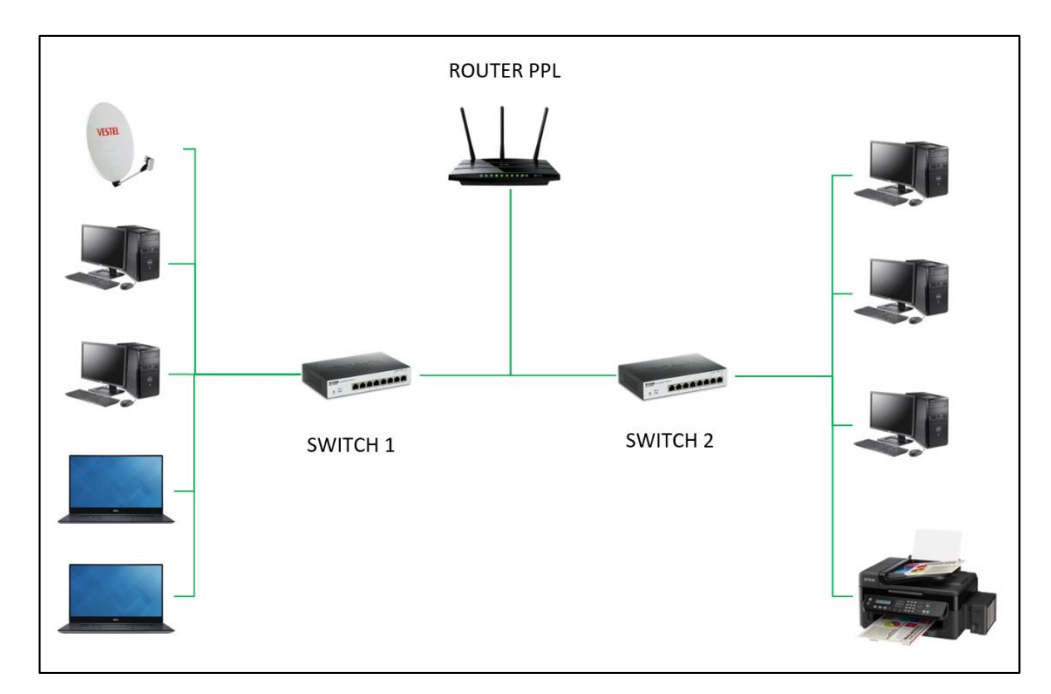

**Figura 14.** Red LAN oficina centro EMEESA E.S.P.

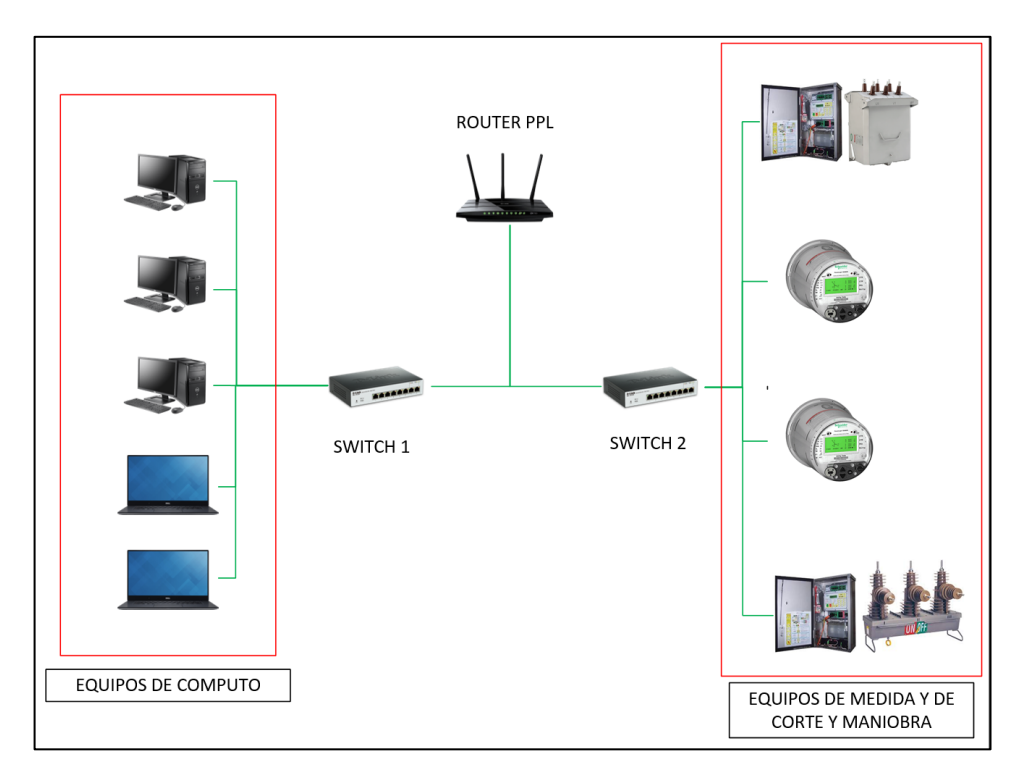

**Figura 15.** Red LAN Subestación Tulcán. Fuente: Propia

Para la telecomunicación entre los diferentes lugares de la empresa, tales como la subestación de Tulcán, la PCH Coconuco y la oficina principal, se hace uso de la configuración de IP publica en cada uno de los routers principales de los sitios, permitiendo tener contacto con cualquier dispositivo ubicado en estas zonas desde otra ubicación lejana. De esta manera, se realiza la comunicación de los equipos instalados en la PCH Coconuco con el SCADA ubicado en la subestación Tulcán.

# *3.5.4. Seguridad En La Red*

Uno de los casos más comunes en donde se presenta fricción en cuanto al tema de seguridad, es la integración de la red de proceso con la red corporativa de la empresa. Esto normalmente se toma como un problema, ya que existen diferencias latentes que comprometen la tranquilidad de cada tipo de red. En el caso del

pensamiento corporativo, no se concibe que se pueda acceder a un ordenador de la empresa vía modem, por su parte, los ingenieros del proceso entran en caos al pensar en una posible falla en el SCADA en horas en que no están presenten en el lugar del proceso. Igualmente, desde la parte de los ingenieros de proceso, están en un constante temor debido a que personas del área ofimática se encuentran dentro de su misma red. Además, se debe tener en cuenta que la conexión de un sistema SCADA a la red corporativa deja siempre una puerta de entrada hacia internet, en donde puede entrar de todo y posiblemente perjudicar la red corporativa [5].

Actualmente, EMEESA E.S.P no cuenta con una infraestructura de comunicaciones extensa, los puntos donde el sistema SCADA puede llegar a ser vulnerable de ataques son relativamente pocos, es por eso que, los ingenieros coordinadores del proyecto de la organización decidieron no implementar un esquema de seguridad robusto por el momento. En la empresa la red de proceso se encuentra aislada de la red corporativa, sin embargo, durante la ejecución del presente proyecto se sugirió implementar un firewall hardware o un firewall software, con el fin de evitar alteraciones en el sistema generada por accesos indeseados de personas malintencionadas a través de Internet.

• Seguridad Por Topología: Para la empresa EMEESA E.S.P. se sugiere que las comunicaciones de la red de proceso se lleven a cabo por medio de una topología en estrella, para proporcionar un nivel de seguridad más elevado, pues no hay puntos de acceso exteriores a los equipos. Este tipo de configuración (ver Figura 17) utiliza un solo puerto de comunicaciones por nodo, realizando el intercambio de datos por turnos. Esto es posible debido a que, las estaciones remotas tienen identificadores únicos (dirección IP) [5].

Otro aspecto de seguridad aplicable a un SCADA, es el ingreso por medio de un usuario y una contraseña. Los usuarios deben ser configurados por la empresa para determinar la información que cada uno puede obtener y los permisos dentro del software SCADA. Al contar con una contraseña y usuario conocido solamente por el operario de la empresa, añade un plus de seguridad ante accesos indeseados al sistema SCADA.

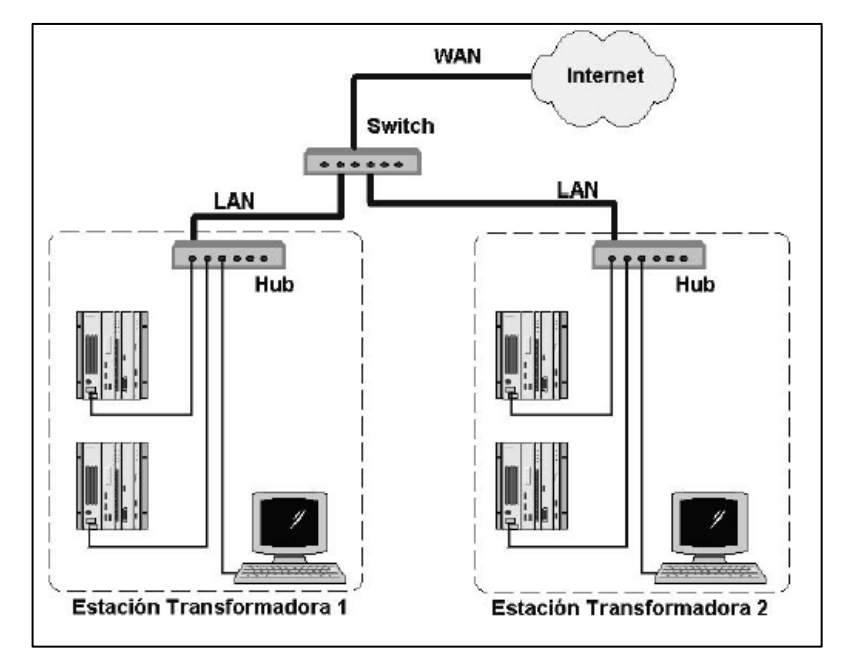

**Figura 16.** Topología Tipo maestro-esclavo. Fuente: [5]

# **3.6.SELECCIÓN DE INSTRUMENTACIÓN, EQUIPOS DE RED Y RECONECTADORES**

Los equipos a implementar para dar cumplimiento a los requisitos previamente identificados (ver Tabla 12) van a ser seleccionados teniendo en cuenta los activos ya instalados, con el fin de garantizar uniformidad de herramientas de configuración (cables y software de configuración). A partir de la información contenida en la sección 3.4 Arquitectura SCADA, se debía seleccionar una unidad terminal maestra, un servidor de base de datos, un equipo par históricos y dos reconectadores (ver Tabla 20).

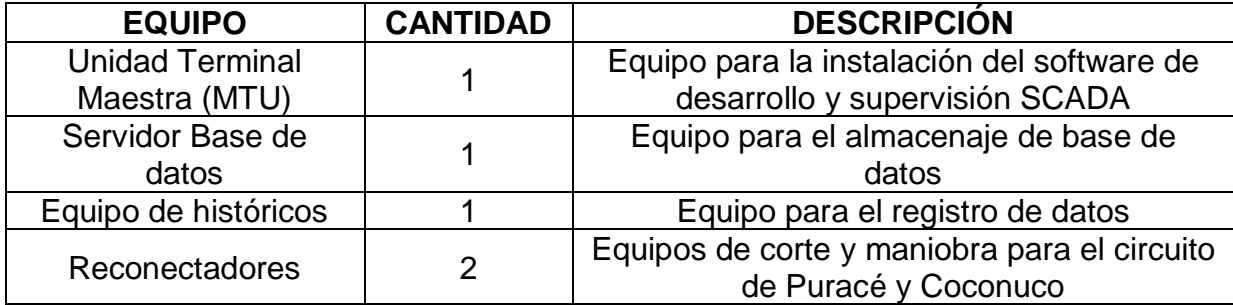

**Tabla 16.** Tabla Equipos a adquirir por EMEESA. E.S.P. Fuente: Propia

Luego de revisar y comparar las especificaciones de los equipos disponibles para unidad terminal maestra, se seleccionó el equipo del proveedor local Tecnocomp (ver Tabla 21). Esto porque además de cumplir con las especificaciones requeridas, es un proveedor local ubicado en la ciudad de Popayán. Además, el equipo cuenta con la capacidad de realizar las funciones tanto de la MTU, la base de datos y el equipo de históricos, dando cumplimiento a los tres primeros equipos necesarios.

Para la selección de los reconectadores, se considera que estos equipos vienen integrados con un controlador, que permite realizar los comandos y demás configuraciones de manejo. Por ello, las características a comparar para la selección de este activo son las adquiridas por el controlador (RTU). Luego de revisar las especificaciones de cada uno de los equipos proporcionados por las diferentes marcas y fabricantes, se selecciona los reconectadores U-Series con controlador ADVC de Schneider Electric (ver Tabla 22), ya que actualmente se están utilizando en la empresa y se tiene experiencia en el uso y manejo de ellos.

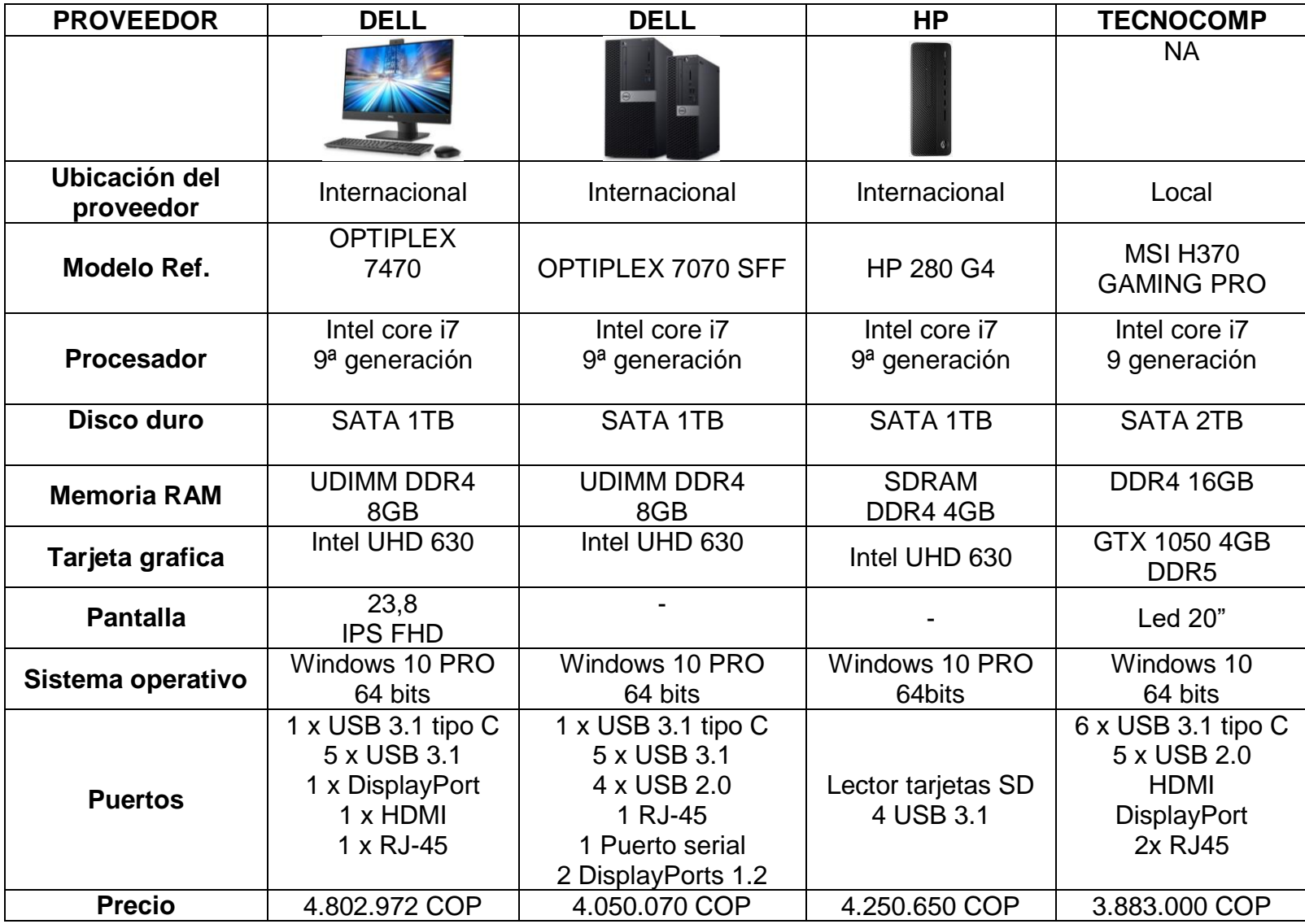

**Tabla 17.** Comparación de MTU. Fuente: Propia

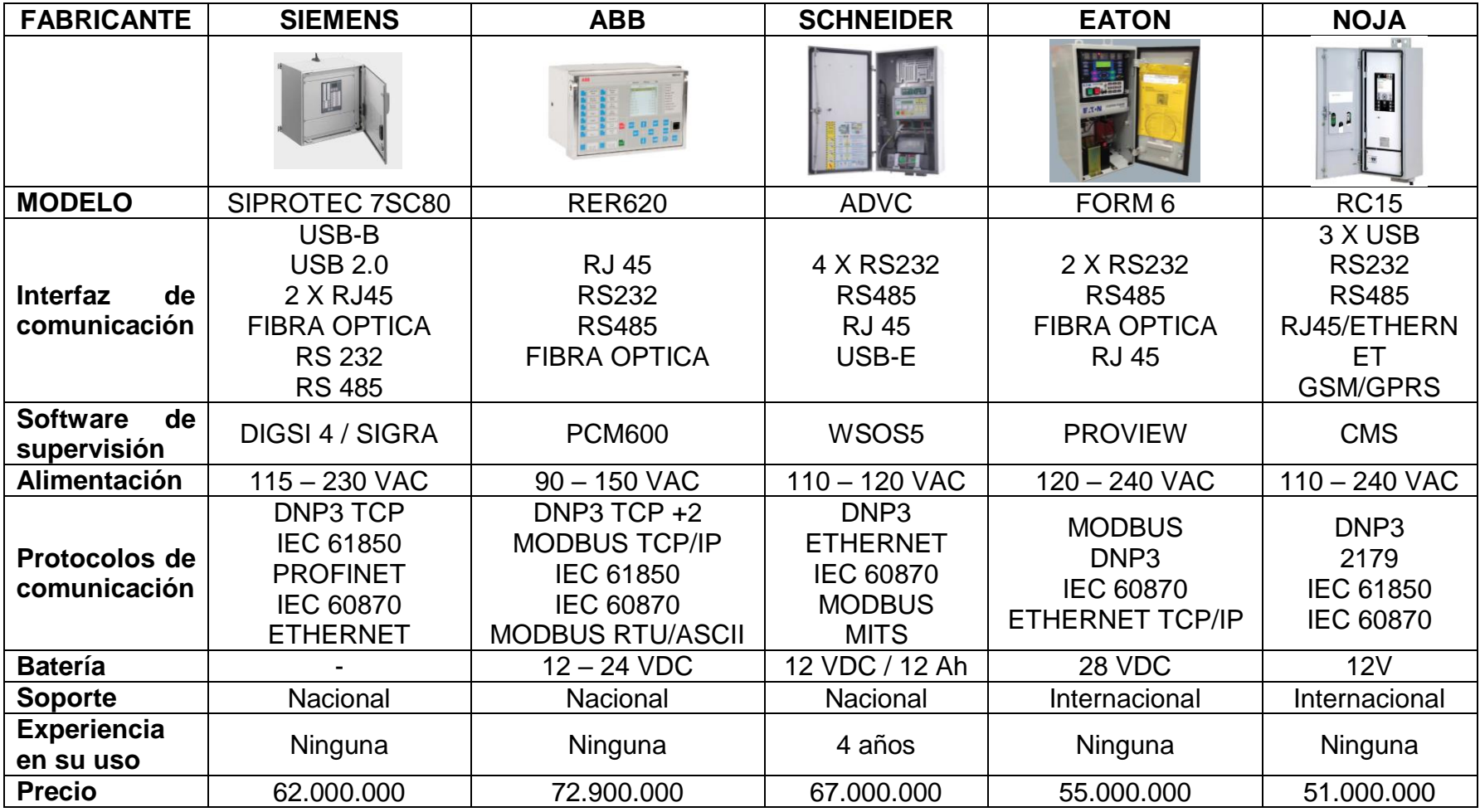

**Tabla 18.** Tabla de comparación RTU. Fuente: Propia

# **3.7.PROPUESTA DE DISEÑO DEL HMI**

Esta fase busca definir un diseño de interfaz intuitivo, que proporcione la información más relevante del sistema de distribución de energía de la empresa. Para ello, es necesario el desarrollo de diferentes pantallas gráficas, que faciliten la supervisión y control del proceso de distribución energética, así como la visualización de las variables a medir y a controlar, la identificación de eventos y alarmas, entre otros. En reuniones con los ingenieros de la empresa y con los operadores del sistema SCADA se definieron los tipos de usuarios, número de pantallas, variables a visualizar, eventos, alarmas, gráficos de tendencias y reportes requeridos (Ver Tabla 23). Para el diseño de la interfaz gráfica se sugiere considerar el estándar ISA 101, ya que su uso proporciona mayor eficiencia y confort para el usuario durante la visualización de la interfaz [9].

## *3.6.1. Tipos De Usuarios*

EMEESA E.S.P planteó la necesidad de dos tipos de usuario en el sistema SCADA. A cada uno de ellos se les asignará un perfil y una contraseña única no intercambiable, con el fin de garantizar la protección del sistema y de los datos que allí permanecen. Igualmente, el sistema tendrá algunas funciones que solo algunos usuarios tendrán permiso de utilizar. Es de anotar que, los tipos de usuarios previamente definidos están sujetos a cambios en una futura fase de implementación.

 Administrador: Este usuario se asignará al ingeniero con capacidad de desarrollo del sistema de supervisión y control. Será el encargado de toda la configuración del sistema y tendrá permiso para modificar variables o eventos que se requieran en el sistema SCADA.

 Invitado: Este usuario podrá visualizar la interfaz gráfica, lo que le permitirá interpretar y analizar la información suministrada por el sistema. Sin embargo, este usuario no podrá modificar ninguna variable o configuración del sistema.

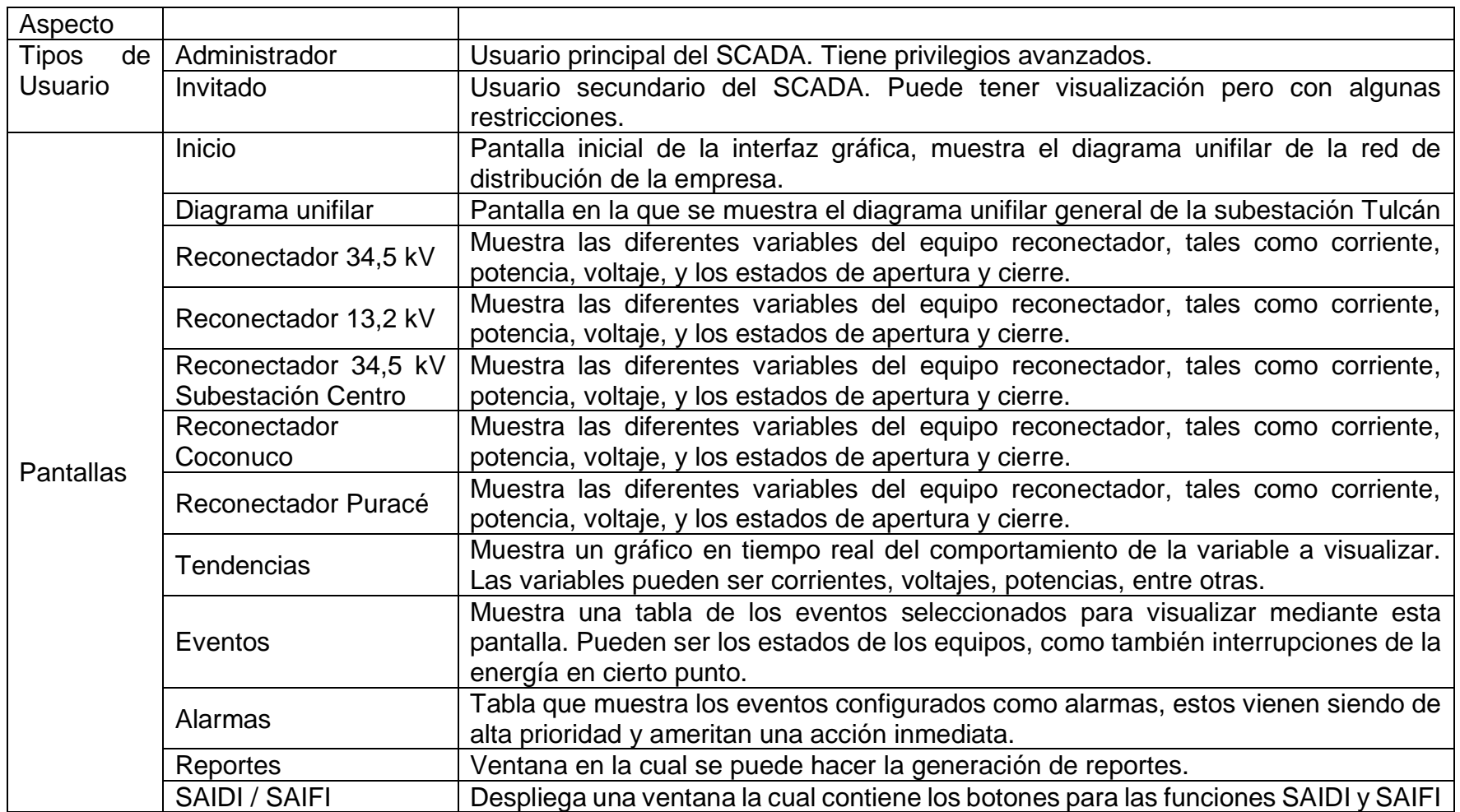

**Tabla 19.** Tabla propuesta de diseño del HMI. Fuente: Propia

#### *3.6.2. Pantallas*

El número de pantallas depende de las opciones que la empresa requiera supervisar. Como propuesta de diseño, y con algunas recomendaciones de los ingenieros, se plantean 5 pantallas, y 3 ventanas (Ver Tabla 23).

 Pantalla de inicio: Esta pantalla muestra el entorno inicial de la interfaz gráfica. En ella se puede observar la barra de herramientas, con los diferentes botones que llevan a diferentes funciones. También se puede ver el título de la interfaz gráfica, junto con la hora actual y el logo para inicio de sesión.

 Pantalla Unifilar General: En esta pantalla se debe visualizar el *Diagrama Unifilar General* de toda la red de distribución (ver Figura 13), permitiendo la identificación de los tres circuitos con sus respectivos interruptores y transformadores. Se requiere mostrar también los parámetros de voltaje, corriente y potencia al lado de cada circuito. En la parte superior derecha de la pantalla debe aparecer un ícono que permita el inicio de sesión de los diferentes usuarios del sistema; sí las credenciales son correctas se permitirá la visualización de los parámetros de las subestaciones por separado (ya sea la S/E Coconuco y Puracé, cuarto de máquinas 2, S/E Centro, o S/E Tulcán); en caso contrario se desplegará un mensaje denegando el acceso.

 Ventana de Reconectadores: Ya que, el sistema de distribución de la empresa cuenta con 5 subestaciones eléctricas y cada una de ellas comparten características similares, la visualización de cada una va a ser muy parecida y los parámetros a visualizar también. Se considerará una pantalla por reconectador (ver Tabla 23) y dentro de cada una de ellas se puede visualizar las variables (corriente, potencia, voltajes de líneas, y energía activas y reactivas) de cada elemento. También, es posible identificar el estado del reconectador (cerrado/abierto) por

medio de leds de como rojo y verde. Igualmente, es posible realizar el control de apertura y cierre mediante botones destinados para tal fin.

 Pantalla de Tendencias: Cada una de las cinco pantallas de las subestaciones deben tener un botón de tendencias, que desplegará las gráficas del comportamiento en el tiempo de los parámetros: corriente, voltaje, potencia y curva de carga. Las visualizaciones de las tendencias de potencia sirven para analizar el consumo de los usuarios, determinar en qué momento hay menor consumo, y aprovechar éstos tiempos para realizar mantenimientos preventivos o demás acciones sobre las líneas de distribución.

 Pantallas de Alarmas y Eventos: Se tendrá una pantalla para desplegar eventos y una pantalla para alarmas de la red de distribución de la empresa. Según los ingenieros de EMEESA E.S.P los eventos que se deben visualizar y registrar para un análisis posterior están definidos en la Tabla 24. Las alarmas son sucesos anormales no deseables dentro de la red de distribución, su aparición puede dar lugar a problemas de funcionamiento, por tanto, en el momento de su activación se debe generar una visualización llamativa y notoria al usuario. EMEESA E.S.P definió las alarmas mostradas en la Tabla 25.

 Ventana de Reportes: Debido a la simplicidad de la función de reportes del SCADA, se plantea la visualización de una ventana, la cual contiene los diferentes botones para la generación de los diferentes reportes.

 Ventana SAIDI/SAIFI: Esta ventana contiene los botones con la función de abrir o generar un reporte con la información necesaria para el cálculo de los indicadores SAIDI y SAIFI.

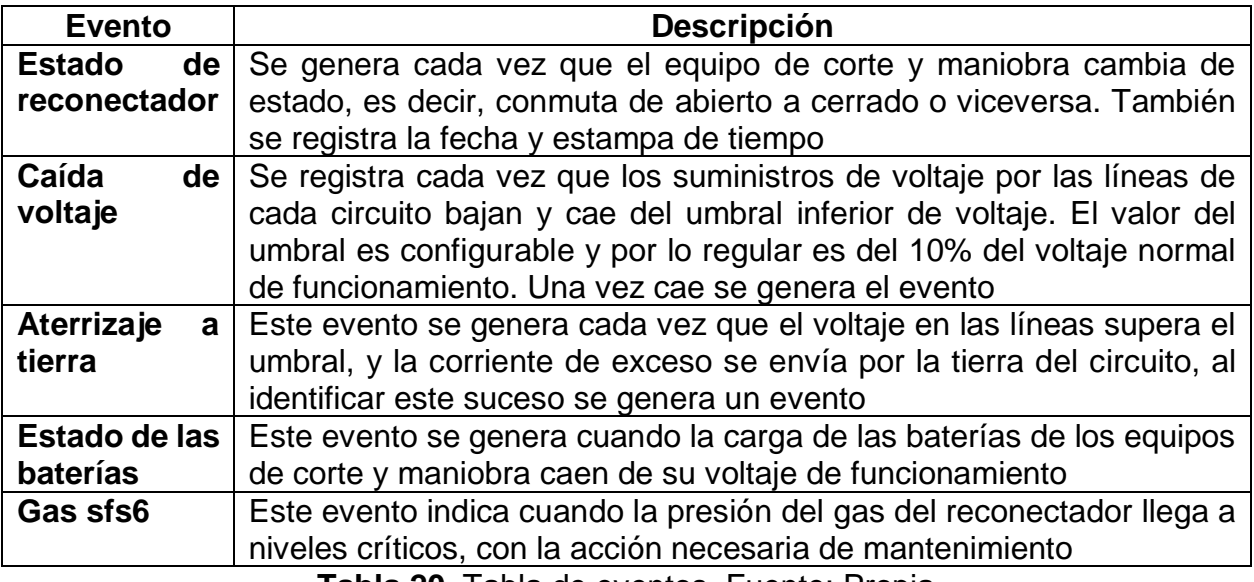

**Tabla 20.** Tabla de eventos. Fuente: Propia

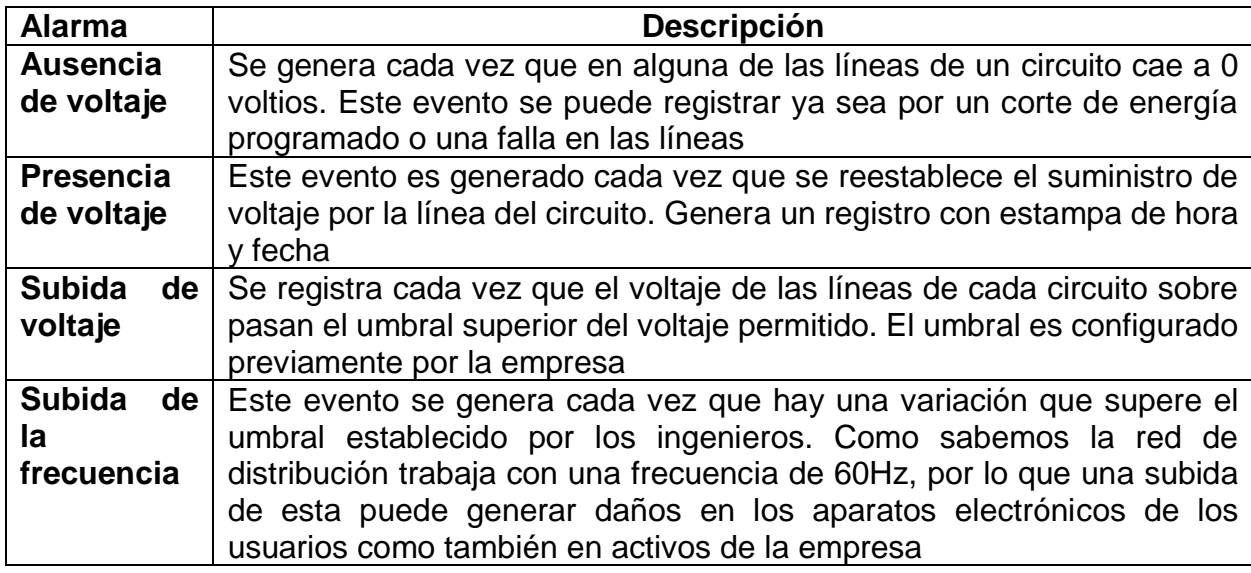

**Tabla 21.** Tabla de alarmas. Fuente: propia

Con la finalización de la fase 4 (Arquitectura SCADA), y la fase 5 (Diseño de HMI) de la metodología planteada en el capítulo 2 (ver Figura 13), se da por concretada la etapa de la ingeniería de diseño, la cual contempla el análisis de restricciones, el diágnostico general de activos, la definición de requerimientos, el desarrollo de la arquitectura SCADA y el diseño del HMI. Por consiguiente, se da cumplimiento al segundo objetivo específico de este proyecto, el cual promueve la ingeniería de diseño para un sistema de supervisión, control y adquisición de datos para la empresa EMEESA S.A. E.S.P.

Ahora, es posible iniciar la fase de implementación y desarrollo del SCADA. En el capítulo 4 se detalla la implementación del SCADA propuesto para la subestación Tulcán de EMEESA E.S.P.

# **4. IMPLEMENTACIÓN DEL SCADA EN LA SUBESTACIÓN TULCÁN DE EMEESA E.S.P.**

# **4.1.CAPACITACIÓN EN SOFTWARE AXON BUILDER**

Para iniciar con el desarrollo del sistema SCADA, es necesario tener conocimiento previo de las herramientas hardware y software. Actualmente, la empresa adquirió el software Axon Builder, cuya función es el desarrollo de la interfaz gráfica y de la adquisición de señales analógicas y digitales de los equipos que se desean monitorear. Debido a que es un software nuevo, en el cual no se tiene ninguna experiencia en su manejo, se pide realizar una capacitación de su funcionamiento. Para ello se realiza una capacitación vía internet, donde un ingeniero de la empresa Axon Group, propietaria del software, indica y enseña sobre el manejo de la herramienta. La capacitación tiene una duración de 8 horas, pero lastimosamente no se realiza de la mejor manera, ya que, en el momento, la comunicación falla durante el inicio, además de que el audio fue muy regular y las explicaciones del ingeniero no eran muy claras. Esta forma de capacitación no permite un entendimiento claro del funcionamiento del software, por lo que es bastante complicado iniciar con el desarrollo del sistema SCADA.

Por ello se pide a la empresa, que se realice una capacitación presencial que permita mayor entendimiento y facilite la realización de prácticas simultáneas, mientras se realiza la capacitación. De este modo, la empresa Axon Group envía uno de sus ingenieros para realizar la formación en el software. La capacitación se llevó a cabo adecuadamente en las instalaciones de EMEESA E.S.P, permitiendo al ingeniero ejecutor del presente proyecto un entendimiento claro sobre el software, y la ejecución de prácticas en campo; que facilitaron el posterior desarrollo de la

interfaz gráfica para el sistema SCADA HMI y la configuración de las funcionalidades necesarias.

# **4.2.ADECUACIONES HARDWARE Y SOFTWARE Y PRUEBAS DE COMUNICACIÓN**

Luego de determinar los equipos que faltan para la integración del sistema SCADA, se realiza la instalación de los equipos. Las adecuaciones de hardware y software se realizan en la subestación de Tulcán, para cada una de ellas se realizaron las siguientes tareas:

- Configuración de comunicaciones de reconectadores
- Configuración de comunicaciones de medidores
- Creación del proyecto con herramienta Axon Builder
- Configuración de protocolo DNP3 en dispositivos
- Selección de señales a visualizar
- Creación de la interfaz gráfica con herramienta Axon Builder

# *4.2.1. Equipo de Corte y Maniobra – Reconectador*

El equipo de corte y maniobra instalado es el reconectador Schneider Electric U-Series con controlador ADVC. Su comunicación se realiza por medio de Ethernet con cable de par trenzado UTP, hasta los router instalados en la subestación de Tulcán. Estos equipos deben ser configurados previamente desde el entorno de configuración del fabricante (ver Figura 18, ver Apéndice A). Dentro del software se selecciona el protocolo de comunicación DNP3, configurando aspectos tales como:
dirección IP, Dirección maestro/esclavo (DNP3), puerto de comunicación (DNP3). Dentro de este mismo entorno se configura el mapa de puntos DNP3, el cual es la lista de señales binarias, analógicas y contadores que seleccionamos para visualizarlas desde el sistema SCADA. Este paso es muy importante, porque si no se configuran las señales correctas, luego no se pueden visualizar desde el SCADA. La selección de estas señales se realiza junto con el ingeniero de soporte de la empresa, el cual indica cuales señales son las más representativas e importantes para monitorear y registrar.

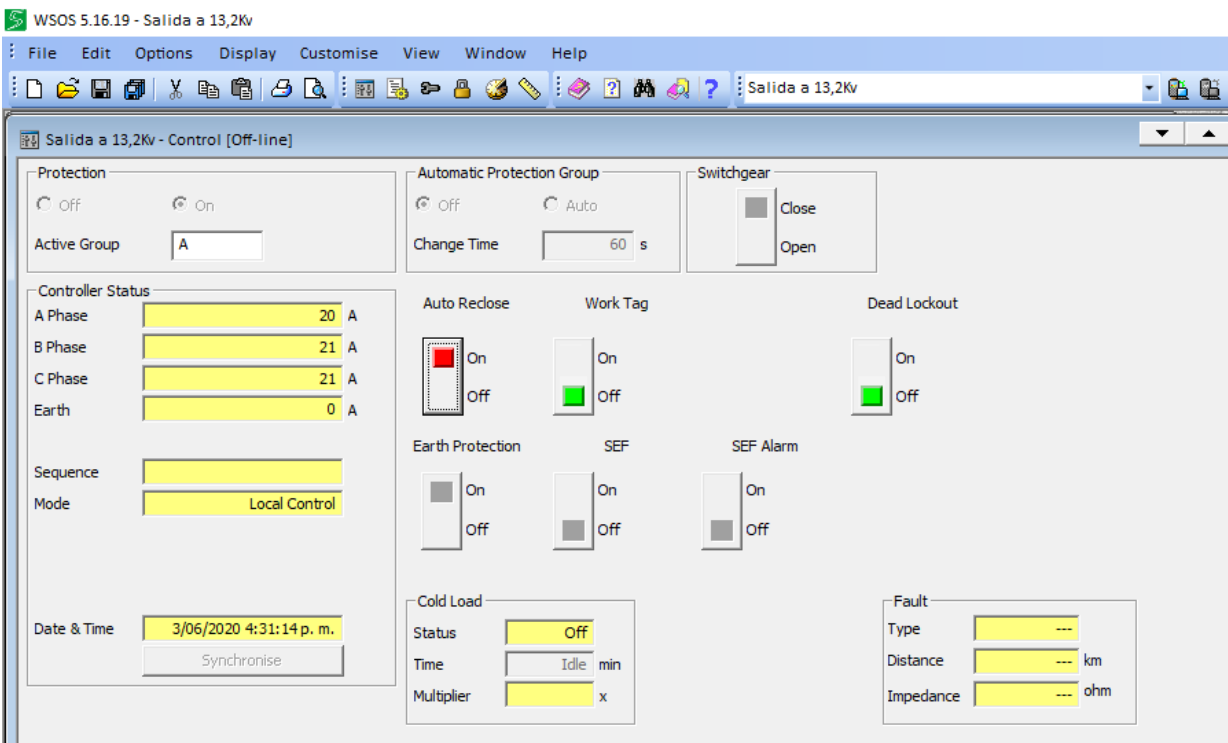

**Figura 17.** Entorno de configuración WSOS de reconectador. Fuente: WSOS

#### *4.2.2. Equipo De Medición De Calidad*

El equipo de medición instalado es el ION 8600 de Schneider Electric. La comunicación se realiza por la interfaz de comunicación Ethernet, utilizando el medio físico de cable de par trenzado UTP. Este se conecta al router instalado en la subestación de Tulcán. Por medio del entorno de configuración propia del fabricante (ver Figura 19, ver Apéndice B), se establece la dirección IP del equipo, el protocolo de comunicación DNP3, la dirección maestra/esclavo DNP3, el puerto de comunicación DNP3, y se configura el mapa de puntos DNP3 del equipo.

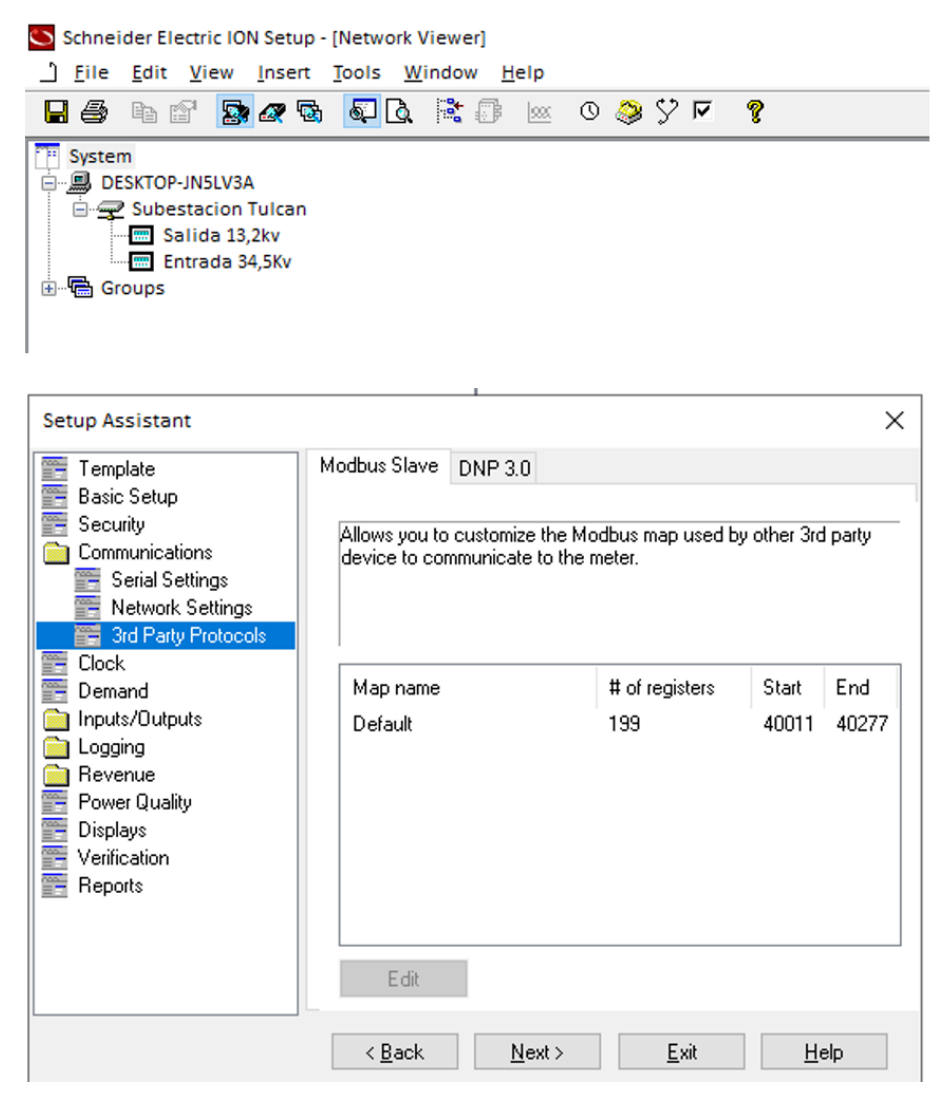

**Figura 18.** Entorno inicial de configuración. Fuente: ION Setup

Una vez configurados los equipos de la subestación Tulcán, se realiza la conexión hacia el servidor SCADA ubicado en la oficina principal, comunicándose por medio de la red LAN y bajo el protocolo DNP3 (ver Figura 20).

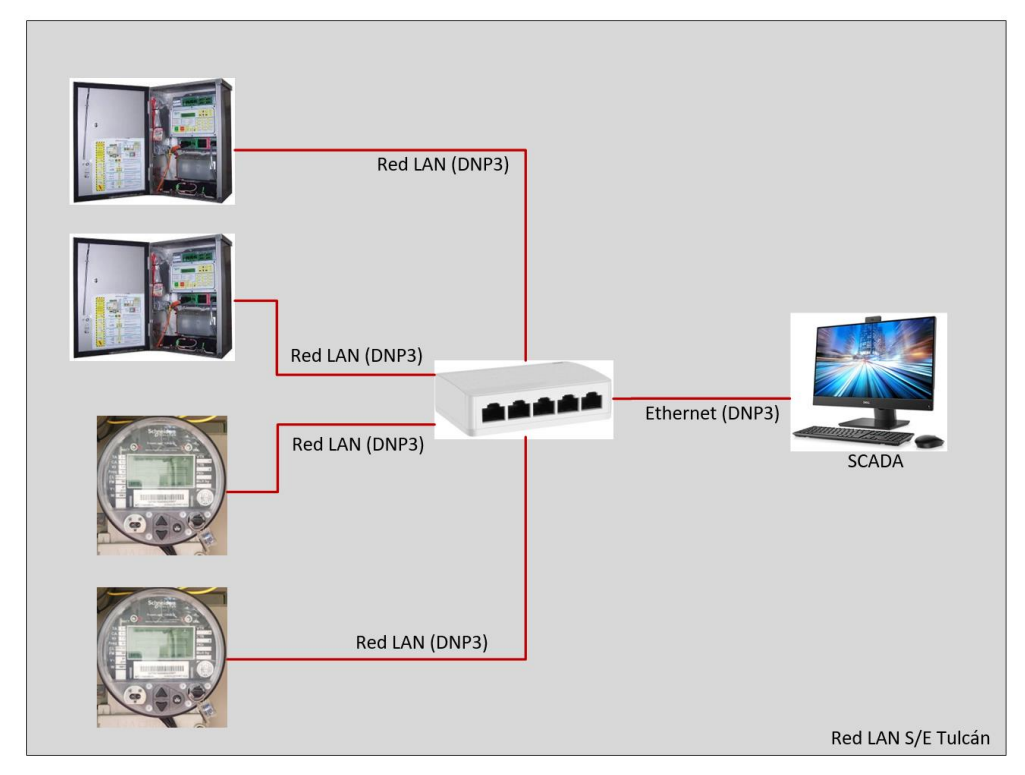

**Figura 19.** Red de comunicación de los equipos S/E Tulcán. Fuente: Propia

# **4.3.CREACIÓN DEL PROYECTO EN AXON BUILDER**

## *4.3.1. Topología*

Una vez realizada la instalación y configuración de los equipos desde el entorno del fabricante, se crea el nuevo proyecto desde Axon Builder Server Config. En esta herramienta se realiza la creación del proyecto, y se inicia definiendo la topología

de los equipos en un esquema tipo jerárquico, en el cual se van creando los niveles según como está instalado físicamente el equipo.

Se empieza por definir la subestación de Tulcán, y se crean otras ramificaciones separando los niveles de tensión que se manejan 13,2 kV y 34,5 kV; luego, se crean los nodos de los medidores y los reconectadores para cada nivel de tensión (ver Figura 21).

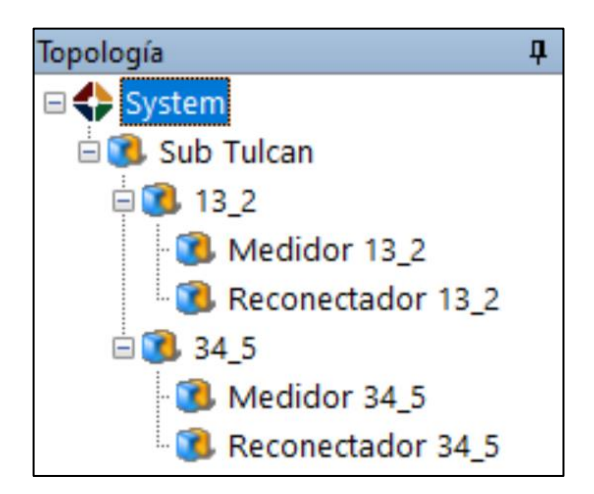

**Figura 20.** Topología de los equipos en la Subestación Tulcán en herramienta AB Server Config. Fuente: Propia

## *4.3.2. Configuración Del Protocolo DNP3*

Una vez creada la topología, se adicionan los controladores a monitorear desde el Axon Builder. Los controladores son los nodos o equipos que se integran al sistema SCADA, tales como los medidores y reconectadores. Aquí se selecciona el protocolo de comunicación bajo el cual se crean los nodos, que para el caso del proyecto es DNP3. Se debe configurar el tipo de conexión, que en este caso es bajo el protocolo TCP; se asigna la dirección IP del equipo, el puerto de la conexión Ethernet, que para el caso del protocolo DNP3 viene por defecto el puerto 20000; se establecen las direcciones maestro y esclavo, estas deben coincidir con las definidas en el entorno de configuración del fabricante en cada equipo, y por último, se configura el tiempo de interrogación del software al equipo, el cual determina la frecuencia de actualización del valor de las variables a monitorear. Esta configuración se realiza a cada uno de los nodos que vamos a integrar al sistema SCADA (ver Figura 22).

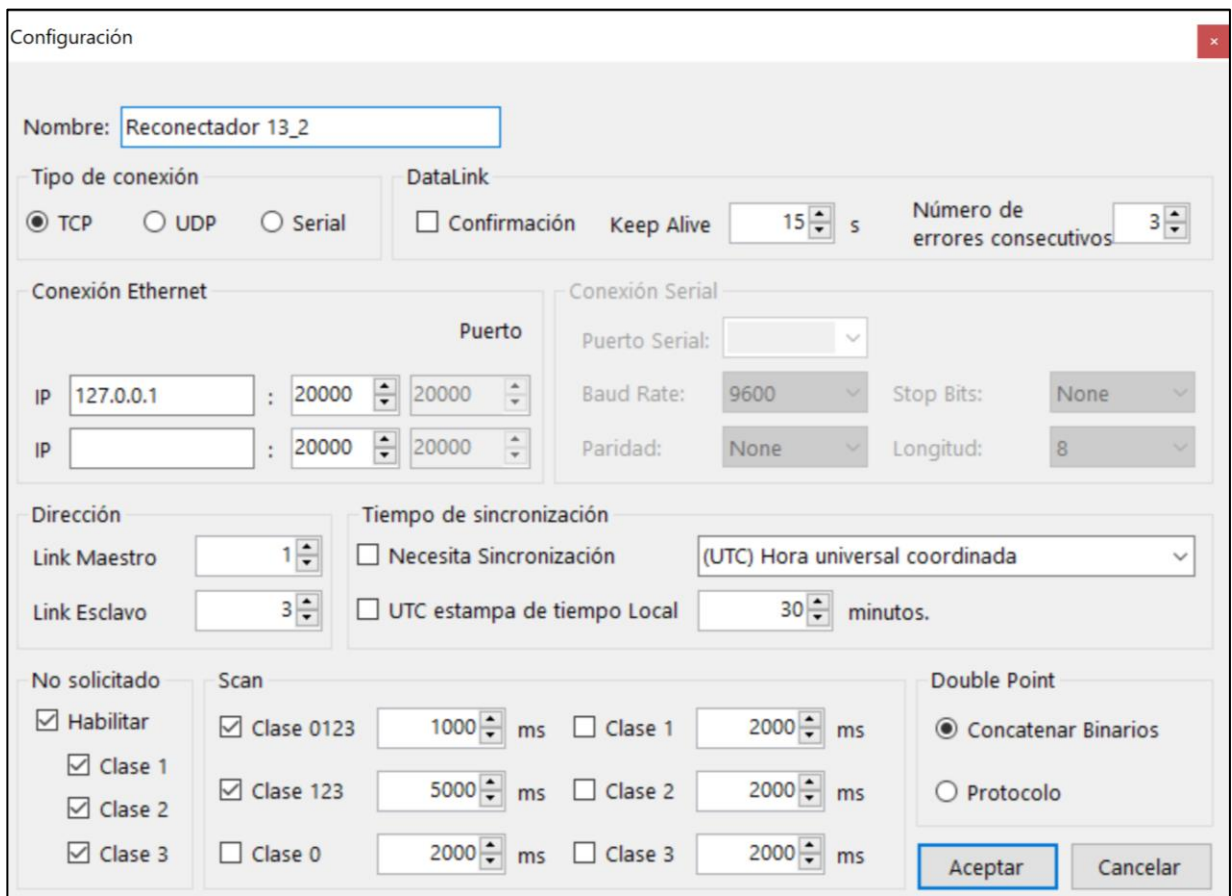

**Figura 21.** Entorno de configuración de Nodos/Equipos. Fuente: AB Server Config

## *4.3.3. Mapeo de Puntos DNP3*

Una vez configurados los controladores, el siguiente paso es la creación de las señales a visualizar. Según la resolución CREG 015 de 2018 en sus numerales

5.2.10 y 5.2.11, se especifican que las señales a monitorear son los niveles de voltaje, corriente y potencias. Para el caso de la empresa y de este proyecto se desean integrar una cantidad mayor de señales, incluyendo los voltajes, corrientes y potencias, se agregan señales como factor de potencia y frecuencia, entre otras señales binarias.

Para la creación de las señales dentro del entorno de Axon Builder es necesario crear el mapa de puntos DNP3 en el software de configuración del fabricante. Para el caso de los medidores, se realizan por medio del software ION Setup v3.0 (ver Figura 23, ver Apéndice D). Aquí se seleccionan las señales individuales que van a estar disponibles para su monitoreo desde el sistema SCADA, y para el caso de los reconectadores se utiliza el software WSOS v5.16.19 (ver Figura 24, ver Apéndice C). Aquí se visualizan las señales configuradas en el mapa de puntos DNP3 de los reconectadores, se encuentran una gran cantidad de señales que el reconectador permite monitorear, pero de esta lista solo algunas son las que se van a supervisar.

| Analog Inputs |         |                 |         |   |           |
|---------------|---------|-----------------|---------|---|-----------|
| Parameter     | Point # | Event Object    | Scaling | ۸ | Edit      |
| VIn a         | n       | Disabled        |         |   |           |
| Vln b         |         | Disabled        |         |   | Add       |
| Vln c         | 2       | Disabled        |         |   | Delete    |
| VIn avg       | 3       | <b>Disabled</b> |         |   |           |
| VII ab        | 4       | Disabled        |         |   |           |
| VII bo        | 5       | Disabled        |         |   |           |
| VII ca        | 6       | <b>Disabled</b> |         |   |           |
| VII avg       | 7       | Disabled        |         |   |           |
| l a           | 8       | Disabled        |         |   |           |
| TЬ            | 9       | <b>Disabled</b> |         |   |           |
| l c           | 10      | Disabled        |         |   | Save As   |
| l avg         | 11      | Disabled        |         |   |           |
| kW a          | 12      | Disabled        | 1       | v | Print Map |
|               |         |                 |         |   |           |

**Figura 22.** Mapa de puntos DNP3-Medidor ION 8600. Fuente: ION Setup

| 梁島             | Binary Inputs <mark>Analog Inputs</mark> Counters Analog Outputs Binary Outputs DNF ► |                   |           |              |                         |                   |                              |                     |                                   |                                        |
|----------------|---------------------------------------------------------------------------------------|-------------------|-----------|--------------|-------------------------|-------------------|------------------------------|---------------------|-----------------------------------|----------------------------------------|
| Address        | Name                                                                                  | Point Min         | Point Max | <b>Units</b> | Enabled                 | Multiplier        | <b>Protocol Min</b>          | <b>Protocol Max</b> | Deadband- Prot. Units             | Class                                  |
| $\Omega$       | A-Phase Current                                                                       | $\mathbf{0}$      | 16000     | Amps         | ⊽                       | $0,100000$ 0      |                              | 160000              | $\mathbf{1}$                      | $\overline{\phantom{a}}$<br>1          |
|                | <b>B-Phase Current</b>                                                                | 0                 | 16000     | Amps         | ⊽                       | $1,000000$ 0      |                              | 16000               | 1                                 | ≛<br>1                                 |
| $\overline{2}$ | <b>C-Phase Current</b>                                                                | $\mathbf 0$       | 16000     | Amps         | ⊽                       | 1,000000 0        |                              | 16000               | $\mathbf{1}$                      | $\blacktriangledown$<br>1              |
| 3              | Earth/Ground Current                                                                  | $\mathbf{0}$      | 16000     | Amps         | ⊽                       | $1.000000$ 0      |                              | 16000               | 5                                 | $\overline{\phantom{a}}$<br>1          |
| $\overline{4}$ | <b>Apparent Power-S</b>                                                               | $\mathbf{0}$      | 1900000   | kVA          | ⊽                       | $1,000000$ 0      |                              | 1900000             | 250                               | $\overline{\phantom{a}}$<br>1          |
| 5              | <b>Reactive Power-O</b>                                                               | $-1900000$        | 1900000   | kVAR         | ⊽                       | 1,000000 -1900000 |                              | 1900000             | 250                               | $\overline{\phantom{a}}$<br>1          |
| 6              | <b>Operations Counter</b>                                                             | $\mathbf{0}$      | 65535     | Ope          | $\overline{\mathbf{v}}$ | $1,000000$ 0      |                              | 65535               | 1                                 | $\blacktriangledown$<br>2              |
|                | Maximum A-Phase Fault Current                                                         | $\mathbf 0$       | 16000     | Amps         | $\overline{\mathbf{v}}$ | $1,000000$ 0      |                              | 16000               | $\mathbf{1}$                      | $\overline{\phantom{a}}$<br>1          |
| 8              | Maximum B-Phase Fault Current                                                         | $\mathbf 0$       | 16000     | Amps         | ⊽                       | $1,000000$ 0      |                              | 16000               | $\mathbf{1}$                      | $\blacktriangledown$<br>1              |
| $\overline{9}$ | Maximum C-Phase Fault Current                                                         | $\mathbf{0}$      | 16000     | Amps         | ⊽                       | 1,000000 0        |                              | 16000               | $\mathbf{1}$                      | $\blacktriangledown$<br>1              |
| 10             | Maximum Earth/Ground Fault Current                                                    | $\pmb{0}$         | 16000     | Amps         | ⊽                       | $1,000000$ 0      |                              | 16000               | 1                                 | $\overline{\phantom{a}}$<br>1          |
| 11             | <b>Trips In Sequence</b>                                                              | $\mathbf{0}$      | 4         | <b>Trips</b> | ⊽                       | 1,000000 0        |                              | 4                   | $\mathbf{1}$                      | $\blacktriangledown$<br>1              |
| 12             | Protection Group in service.                                                          | $\mathbf 0$       | 9         | N/A          | ⊽                       | $1,000000$ 0      |                              | 9                   | 1                                 | ≛<br>1                                 |
| 13             | Ai Phase to Earth/Ground Volts                                                        | $\mathbf 0$       | 30000     | <b>Volts</b> | ⊽                       | 1,000000 0        |                              | 30000               | $\mathbf{1}$                      | $\blacktriangledown$<br>2              |
| 14             | Bi Phase to Earth/Ground Volts                                                        | $\mathbf{0}$      | 30000     | <b>Volts</b> | ⊽                       | $1.000000$ 0      |                              | 30000               | $\mathbf{1}$                      | $\blacktriangledown$<br>2              |
| 15             | Ci Phase to Earth/Ground Volts                                                        | $\mathbf 0$       | 30000     | Volts        | ⊽                       | $1,000000$ 0      |                              | 30000               | $\mathbf{1}$                      | $\overline{\phantom{a}}$<br>2          |
| 16             | Ax Phase to Earth/Ground Volts                                                        | $\mathbf 0$       | 30000     | <b>Volts</b> | ⊽                       | $1,000000$ 0      |                              | 30000               | $\mathbf{1}$                      | $\blacktriangledown$<br>2              |
| 17             | Bx Phase to Earth/Ground Volts                                                        | $\mathbf{0}$      | 30000     | <b>Volts</b> | ⊽                       | $1,000000$ 0      |                              | 30000               | $\mathbf{1}$                      | $\blacktriangledown$<br>2              |
| 18             | Cx Phase to Earth/Ground Volts                                                        | $\mathbf{0}$      | 30000     | <b>Volts</b> | ⊽                       | $1,000000$ 0      |                              | 30000               | $\mathbf{1}$                      | $\overline{\phantom{a}}$<br>2          |
| 19             | ABi Phase to Phase                                                                    | $\mathbf{0}$      | 38000     | <b>Volts</b> | 1∽                      | 1,000000 0        |                              | 38000               | $\mathbf{1}$                      | $\blacktriangledown$<br>$\overline{a}$ |
|                | Switchgear Function - ACR                                                             | Controller - ADVC |           |              |                         |                   | Software Version - A45-48.00 |                     | DNP <sub>3</sub><br>Analog Inputs |                                        |

**Figura 23.** Mapa de puntos DNP3-Reconectadores. Fuente: WSOS

## *4.3.4. Señales a visualizar*

Ya realizada la configuración del mapa de puntos, se deben crear las mismas señales en el Axon Builder Server Config. Las señales analógicas del medidor ION 8600 que se desean visualizar se indican en la Tabla 26, las señales binarias y tipo counter a visualizar del Reconectador U-Series Con Controlador ADVC se detallan en la Tabla 27 y Tabla 28, respectivamente.

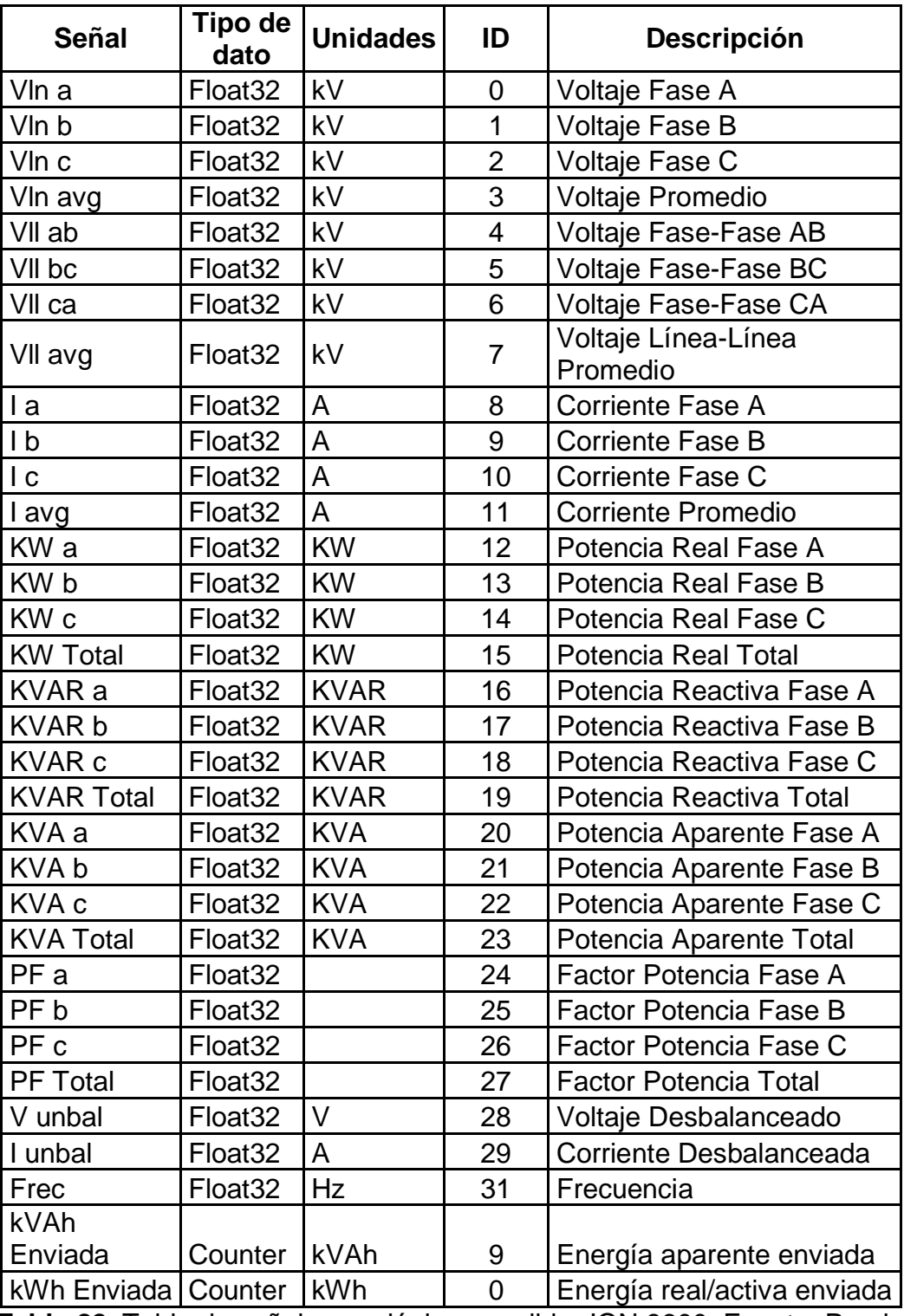

**Tabla 22.** Tabla de señales analógicas medidor ION 8600. Fuente: Propia

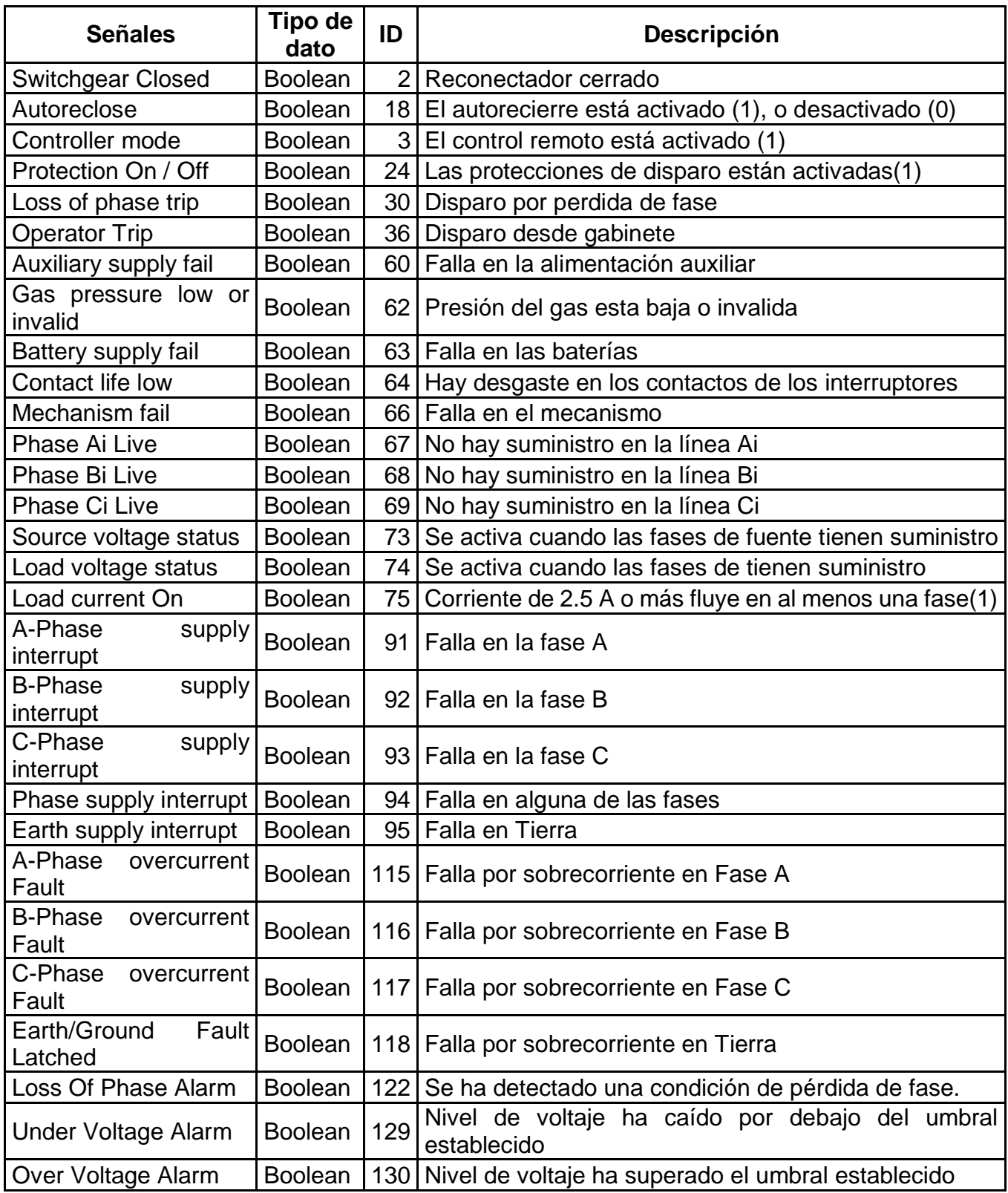

**Tabla 23.** Tabla de señales binarias Reconectador U-Series. Fuente: Propia

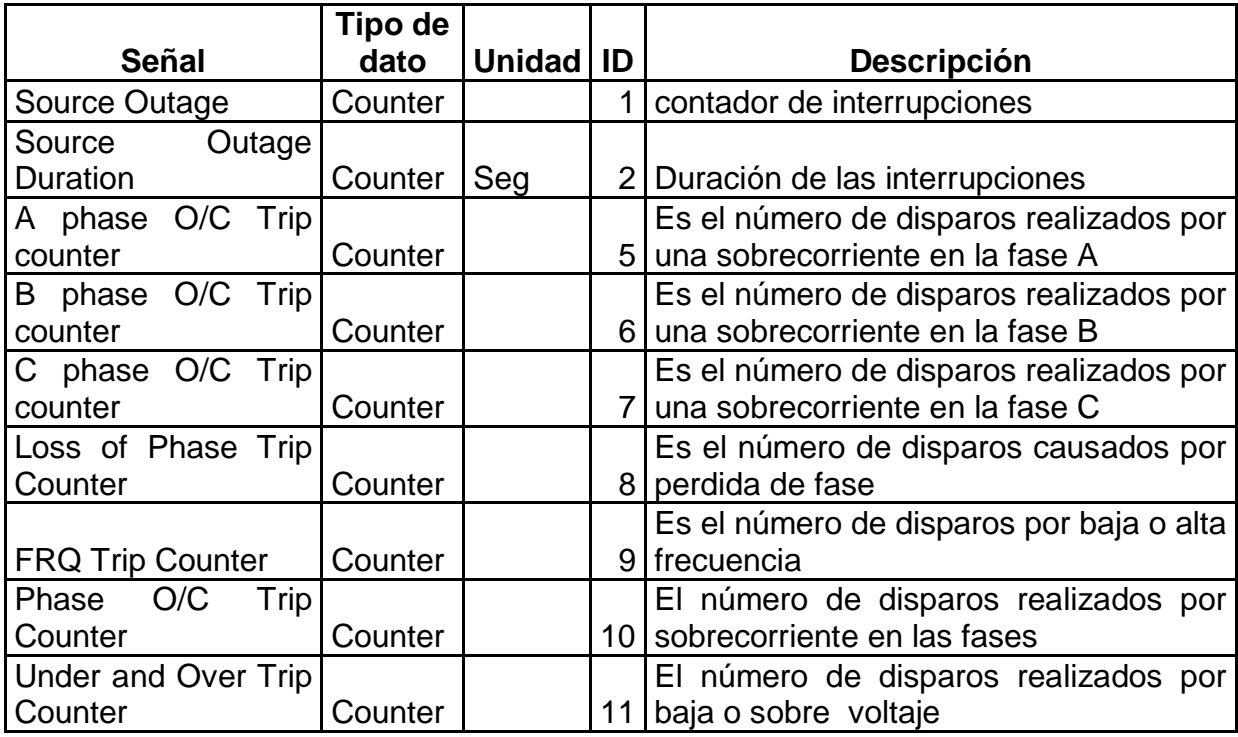

**Tabla 24.** Tabla de counter Reconectador U-Series. Fuente: Propia

## *4.3.5. Adición de Señales a AXON BUILDER*

Una vez seleccionadas las señales, estas se deben agregar en el entorno de Axon Builder, identificando las señales analógicas, binarias y counters (ver Figura 25). Además, es necesario completar otras columnas, tal como *Log,* opción que permite guardar los valores de las señales de los equipos en la base de datos. Se configuran las unidades de ingeniería para cada señal, el tipo de histórico y su frecuencia de guardado en la base de datos. Hay que tener en cuenta que el valor de la columna "ITEM", que hace referencia al identificador único de la señal representada desde el equipo, debe coincidir con el configurado en el software de cada fabricante. Una vez configurada las señales a visualizar, se ejecuta el programa Axon Builder Server Runtime. Sobre este programa es posible visualizar si los equipos se comunican con el servidor SCADA y observar el comportamiento de las variables creadas.

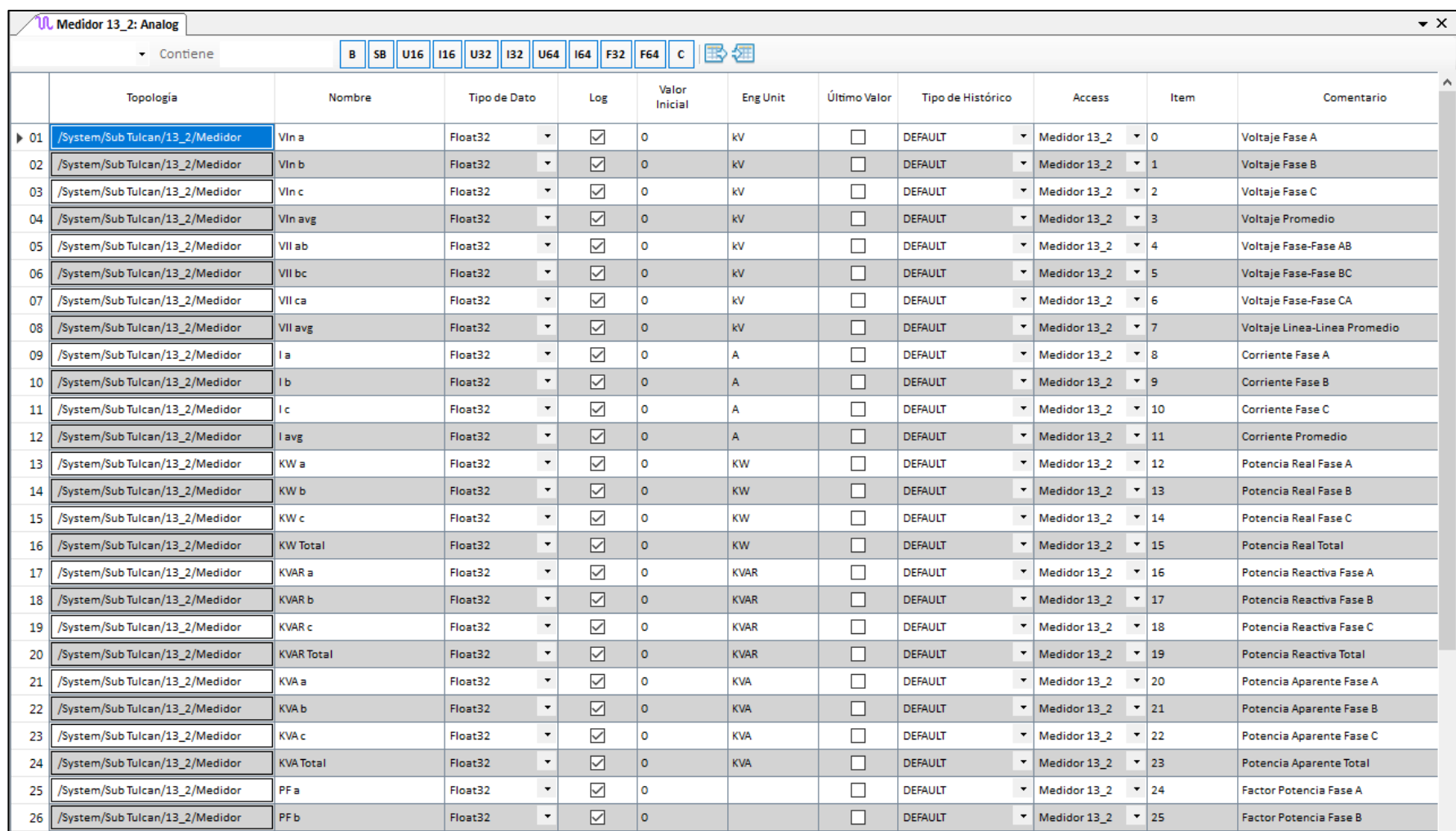

**Figura 24.** Configuración en Axon Builder Server Config de Señales analógicas del medidor 13,8 kV. Fuente: Propia

Una vez se han configurado todos los nodos a integrar al SCADA se ejecuta la herramienta Axon Builder Server Runtime, para identificar el nombre de los nodos que se han agregado, el protocolo por el cual se hace la comunicación, y el estado de comunicación con cada uno de ellos, además de la última conexión que hubo con ellos en caso de haberla perdido (ver Figura 26). En la interfaz de Axon Builder Server Runtime también se encuentra una herramienta llamada explorador de Tags, la cual permite visualizar la calidad y el valor de cada una de las señales agregadas en cada nodo, así como demás información que identifica cada señal o tag perdido (ver Figura 27).

| Axon Builder Server Runtime                                                                                       |              |                   |                |                         |  |  |  |  |  |  |
|----------------------------------------------------------------------------------------------------|--------------|-------------------|----------------|-------------------------|--|--|--|--|--|--|
| ARCHIVO<br><b>SERVICIOS</b>                                                                                       | <b>AYUDA</b> |                   |                |                         |  |  |  |  |  |  |
| $\bigcirc$ 5525<br>しもう しょうしょう<br>C:\Users\david\Desktop\PASANTIA\AB\servidor SCADA v1_0\servidor SCADA Sub Tulcan |              |                   |                |                         |  |  |  |  |  |  |
| Configuración del Servidor<br><b>Controladores</b>                                                                |              |                   |                |                         |  |  |  |  |  |  |
| Nombre                                                                                                    | Controlador  | Alias             | Estado         | Ultima Conexión         |  |  |  |  |  |  |
| Medidor 13 2                                                                                                    | ADNP3        | Medidor 13 2      | <b>OPENING</b> | 0001-01-01 00:00:00.000 |  |  |  |  |  |  |
| Medidor 34 5                                                                                                    | ADNP3        | Medidor 34 5      | <b>OPENING</b> | 0001-01-01 00:00:00.000 |  |  |  |  |  |  |
| Reconectador 13 2                                                                                                 | ADNP3        | Reconectador 13 2 | <b>OPEN</b>    | 2020-03-18 15:32:22.159 |  |  |  |  |  |  |
| Reconectador 34 5                                                                                                 | ADNP3        | Reconectador 34 5 | <b>OPEN</b>    | 2020-03-18 15:32:22.220 |  |  |  |  |  |  |

**Figura 25.** Estado de conexión de equipos en AB Server Runtime. Fuente: Propia

Una vez se comprueba que los equipos están conectados, y que las señales están en buen estado entregando los datos a visualizar, se da inicio con la creación de la interfaz gráfica. En caso de que el valor de las señales no coincida con las entregadas por los medidores, es necesario agregar un Factor de escala, dependiendo del valor de la variable. Este es posible agregarlo en la herramienta Axon Builder Server Config, entorno en el cual se adicionan las señales de cada nodo o equipo (ver Figura 28).

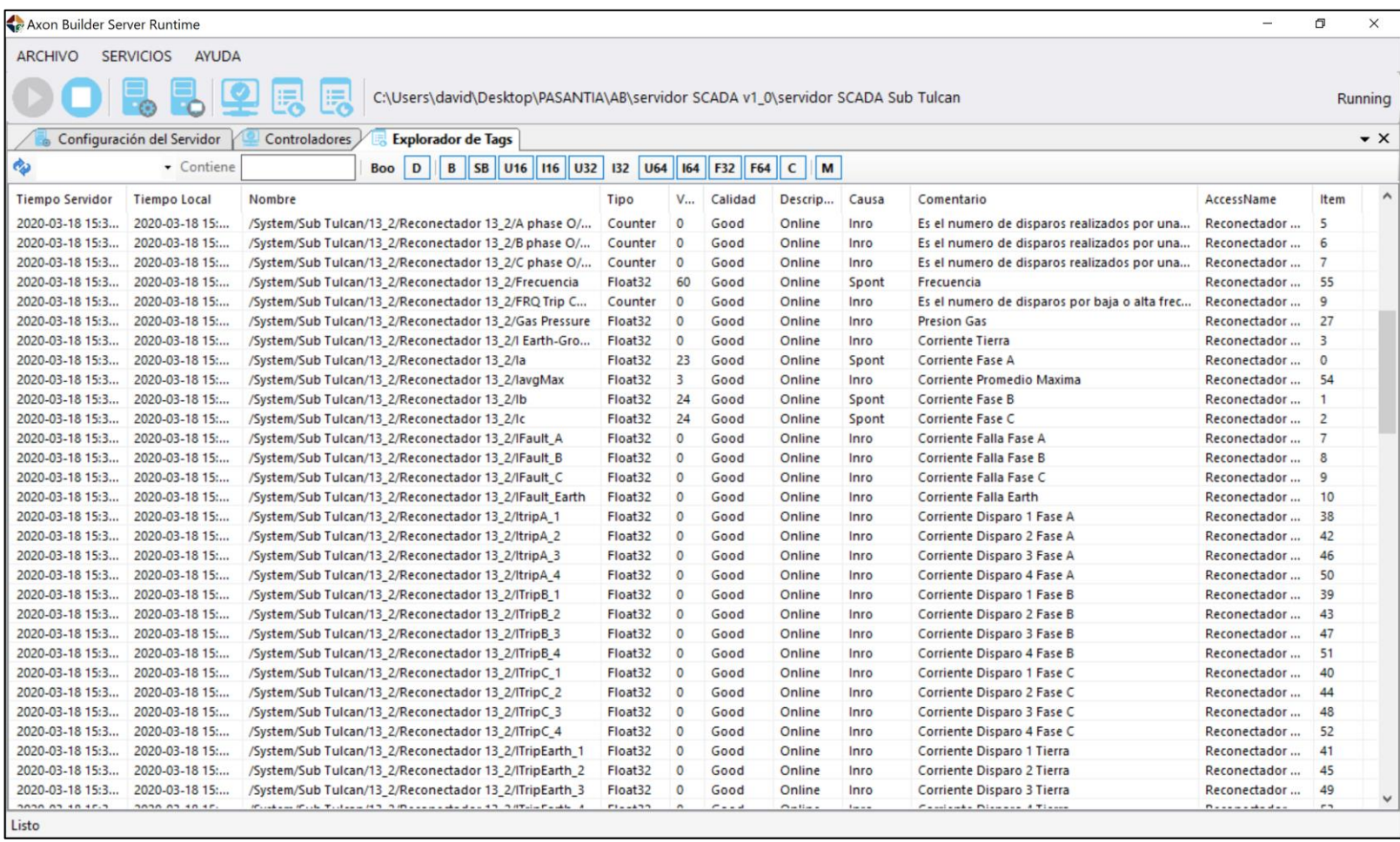

**Figura 26.** Explorador de Tags en AB Server Runtime. Fuente: Propia

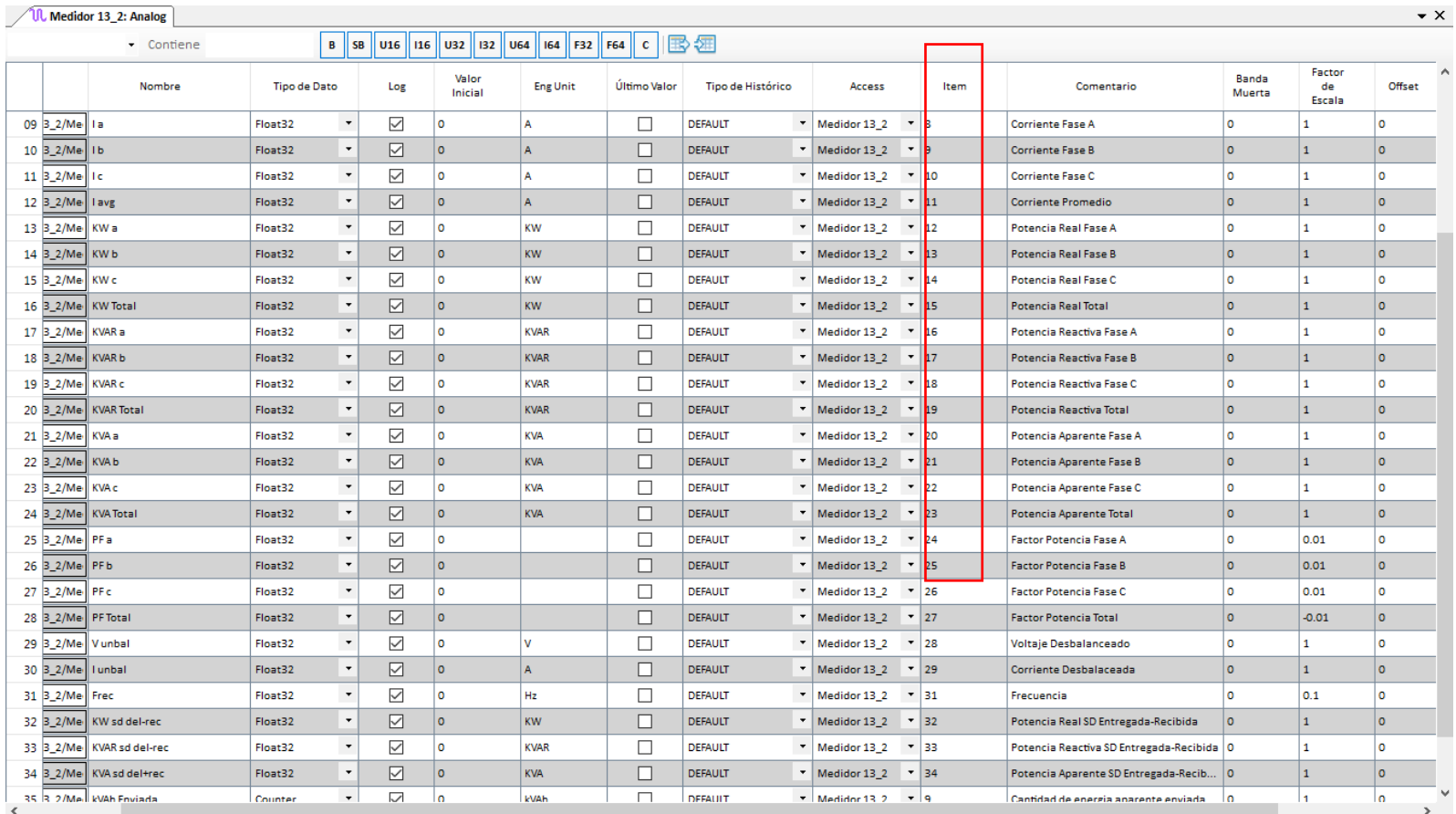

**Figura 27.** Factor de escala para señales analógicas en AB Server Config. Fuente: Propia

## **4.4.DISEÑO DE LA INTERFAZ GRAFICA**

Para la creación de la interfaz gráfica se tienen en cuenta los principios básicos: claridad, coherencia y retroalimentación; presentados en las buenas prácticas del estándar ANSI/ISA 101.

El principio de **Claridad** del estándar sugiere que:

- Los gráficos deben ser entendibles y los mensajes deben facilitar la lectura.
- Se debe ver claramente el estado y las condiciones del proceso.
- Los elementos utilizados para manipular el proceso deben ser claramente distinguibles.
- Las HMIs debe contener solo información importante, que permita determinar el estado del proceso.
- Las alarmas e indicadores de situaciones anormales deben ser claros, resaltados y distinguibles [14]

El principio de **coherencia** indica que:

- Las funciones gráficas deben ser estandarizados, sencillos y que utilicen funciones de ayuda para la manipulación de las HMI. La HMI debe establecer un manejo lógico acorde al modelo mental de los

operadores del proceso y un desarrollo orientado a las buenas prácticas.

Por su parte, el principio de **retroalimentación** establece que:

El diseño de las HMIs debe minimizar la fatiga del usuario.

- Las acciones importantes del proceso deben tener mecanismos de confirmación para evitar activaciones inadvertidas.
- Los elementos gráficos y objetos de control deben ser desarrollados de acuerdo al funcionamiento del proceso y a los estándares y normas existentes [14].

Para el desarrollo de la interfaz gráfica se ejecuta la herramienta Axon Builder Client, esta plataforma permite crear el entorno gráfico haciendo uso de objetos como cuadros de texto, label, figuras geométricas, entre otros objetos, dependiendo de las necesidades que se desean cumplir. La creación de la interfaz inicia con la creación de la pantalla principal (ver Figura 29), la cual contiene el menú principal, permitiendo navegar entre los diferentes menús. En la parte superior de la interfaz se encuentra el título de la interfaz "*Subestación Tulcán*"; en la parte izquierda superior se presenta los íconos de *Salir* (aquí se pide una confirmación antes de salir), *navegar atrás* y *navegar adelante*; en la parte superior derecha se encuentra la fecha y hora actual, y una opción para *inicio de sesión*, compuesto de una imagen de Login y sobre ella, un espacio donde se muestra el nombre del usuario actual. La pantalla principal dispone de una barra de menús para permitir la navegación entre las diferentes pantallas, se dispone de seis botones: inicio, alarmas, eventos, tendencias, reportes y Saidi/Saifi.

| <b>SALIR</b>                    | <b>SUBESTACIÓN TULCÁN</b> | 2020-03-16 16:09:52 |                   |                 |                    |
|---------------------------------|---------------------------|---------------------|-------------------|-----------------|--------------------|
| <b>INICIO</b><br><b>ALARMAS</b> |                           | <b>EVENTOS</b>      | <b>TENDENCIAS</b> | <b>REPORTES</b> | <b>SAIDI/SAIFI</b> |

**Figura 28.** Pantalla de inicio. Fuente: Propia

#### *4.4.1. Interfaz inicial*

Al dar click sobre el menú "*INICIO*" de la pantalla principal, permite visualizar el diagrama unifilar de la subestación Tulcán, detallando la dirección del flujo de electricidad, e identificando la red de 34,5 kV junto con el transformador y el reconectador, al igual que la red de 13,2 kV junto con su reconectador y la salida de la red hacia los usuarios. La red de 34,5 kV se caracteriza con un color gris a una escala clara, y la red de 13,2 kV con un color gris un poco más oscuro, éstos colores se eligen por normatividad ISA 101, con el fin de utilizar colores que no sean deslumbrantes hacia el operario y no causen fatiga visual, además, los colores llamativos se utilizan para señalizar alarmas o partes más críticas dentro de la interfaz [14]. Sobre los reconectadores se expresan los valores de corriente, voltaje, y potencia de cada uno de los tramos del circuito en tiempo real, donde el muestreo de las señales se actualiza cada 2 segundos, dependiendo de la configuración realizada (ver Figura 30).

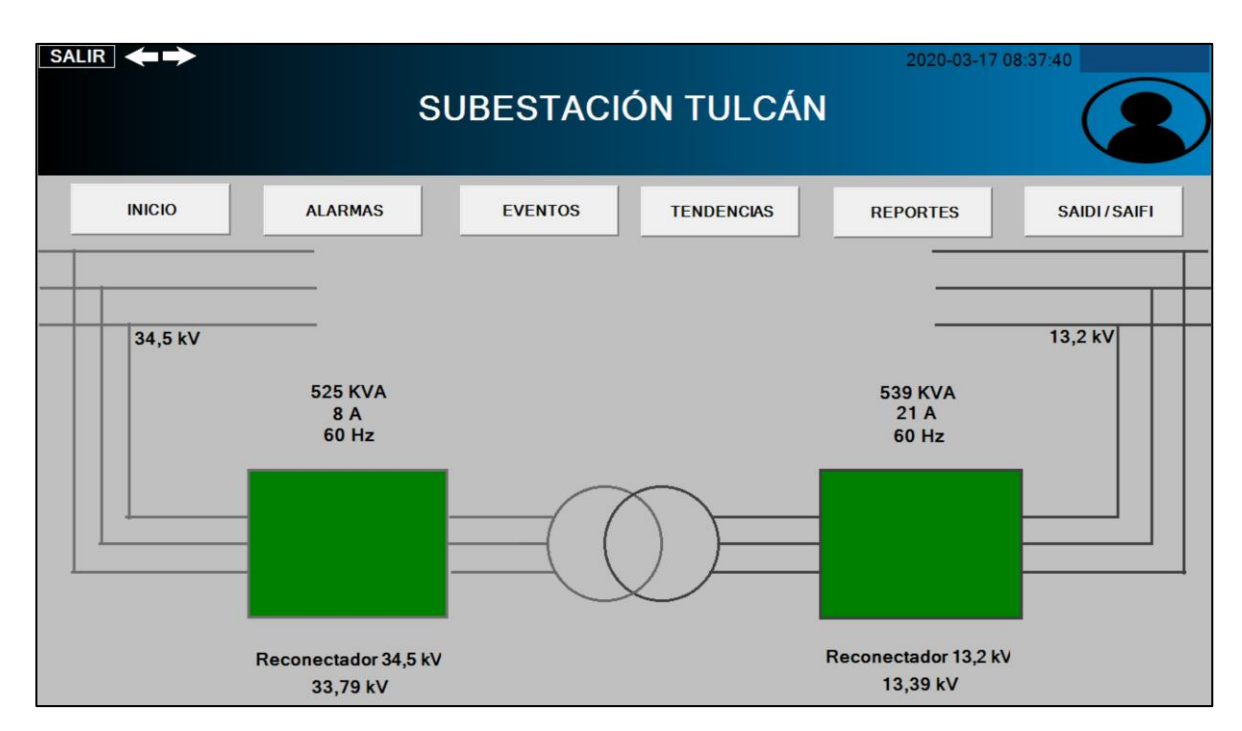

**Figura 29.** Pantalla principal Diagrama unifilar interfaz SCADA. Fuente: Propia

Los símbolos gráficos de esta pantalla son reconectadores y transformadores de potencia. Un reconectador es un símbolo dinámico representado por un rectángulo que cambia de color de relleno para indicar el estado del disyuntor, el color rojo indicar cerrado y el verde indica abierto (ver Figura 30), cabe mencionar que, los colores fueron seleccionados conforme las sugerencias del estándar ISA 101.

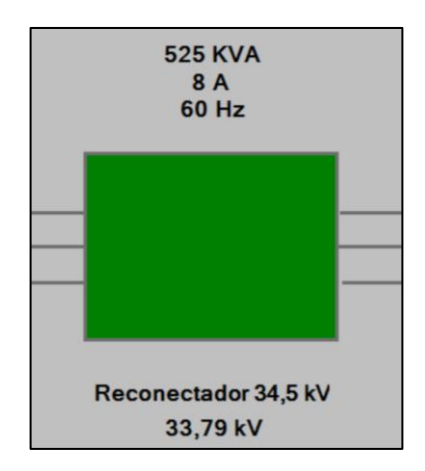

**Figura 30.** Símbolo de Reconectador en la interfaz SCADA. Fuente: Propia

Por su parte, un transformador de potencia es un símbolo no animado compuesto por dos círculos interceptados, que muestra de un lado izquierdo el primario y del lado derecho el secundario (ver Figura 31). Cuando se da click sobre el botón INICIO, aparece la pantalla con el diagrama unifilar.

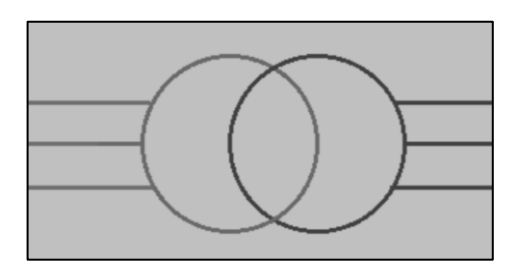

**Figura 31.** Símbolo de Transformador en interfaz SCADA. Fuente: Propia

#### *4.4.2. Interfaz de alarmas*

El menú de "*ALARMAS*" permite navegar hacia el panel de alarmas y visualizar las variables que están establecidas como alarmas. Este panel permite filtrar las alarmas por prioridad, por fecha y hora, y por nombre de la variable. Según el estándar ISA 101, se configuran diferentes colores para las alarmas de acuerdo a su clasificación:

- NN: (No activas, No reconocidas), son las alarmas que no se han activado y no han sido reconocidas por el operario. Se identifican con un color verde claro de relleno.
- NR: (No activa, Reconocida), son las alarmas que no están activadas actualmente, pero que anteriormente has sido reconocidas por el operario. Se identifican cuando no tienen color de relleno.
- AN: (Activa, No reconocida), son las alarmas que están activadas, pero no han sido reconocidas por el operario. Se identifican con un color rojo de relleno.
- AR: (Activa, Reconocida), son las alarmas que están activas, y se han reconocido por el operario. La acción de reconocimiento no significa que la alarma se haya desactivado, solamente que ha sido revisada por el operador. Se identifican con un color amarillo pálido de relleno [14].

Las alarmas generadas pueden ser exportadas (usando la herramienta exportar) como un archivo de Excel, para su posterior análisis (ver Figura 33). En la fase de diseño se definieron como alarmas la ausencia de voltaje, presencia de voltaje, subida de voltaje y subida de frecuencia (ver Tabla 23). Sin embargo, en esta fase de implementación, se realizó un trabajo conjunto con los ingenieros de EMEESA E.S.P para complementar las alarmas y detallar su grado de prioridad, por tanto, las alarmas programas para visualización se presentan en la Tabla 29.

| <b>SALIR</b>              |                                  |                                                          |        |                                                                                                    |                                                                                                    |           |                  | 2020-03-16 16:46:03  |           |                    |            |
|---------------------------|----------------------------------|----------------------------------------------------------|--------|----------------------------------------------------------------------------------------------------|----------------------------------------------------------------------------------------------------|-----------|------------------|----------------------|-----------|--------------------|------------|
|                           |                                  |                                                          |        |                                                                                                    | <b>SUBESTACIÓN TULCÁN</b>                                                                                                    |           |                  |                      |           |                    |            |
|                           | <b>INICIO</b>                    | <b>ALARMAS</b>                                           |        | <b>EVENTOS</b>                                                                                                    | <b>TENDENCIAS</b>                                                                                                    |           | <b>REPORTES</b>  |                      |           | <b>SAIDI/SAIFI</b> |            |
| $1 \mid 2$<br>Alarmas     | AN NN AR NR Filtro<br>Bloqueadas |                                                          | Y      |                                                                                                    |                                                                                                    |           |                  | $H \oplus \emptyset$ |           | $\bf{o}$           | Bloqueadas |
|                           | Tiempo Servidor                  | Tiempo Local                                             | Origen |                                                                                                    | Descripción                                                                                                    | Evento    | Tipo             | Valor                | Estado    | Priorid            | Usuaric    |
| $\overline{\mathsf{v}}$ 1 |                                  |                                                          |        |                                                                                                    | 2020-03-16 16:45:54.663 2020-03-16 16:45:12.123 @/System/Sub Tulcan/13_2/Reconectador 13_2 Se ha detectado una condición de ALARM      |           | Estado           | True                 | AR        | $\overline{2}$     |            |
|                           |                                  |                                                          |        | 2020-03-16 16:45:38.845 2020-03-16 16:45:38.845 @/System/Sub Tulcan/34 5/Reconectador 34 5<br>2020-03-16 16:45:21.879 2020-03-16 16:45:21.879 @/System/Sub Tulcan/13 2/Reconectador 13 2 | Nivel de voltaje ha caido por deb. ALARM<br>Falla por sobrecorriente en Fase / ALARM                                                   |           | Estado<br>Estado | True<br>True         | <b>AN</b> |                    |            |
|                           |                                  |                                                          |        | 2020-03-16 16:45:04.631 2020-03-16 16:45:04.631 @/System/Sub Tulcan/13 2/Reconectador 13 2                                                                                               | Nivel de voltaje ha caido por deb. ALARM                                                                                               |           | Estado           | <b>True</b>          | AN<br>AN. |                    |            |
| 15                        |                                  | 2020-03-16 16:43:52.564 2020-03-16 16:43:52.564 \$Status |        |                                                                                                    | <b>Server Status</b>                                                                                                    | Connected | Estado           | True                 | <b>NN</b> | 999                |            |
| 6                         |                                  |                                                          |        |                                                                                                    | 2020-03-16 16:36:38.945 2020-03-16 16:36:38.945 @/System/Sub Tulcan/13_2/Reconectador 13_2 No hay suministro en la linea Ai REPOSITION |           | Estado           | False                | <b>NN</b> |                    |            |
|                           |                                  |                                                          |        |                                                                                                    |                                                                                                    |           |                  |                      |           |                    |            |
|                           |                                  |                                                          |        |                                                                                                    |                                                                                                    |           |                  |                      |           |                    |            |
|                           |                                  |                                                          |        |                                                                                                    |                                                                                                    |           |                  |                      |           |                    |            |
|                           |                                  |                                                          |        |                                                                                                    |                                                                                                    |           |                  |                      |           |                    |            |
|                           |                                  |                                                          |        |                                                                                                    |                                                                                                    |           |                  |                      |           |                    |            |
|                           |                                  |                                                          |        |                                                                                                    |                                                                                                    |           |                  |                      |           |                    |            |
|                           |                                  |                                                          |        |                                                                                                    |                                                                                                    |           |                  |                      |           |                    |            |
|                           |                                  |                                                          |        |                                                                                                    |                                                                                                    |           |                  |                      |           |                    |            |
|                           |                                  |                                                          |        |                                                                                                    |                                                                                                    |           |                  |                      |           |                    |            |
|                           |                                  |                                                          |        |                                                                                                    |                                                                                                    |           |                  |                      |           |                    |            |
|                           |                                  |                                                          |        |                                                                                                    |                                                                                                    |           |                  |                      |           |                    |            |
|                           |                                  |                                                          |        |                                                                                                    |                                                                                                    |           |                  |                      |           |                    |            |
| $\langle$                 |                                  |                                                          |        |                                                                                                    |                                                                                                    |           |                  |                      |           |                    | $\lambda$  |

**Figura 32.** Pantalla Alarmas. Fuente: Propia

## *4.4.3. Interfaz de eventos*

El menú "*EVENTOS*" permite visualizar en el panel las variables configuradas como eventos, con su respectiva estampa de tiempo, el equipo asociado a esa variable o señal, una corta descripción, el estado si está activo o repuesto y el valor de la señal. También, permite filtrar los eventos, por fecha de ocurrencia, el origen, la descripción, valor, causa, calidad y usuario (ver Figura 34). Igualmente es posible guardar un archivo Excel de los eventos.

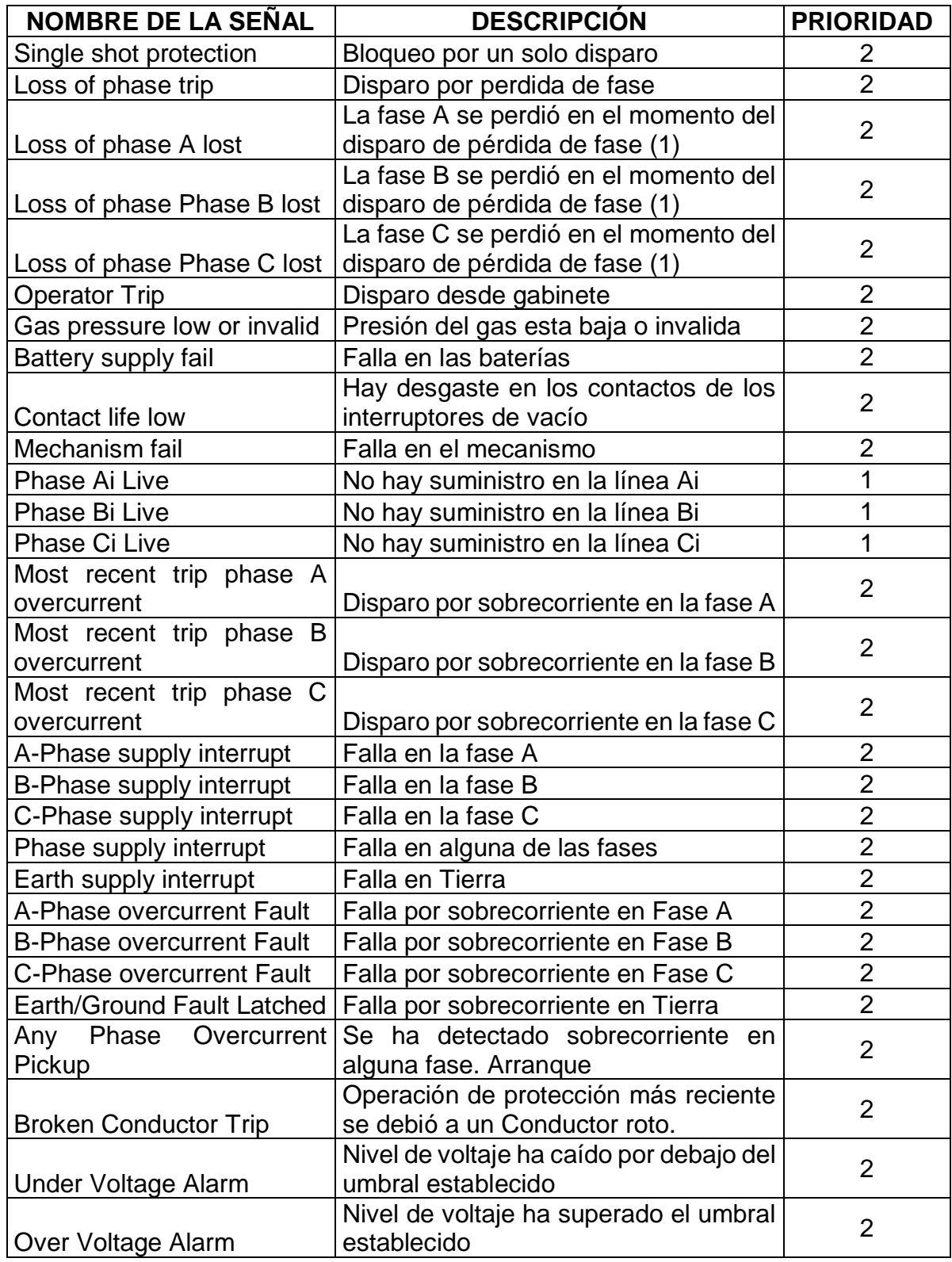

**Tabla 25.** Tabla de señales Alarmas en interfaz SCADA. Fuente: Propia

|                | <b>SALIR</b>                                       |                                                    |        |                                                                                                    |                   |              |                                            | 2020-03-17 08:35:37 |         |                    |                 |
|----------------|----------------------------------------------------|----------------------------------------------------|--------|----------------------------------------------------------------------------------------------------|-------------------|--------------|--------------------------------------------|---------------------|---------|--------------------|-----------------|
|                |                                                    |                                                    |        | <b>SUBESTACIÓN TULCÁN</b>                                                                                                    |                   |              |                                            |                     |         |                    |                 |
|                | <b>INICIO</b>                                      | <b>ALARMAS</b>                                     |        | <b>EVENTOS</b>                                                                                                    | <b>TENDENCIAS</b> |              | <b>REPORTES</b>                            |                     |         | <b>SAIDI/SAIFI</b> |                 |
|                |                                                    | 1 (<< << >> >>>>>>>  2>  2020/03/17 08:34:36       |        | $\blacktriangleright$ Filtro:                                                                                                    | · Contiene        | ▼            |                                            |                     |         |                    | $H \oplus$<br>r |
|                | Tiempo Servidor                                    | Tiempo Local                                       | Origen | Descripción                                                                                                    | Estado            | Valor        | Causa                                      | Calidad             | Usuario | Reportado          | Usuario reporte |
| E              | 2020-03-17 08:34:20.907                            | 2020-03-17 08:34:20 907                            |        | @/System/Sub Tulcan/34 5/RecReconectador cerrado                                                                                                    | <b>ACTIVE</b>     | True         | Interrogació Válido                        |                     |         |                    |                 |
| E              | 2020-03-17 08:34:20.907                            | 2020-03-17 08:34:20.907                            |        | @/System/Sub Tulcan/34 5/RecEl grupo de proteccion A esta activado ACTIVE                                                                                 |                   | True         | Interrogació Válido                        |                     |         |                    |                 |
| E              | 2020-03-17 08:34:20.907                            | 2020-03-17 08:34:20.907                            |        | @/System/Sub Tulcan/34 5/RecEl autorecierre esta activado (1), o desa ACTIVE                                                                              |                   | True         | Interrogació Válido                        |                     |         |                    |                 |
| E              | 2020-03-17 08:34:20.907                            | 2020-03-17 08:34:20.907                            |        | @/System/Sub Tulcan/34 5/RecLas protecciones de disparo estan activ/ACTIVE                                                                                |                   | True         | Interrogació Válido                        |                     |         |                    |                 |
| E              | 2020-03-17 08:34:20 907                            | 2020-03-17 08:34:20 907                            |        | @/System/Sub Tulcan/34 5/RecSe activa cuando cualquier fase de la fu ACTIVE                                                                               |                   | True         | Interrogació Válido                        |                     |         |                    |                 |
| E              | 2020-03-17 08:34:20.907                            | 2020-03-17 08:34:20.907                            |        | @/System/Sub Tulcan/34 5/RecSe activa cuando cualquier fase de la caACTIVE                                                                                |                   | True         | Interrogació Válido                        |                     |         |                    |                 |
| E              | 2020-03-17 08:34:20.907                            | 2020-03-17 08:34:20 907                            |        | @/System/Sub Tulcan/34 5/RecCorriente de 2.5 A o más fluve en al mer ACTIVE                                                                               |                   | True         | Interrogació Válido                        |                     |         |                    |                 |
| Δ              | 2020-03-17 08:34:20.907                            | 2020-03-17 08:34:20.907                            |        | @/System/Sub Tulcan/34 5/RecNivel de voltaje ha caido por debajo del REPOSITION                                                                           |                   | False        | Interrogació Válido                        |                     |         |                    |                 |
| A              | 2020-03-17 08:34:20.739                            | 2020-03-17 08:34:20.739                            |        | @/System/Sub Tulcan/13 2/RecFalla por sobrecorriente en Fase A                                                                                            | <b>REPOSITION</b> | False        | Interrogació Válido                        |                     |         |                    |                 |
| $\overline{A}$ | 2020-03-17 08:34:20.739                            | 2020-03-17 08:34:20.739                            |        | @/System/Sub Tulcan/13 2/RecNivel de voltaie ha caido por debaio del REPOSITION                                                                           |                   | False        | Interrogació Válido                        |                     |         |                    |                 |
| E              | 2020-03-17 08:34:20.739                            | 2020-03-17 08:34:20.739                            |        | @/System/Sub Tulcan/13 2/RecReconectador cerrado                                                                                                    | <b>ACTIVE</b>     | True         | Interrogació Válido                        |                     |         |                    |                 |
| E              | 2020-03-17 08:34:20.739                            | 2020-03-17 08:34:20.739                            |        | @/Svstem/Sub Tulcan/13 2/RecEl control remoto esta activado (1), el ccACTIVE                                                                              |                   | True         | Interrogació Válido                        |                     |         |                    |                 |
| E              | 2020-03-17 08:34:20.739                            | 2020-03-17 08:34:20.739                            |        | @/System/Sub Tulcan/13 2/RecEl grupo de proteccion A esta activado ACTIVE                                                                                 |                   | True         | Interrogació Válido                        |                     |         |                    |                 |
| E              | 2020-03-17 08:34:20.739                            | 2020-03-17 08:34:20.739                            |        | @/System/Sub Tulcan/13 2/RecEl autorecierre esta activado (1), o desa ACTIVE                                                                              |                   | True         | Interrogació Válido                        |                     |         |                    |                 |
| E              | 2020-03-17 08:34:20 739                            | 2020-03-17 08:34:20 739                            |        | @/System/Sub Tulcan/13 2/RecLas protecciones de disparo estan activ ACTIVE                                                                                |                   | True         | Interrogació Válido                        |                     |         |                    |                 |
| A              | 2020-03-17 08:34:20.739                            | 2020-03-17 08:34:20.739                            |        | @/System/Sub Tulcan/13 2/RecNo hay suministro en la linea Ai                                                                                              | <b>REPOSITION</b> | False        | Interrogació Válido                        |                     |         |                    |                 |
| E              | 2020-03-17 08:34:20.739                            | 2020-03-17 08:34:20.739                            |        | @/System/Sub Tulcan/13 2/RecSe activa cuando cualquier fase de la fu ACTIVE                                                                               |                   | True         | Interrogació Válido                        |                     |         |                    |                 |
| E              | 2020-03-17 08:34:20.739                            | 2020-03-17 08:34:20.739                            |        | @/System/Sub Tulcan/13 2/RecSe activa cuando cualquier fase de la caACTIVE                                                                                |                   | True         | Interrogació Válido                        |                     |         |                    |                 |
| E              | 2020-03-17 08:34:20.739                            | 2020-03-17 08:34:20.739                            |        | @/System/Sub Tulcan/13 2/RecCorriente de 2.5 A o más fluye en al mer ACTIVE                                                                               |                   | True         | Interrogació Válido                        |                     |         |                    |                 |
| E              | 2020-03-16 16:57:20.254                            | 2020-03-16 16:57:20.254                            |        | @/System/Sub Tulcan/13 2/RecReconectador cerrado                                                                                                    | <b>ACTIVE</b>     | True         | Interrogacić Válido                        |                     |         |                    |                 |
| E              | 2020-03-16 16:57:20.254                            | 2020-03-16 16:57:20.254                            |        | @/System/Sub Tulcan/13 2/RecEl control remoto esta activado (1), el ccACTIVE                                                                              |                   | True         | Interrogacić Válido                        |                     |         |                    |                 |
| E              | 2020-03-16 16:57:20 254                            | 2020-03-16 16:57:20 254                            |        | @/System/Sub Tulcan/13 2/RecEl grupo de proteccion A esta activado ACTIVE                                                                                 |                   | True         | Interrogació Válido                        |                     |         |                    |                 |
| E              | 2020-03-16 16:57:20.254                            | 2020-03-16 16:57:20 254                            |        | @/System/Sub Tulcan/13 2/RecEl autorecierre esta activado (1), o desa ACTIVE                                                                              |                   | True         | Interrogació Válido                        |                     |         |                    |                 |
| E              | 2020-03-16 16:57:20.254                            | 2020-03-16 16:57:20.254                            |        | @/System/Sub Tulcan/13 2/RecLas protecciones de disparo estan activ ACTIVE                                                                                |                   | True         | Interrogació Válido                        |                     |         |                    |                 |
| A              | 2020-03-16 16:57:20 254                            | 2020-03-16 16:57:20 254                            |        | @/System/Sub Tulcan/13 2/RecNo hay suministro en la linea Ai                                                                                              | <b>REPOSITION</b> | False        | Interrogació Válido                        |                     |         |                    |                 |
| E              | 2020-03-16 16:57:20 254                            | 2020-03-16 16:57:20 254                            |        | @/System/Sub Tulcan/13 2/RecSe activa cuando cualquier fase de la fu ACTIVE                                                                               |                   | True         | Interrogació Válido                        |                     |         |                    |                 |
| E              | 2020-03-16 16:57:20.254                            | 2020-03-16 16:57:20 254                            |        | @/System/Sub Tulcan/13 2/RecSe activa cuando cualquier fase de la caACTIVE                                                                                |                   | True         | Interrogació Válido                        |                     |         |                    |                 |
| E              | 2020-03-16 16:57:20.254                            | 2020-03-16 16:57:20 254                            |        | @/System/Sub Tulcan/13 2/RecCorriente de 2.5 A o más fluve en al mer ACTIVE                                                                               |                   | True         | Interrogació Válido                        |                     |         |                    |                 |
| A              | 2020-03-16 16:57:20 254                            | 2020-03-16 16:57:20 254                            |        | @/System/Sub Tulcan/13 2/RecFalla por sobrecorriente en Fase A                                                                                            | <b>REPOSITION</b> | False        | Interrogació Válido                        |                     |         |                    |                 |
| Α              | 2020-03-16 16:57:20.254                            | 2020-03-16 16:57:20.254                            |        | @/System/Sub Tulcan/13 2/RecNivel de voltaje ha caido por debajo del REPOSITION                                                                           |                   | False        | Interrogació Válido                        |                     |         |                    |                 |
| E              | 2020-03-16 16:57:20.131                            | 2020-03-16 16:57:20 131                            |        | @/System/Sub Tulcan/34 5/RecReconectador cerrado                                                                                                    | <b>ACTIVE</b>     | True         | Interrogació Válido                        |                     |         |                    |                 |
|                |                                                    |                                                    |        |                                                                                                    |                   |              |                                            |                     |         |                    |                 |
| E<br>E         | 2020-03-16 16:57:20.131<br>2020-03-16 16:57:20.131 | 2020-03-16 16:57:20.131<br>2020-03-16 16:57:20.131 |        | @/System/Sub Tulcan/34 5/RecEl grupo de proteccion A esta activado ACTIVE<br>@/System/Sub Tulcan/34 5/RecEl autorecierre esta activado (1), o desa ACTIVE |                   | True<br>True | Interrogació Válido<br>Interrogació Válido |                     |         |                    |                 |

**Figura 33.** Pantalla Eventos interfaz SCADA. Fuente: Propia

## *4.4.4. Interfaz de tendencias*

El menú "*TENDENCIAS*" permite visualizar las gráficas del comportamiento que tienen las variables de corriente, voltaje y potencia, de los circuitos de 13,2 kV y 34,5 kV. Aquí es posible visualizar los picos que alcanzan estas variables identificando posibles fallas en las redes de distribución. Esta pantalla en su parte izquierda cuenta con seis botones, que permiten visualizar los diferentes parámetros: corriente, voltaje y potencia (ver Figura 35).

## *4.4.5. Reportes*

El menú "*REPORTES*" genera un archivo en Excel (extensión .csv) con la información de las señales, con estampa de tiempo, una descripción y el valor en que la señal se dispara. Este archivo es posible configurarlo para que se genere automáticamente, con frecuencia diaria, semanal, mensual o anual. Todos los cambios en las señales que se han establecido en el reporte, se van guardando con una estampa de tiempo y el valor del cambio, junto con una descripción. Esta información se va guardando en la base de datos hasta el momento en que se genera el reporte. Es posible generar el reporte por medio de un botón en la ventana emergente donde se selecciona el tipo de reporte que se desea generar, ya sea un reporte de eventos configurados como prioridad 1, prioridad 2 o prioridad 3 (ver Figura 36).

| <b>SALIR</b>           | 2020-11-17 15:45:31<br><b>SUBESTACIÓN TULCÁN</b>                                                                                                    |
|------------------------|----------------------------------------------------------------------------------------------------|
| <b>INICIO</b>          | <b>ALARMAS</b><br><b>EVENTOS</b><br><b>TENDENCIAS</b><br><b>REPORTES</b><br><b>SAIDI/SAIFI</b>                                                                                                    |
| <b>Corrientes 13,2</b> | da la sp<br>窗<br><b>CORRIENTES 13,2</b>                                                                                                    |
| Voltajes 13,2          | la b le le<br>24.700<br>24.160                                                                                                    |
| Potencias 13,2         | 23.620<br>23.080<br>22,540                                                                                                    |
| <b>Corrientes 34,5</b> | 22,000<br>21,460<br>20.920<br>20.380                                                                                                    |
| Voltajes 34,5          | 19,840                                                                                                    |
| Potencias 34,5         | 19,300<br>17-11-20 15:43:22<br>17-11-20 15:43:52<br>17-11-20 15:44:22<br>17-11-20 15:44:52<br>17-11-20 15:45:22<br>17-11-20 15:45:52<br>17-11-20 15:46:22<br>17-11-20 15:46:52<br>17-11-20 15:47:22<br>17-11-20 15:47:52<br>17-11-20 15:48:22<br>Máximo 24 Promedio 21.92 Mínimo 20 |

**Figura 34.** Pantalla de Tendencias interfaz SCADA. Fuente: Propia

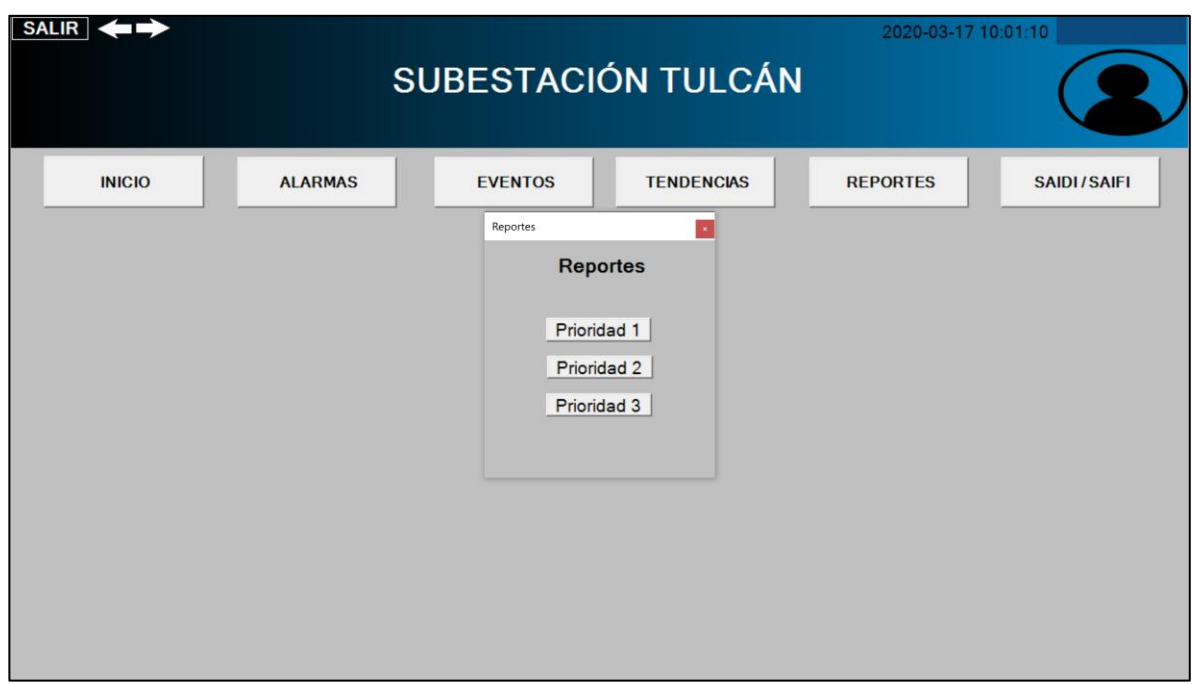

**Figura 35.** Ventana de Reportes interfaz SCADA. Fuente: Propia

## *4.4.6. Interfaz medidas*

Desde la pantalla inicial donde se muestra el diagrama unifilar, es posible acceder a los reconectadores para visualizar los valores de Voltajes línea-línea, corrientes, y potencias (ver Figura 37). El reconectador visualizado cambiará de color según el estado en el que se encuentra, el color rojo significa que se encuentra cerrado, y el color verde significa que el dispositivo está abierto. A un costado del símbolo, se encuentra un recuadro que permite realizar el control del reconectador para la función de Autorecierre, a través del botón que permite activar o desactivar la función; además, el led dentro del recuadro indica el estado de la función de autocierre.

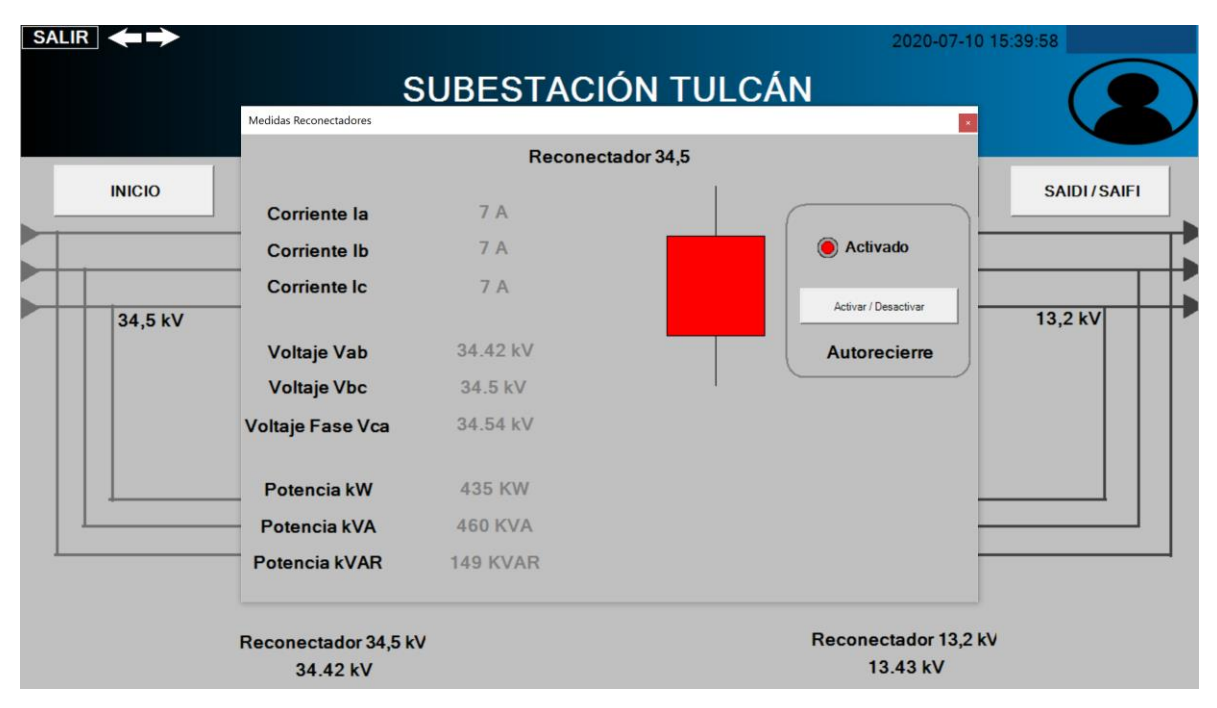

**Figura 36.** Pantalla Medidas interfaz SCADA. Fuente: Propia

#### *4.4.7. Interfaz SAIDI/SAIFI*

Una vez se pulsa el botón de SAIDI/SAIFI, se abre una pequeña ventana la cual muestra dos botones, una con la tensión de 13,2 kV y otro con tensión 34,5 kV de la subestación de Tulcán (ver Figura 38). Esta opción de la interfaz permite generar un archivo .exe, el cual muestra las ultimas interrupciones de las fases asociadas al reconectador en cada tensión, igualmente muestra el tiempo total en el cual el reconectador ha estado sin tensión información que ayuda al calculo tanto del indicador SAIDI y el indicador SAIFI para cuestiones de calidad del servicio del operador de red (ver Figura 39).

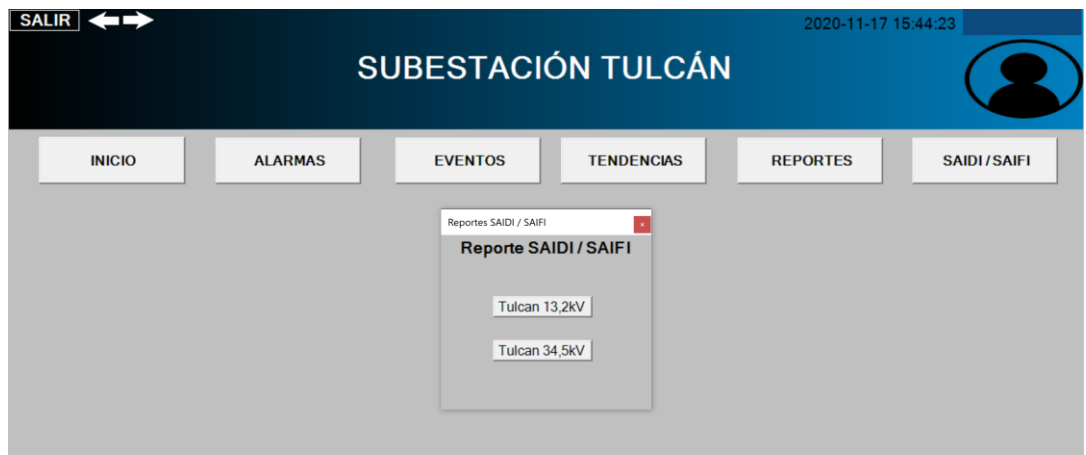

**Figura 37.** Ventana para generar los reportes SAIDI/SAIFI. Fuente: Propia

| 日<br>€<br>Reporte SAIDI SAIFI 13 2~2020-11-17 15-43 [solo lectura] - Excel (Error de activación de productos)                                                                                                    |                    |                     |                |              |                             |                                    |                        |                                       |               |   |                       | σ                  |              |
|----------------------------------------------------------------------------------------------------|--------------------|---------------------|----------------|--------------|-----------------------------|------------------------------------|------------------------|---------------------------------------|---------------|---|-----------------------|--------------------|--------------|
| Vista<br>Diseño de página<br>Fórmulas<br>Datos<br>Revisar<br>Archivo<br>Inicio<br>Insertar                                                                                                    |                    | Q ¿Qué desea hacer? |                |              |                             |                                    |                        |                                       |               |   |                       | <b>A</b> Compartir |              |
| $\chi$<br>$\frac{1}{2}$ .<br>$-11 - \hat{A}$<br>Calibri<br>Ajustar texto<br>$\mathsf{A}$<br>Þ<br>$\kappa$<br>Pegar<br>N<br>$S \cdot \cdot \cdot \cdot A$ .<br>$\leftrightarrow$ Combinary centrar $\rightarrow$<br>$\equiv$<br>$\equiv$<br>$\equiv$ |                    | General<br>$s -$    | $\%$<br>000    | $^{00}_{+0}$ | Formato                     |                                    | Dar formato Estilos de | Insertar<br>X Eliminar *<br>Formato * | - 1           |   | Ordenar y Buscar y    |                    |              |
|                                                                                                    |                    |                     |                |              |                             | condicional · como tabla · celda · |                        |                                       |               |   | filtrar * seleccionar |                    |              |
| Alineación<br>Portapapeles 5<br>Fuente                                                                                                    | $\Gamma_{\rm H}$ . |                     | Número         | <b>F2</b>    |                             | Estilos                            |                        | Celdas                                |               |   | Modificar             |                    |              |
| $\mathbf{v}$ : $\times$ $\checkmark$ fx<br>Report Reporte SAIDI SAIFI 13 2<br>A1                                                                                                    |                    |                     |                |              |                             |                                    |                        |                                       |               |   |                       |                    | $\checkmark$ |
| C<br>$A$ $\qquad$<br>B                                                                                                    | $\mathsf{D}$       | E                   | F.             | $\mathsf{G}$ | H                           | $\blacksquare$                     |                        | $\mathsf{K}$                          |               | M | N                     | $\circ$            |              |
| Report Reporte SAIDI SAIFI 13 2                                                                                                    |                    |                     |                |              |                             |                                    |                        |                                       |               |   |                       |                    |              |
| Reporte SAIDI SAIFI 13 2<br>$\overline{2}$                                                                                                    |                    |                     |                |              |                             |                                    |                        |                                       |               |   |                       |                    |              |
|                                                                                                    |                    |                     |                |              |                             |                                    |                        |                                       |               |   |                       |                    |              |
| Time<br>4<br>Date<br>Source                                                                                                    | Value              | Quality             | Cause          |              |                             |                                    |                        |                                       |               |   |                       |                    |              |
| 17/11/2020 15:42:02.477 /System/Sub Tulcan/13_2/Reconectador 13_2/Phase Ai Live                                                                                                    | True               | Good                | Spont          |              |                             |                                    |                        |                                       |               |   |                       |                    |              |
| 17/11/2020 15:42:02.477 /System/Sub Tulcan/13 2/Reconectador 13 2/Phase Bi Live                                                                                                    | True               | Good                | Spont          |              |                             |                                    |                        |                                       |               |   |                       |                    |              |
| 17/11/2020 15:42:02.477 /System/Sub Tulcan/13 2/Reconectador 13 2/Phase Ci Live                                                                                                    | True               | Good                | Spont          |              |                             |                                    |                        |                                       |               |   |                       |                    |              |
| 17/11/2020 15:42:02.477 /System/Sub Tulcan/13 2/Reconectador 13 2/Phase Ai Live<br>17/11/2020 15:42:02.477 /System/Sub Tulcan/13_2/Reconectador 13_2/Phase Bi Live                                                                                  | False<br>False     | Good<br>Good        | Spont<br>Spont |              |                             |                                    |                        |                                       |               |   |                       |                    |              |
| 17/11/2020 15:42:02.477 /System/Sub Tulcan/13 2/Reconectador 13 2/Phase Ci Live<br>10                                                                                                    | False              | Good                | Spont          |              |                             |                                    |                        |                                       |               |   |                       |                    |              |
| 17/11/2020 15:42:02.477 /System/Sub Tulcan/13 2/Reconectador 13 2/Phase Ai Live<br>11                                                                                                    | True               | Good                | Spont          |              |                             |                                    |                        |                                       |               |   |                       |                    |              |
| 17/11/2020 15:42:02.477 /System/Sub Tulcan/13_2/Reconectador 13_2/Phase Bi Live<br>12                                                                                                    | True               | Good                | Spont          |              |                             |                                    |                        |                                       |               |   |                       |                    |              |
| 17/11/2020 15:42:02.477 /System/Sub Tulcan/13_2/Reconectador 13_2/Phase Ci Live<br>13                                                                                                    | True               | Good                | Spont          |              |                             |                                    |                        |                                       |               |   |                       |                    |              |
| 17/11/2020 15:42:02.477 /System/Sub Tulcan/13 2/Reconectador 13 2/Phase Ai Live<br>14                                                                                                    | False              | Good                | Spont          |              |                             |                                    |                        |                                       |               |   |                       |                    |              |
| 17/11/2020 15:42:02.477 /System/Sub Tulcan/13 2/Reconectador 13 2/Phase Bi Live<br>15                                                                                                    | False              | Good                | Spont          |              |                             |                                    |                        |                                       |               |   |                       |                    |              |
| 17/11/2020 15:42:02.477 /System/Sub Tulcan/13_2/Reconectador 13_2/Phase Ci Live<br>16                                                                                                    | False              | Good                | Spont          |              |                             |                                    |                        |                                       |               |   |                       |                    |              |
| 17/11/2020 15:42:02.796 /System/Sub Tulcan/13 2/Reconectador 13 2/Source Outage<br>17                                                                                                    |                    | 0 Good              | Inro           |              |                             |                                    |                        |                                       |               |   |                       |                    |              |
| 17/11/2020 15:42:02.796 /System/Sub Tulcan/13 2/Reconectador 13 2/Source Outage Duration<br>18                                                                                                    | 825709 Good        |                     | Inro           |              |                             |                                    |                        |                                       |               |   |                       |                    |              |
| 17/11/2020 15:42:09.882 /System/Sub Tulcan/13 2/Reconectador 13 2/Source Outage Duration<br>19                                                                                                    | 825710 Good        |                     | Inro           |              |                             |                                    |                        |                                       |               |   |                       |                    |              |
| 20<br>17/11/2020 15:42:18.370 /System/Sub Tulcan/13_2/Reconectador 13_2/Source Outage Duration                                                                                                    | 825711 Good        |                     | Inro           |              |                             |                                    |                        |                                       |               |   |                       |                    |              |
| 17/11/2020 15:42:26.198 /System/Sub Tulcan/13 2/Reconectador 13 2/Source Outage Duration<br>21                                                                                                    | 825712 Good        |                     | Inro           |              |                             |                                    |                        |                                       |               |   |                       |                    |              |
| 17/11/2020 15:42:34.101 /System/Sub Tulcan/13 2/Reconectador 13 2/Source Outage Duration<br>22                                                                                                    | 825713 Good        |                     | Inro           |              |                             |                                    |                        |                                       |               |   |                       |                    |              |
| 17/11/2020 15:42:42.122 /System/Sub Tulcan/13 2/Reconectador 13 2/Source Outage Duration<br>23                                                                                                    | 825714 Good        |                     | Inro           |              |                             |                                    |                        |                                       |               |   |                       |                    |              |
| 24<br>17/11/2020 15:42:50.078 /System/Sub Tulcan/13_2/Reconectador 13_2/Source Outage Duration                                                                                                    | 825715 Good        |                     | Inro           |              |                             |                                    |                        |                                       |               |   |                       |                    |              |
| 17/11/2020 15:42:58.084 /System/Sub Tulcan/13 2/Reconectador 13 2/Source Outage Duration<br>25                                                                                                    | 825716 Good        |                     | Inro           |              |                             |                                    |                        |                                       |               |   |                       |                    |              |
| 26<br>17/11/2020 15:43:04.901 /System/Sub Tulcan/13_2/Reconectador 13_2/Source Outage Duration                                                                                                    | 825717 Good        |                     | Inro           |              |                             |                                    |                        |                                       |               |   |                       |                    |              |
| 17/11/2020 15:43:12.991 /System/Sub Tulcan/13 2/Reconectador 13 2/Source Outage Duration<br>27                                                                                                    | 825718 Good        |                     | Inro           |              |                             |                                    |                        |                                       |               |   |                       |                    |              |
| 17/11/2020 15:43:19.730 /System/Sub Tulcan/13_2/Reconectador 13_2/Source Outage Duration<br>28                                                                                                    | 825719 Good        |                     | Inro           |              |                             |                                    |                        |                                       |               |   |                       |                    |              |
| 29                                                                                                    |                    |                     |                |              |                             |                                    |                        |                                       |               |   |                       |                    |              |
| $(+)$<br>Reporte SAIDI SAIFI 13 2~2020-1<br>( )                                                                                                    |                    |                     |                |              | $\frac{1}{2}$ $\frac{1}{4}$ |                                    |                        |                                       |               |   |                       | $\mathbf{r}$       |              |
| Listo                                                                                                    |                    |                     |                |              |                             |                                    |                        |                                       | $\boxed{[1]}$ | ш |                       | $+ 72%$            |              |
|                                                                                                    |                    |                     |                |              |                             |                                    |                        |                                       |               |   |                       |                    |              |

**Figura 38.** Visualización del archivo .exe generado desde el SCADA. Fuente:

Propia

Con la finalización del capítulo 4 (Implementación de la S/E Tulcán del sistema SCADA para la empresa EMEESA S.A. E.S.P.) se da por concluido el tercer objetivo específico y consecuentemente el cumplimiento del objetivo general del proyecto el cual consiste en Proponer un sistema que permita dar cumplimiento con los requisitos del esquema de Incentivos-Compensaciones y medición de eventos de la sección 5.2 (Calidad del servicio de los Sistemas de Distribución Local (SDL)) de la resolución CREG 015 de 2018 en la empresa EMEESA E.S.P de la ciudad de Popayán.

## **5. CONCLUSIONES Y RECOMENDACIONES**

#### **5.1.CONCLUSIONES**

- La mayoría de las obligaciones correspondidas a EMEESA E.S.P como Operador de Red a nivel nacional, fueron identificadas al analizar la resolución CREG 015 de 2018 en sus numerales 5.2.10 y 5.2.11, y se podían cumplir sin requerir la adición de más elementos de corte y maniobra, excepto el requisito R1 (ver tabla 10) que implicaba la integración de equipos de corte y maniobra ubicados en cada cabecera de circuito.
- Debido a las características técnicas de los equipos de control y de medida instalados sobre la red de distribución de EMEESA E.S.P, se determinó que no era necesario la instalación de un equipo dedicado RTU para la recepción de las señales de los equipos de campo, ya que, estos cuentan con las funciones necesarias para integrarse al sistema SCADA. Consecuentemente, se genera un beneficio monetario para la empresa.
- Gracias a que la infraestructura de comunicaciones actual de EMEESA E.S. P. cuenta con equipos de red (tales como los router, switch y cableado) instalados en la subestación Tulcán, la configuración y adaptación de los equipos hacia el sistema SCADA se realizó de forma más rápida y eficiente, pues no fue necesario la instalación y adquisición de estos equipos.
- El análisis de los equipos instalados en la red de distribución de energía tales como reconectadores y medidores, permitió tener seguridad sobre su integración con la herramienta de desarrollo SCADA Axon Builder, gracias a que ellos cuentan con el

protocolo DNP3, el cual fue fundamental en el desarrollo del proyecto y en la empresa.

- A pesar de contar con las hojas técnicas de los reconectadores y con la información necesaria para su configuración, fue imprescindible contar con la ayuda de personal especializado en la marca de estos equipos, ya que requerían una actualización de firmware, archivos lo cuales solo es posible acceder a ellos por medio de personal calificado.
- La implementación del SCADA eléctrico permite a EMEESA E.S.P. la supervisión y control remoto de los equipos instalados en la red de distribución, además facilita el registro de eventos e histórico de señales, garantizando así a la empresa el cumplimiento de los requisitos establecidos por la resolución CREG 015 de 2018, y evitandole incurrir en alguna falta que represente multas millonarias. Además, el desarrollo del SCADA entrega a la empresa la posibilidad de aumentar el valor de la misma, aplicando nuevas tecnologías e integración de nuevos equipos que le permiten competir a nivel regional y nacional con empresas del mismo sector.
- La implementación de la S/E Tulcán desarrollada en este trabajo con la herramienta Axon Builder, da un paso inicial para la elaboración completa del sistema SCADA de la empresa EMEESA S.A. E.S.P. dando lugar a la integración de todos los equipos distribuidos en toda la red de distribución, transporte y generación de la empresa. De esta manera puede entregar soportes a la entidad regulatoria para cumplir con sus requerimientos establecidos.
- El estudio realizado de la resolución CREG 015 de 2018 en sus capítulos 5.2.10 y 5.2.11 en este trabajo, permite a la empresa tener un conocimiento claro y conciso de los requerimientos establecidos para no incumplir en estos y así evitar en multas millonarias y faltas a la empresa.

## **5.2.RECOMENDACIONES**

- Se recomienda integrar módems de comunicación vía GPRS para evitar interrupciones en el intercambio de información entre los nodos y el servidor SCADA.
- Con el fin de automatizar la mayor parte de la red de distribución, se recomienda integrar los medidores ubicados en la sala de máquinas 2, los cuales monitorean las señales entregadas del Generador 3, Transformador 4, y de las Líneas 1 y 2, ampliando la funcionalidad del sistema SCADA sobre la empresa y así, obtener una mejor visibilidad del proceso de generación y distribución de energía.
- Debido a las caídas del servicio energético generadas por interrupciones sobre la red de distribución, se recomienda emplear sistemas de soporte energético como baterías y UPS, para la alimentación de los medidores de calidad instalados en la planta de Coconuco y permitir un monitoreo continuo de las señales entregadas por estos equipos.
- Se recomienda hacer uso de la característica Radio modem de los reconectadores, para permitir una alimentación auxiliar de los módems de comunicación, que llevarían integrados para evitar fallas de conexión con el servidor SCADA.
- Gracias a la información adquirida por medio del sistema SCADA, da la posibilidad en un futuro para un trabajo posterior, la determinación en los indicadores de calidad media y calidad individual, los cuales son obligaciones que la empresa debe cumplir y que hasta el momento era inexistente la oportunidad de su cálculo.

## **5.3. Bibliografía**

[1] Comisión Regulatoria de Energía y Gas (CREG) [Online]. Available: <http://www.creg.gov.co/creg/>

[2] Empresa Municipal de Energía Eléctrica S.A E.S.P. [Online]. Available: <https://www.emeesaesp.com/>

[3] Comisión Regulatoria de Energía y Gas (CREG), Resolución CREG 015 de 2018 [Online]. Available: [http://apolo.creg.gov.co/](http://apolo.creg.gov.co/Publicac.nsf/1c09d18d2d5ffb5b05256eee00709c02/65f1aaf1d57726a90525822900064dac/$FILE/Creg015-2018.pdf)

[4] David Bailey, Edwin Wright. (2003). Practical SCADA for Industry. IDC Technologies. Available:<https://books.google.com.co/>

[5] Aquilino Rodríguez Penin. (mayo 2013). Sistemas SCADA 3ª Edición. Marcombo S.A. Available:<https://books.google.com.co/>

[6] M. J. Bernal Zuluaga y D. F. Jimenez Mendoza, «Propuesta de Gestión de Riesgos para SCADA en Sistemas Eléctricos,» 2012.

[7] Automatización de una subestación eléctrica utilizando el protocolo IEC 61850 y el ICCP para el envio de datos, Marco Antonio Toscano Palacios

[6] Gordon Clarke, Deon Reynders, Edwin Wright. (2004) Practical Modern SCADA Protocols: DNP3, 60870.5 and Related Systems. IDC Technologies. Available:<https://books.google.com.co/>

[7] EcoStruxure Power SCADA Operation. Schneider Electric. Available: <https://www.se.com/es/>

[8] Axon Builder para SCADA. Axon Group. Available: <https://www.axongroup.com.co/productos/axon-builder/>

[9] https://www.isamex.org/intechmx/index.php/2019/02/12/caracteristicas-delestandar-ansi-isa-101-01-2015-interfaces-humano-maquina-para-sistemas-deautomatizacion-de-procesos/

[10] Terán, Oswaldo, Narciso, Flor, Ríos-Bolívar, Addison, Hidrobo, Francisco, Álvarez, Johanna, León, Leandro, Aguilar, José, & Hernández, Domingo. (2009). Un marco metodológico para el desarrollo de aplicaciones para automatización industrial. Revista de la Facultad de Ingeniería Universidad Central de Venezuela, 24(1), 57-69. Available:<http://ve.scielo.org/>

[11] Deon Reynders, Edwin Wright. (2003). Practical TCP/IP and Ethernet Networking. IDC Technologies. Available:<https://books.google.com.co/>

[12] E. M. Barón Martínez and J. M. Torres Ortega, "Ampliación del sistema SCADA para telecontrol de subestaciones eléctricas en una planta del sector industrial," B.S thesis, Universidad Tecnológica de Bolívar, 2017.

[13] E. Pájaro Castro and M. Ruiz Pianeta, "Automatización de redes eléctricas de distribución de energía eléctrica en baja tensión, estado del arte," B.S thesis, Universidad Tecnológica de Bolívar, 2003

[14] ISA 101, Human-Machine Interfaces. International Society of Automation. Available: https://www.isa.org/standards-and-publications/isa-standards/isastandards-committees/isa101

# **APÉNDICE A**

# **CONFIGURACIÓN RECONECTADOR U-SERIES CON CONTROLADOR ADVC EN EL ENTORNO WSOS**

Este apéndice contiene los pasos a seguir para la configuración de red de los equipos de corte y maniobra (Reconectadores) ubicados en la S/E Tulcán. Mediante el software WSOS Versión 5.16.19, se habilita la conexión por protocolo DNP3 y se realiza la configuración de comunicaciones del equipo.

*Entorno inicial WSOS:* Una vez se corre el programa WSOS, el primer paso es seleccionar el dispositivo al cual se desea configurar. En la barra de herramientas de la parte superior se identifica una lista desplegable, que muestra los equipos que se han integrado al software. Una vez se identifica el equipo a configurar, se selecciona para iniciar con la configuración (ver Figura 40).

| WSOS 5.16.19 - Entrada a 34,5Kv                         |                                                                          |                                                                                                    |
|---------------------------------------------------------|--------------------------------------------------------------------------|----------------------------------------------------------------------------------------------------|
| <b>E</b> File<br>Edit Options Display<br>Customise View | Vymaow Help                                                              |                                                                                                    |
|                                                         | ┆Ω طُ ◘ ◘   》 4 6 (3 d : ) و د 4 3 م (5 d : ) و د A d i a 34,5kv         | · LES BRY M                                                                                                    |
| Follow Entrada a 34,5Kv - Control [Off-line]            |                                                                          | $\mathbf{v}$<br>$\blacktriangle$<br>$\begin{array}{c c c c c c} \hline \multicolumn{3}{c }{\mathbf{.}} & \multicolumn{3}{c }{\mathbf{.}} & \multicolumn{3}{c }{\mathbf{.}} & \multicolumn{3}{c }{\mathbf{.}} & \multicolumn{3}{c }{\mathbf{.}} & \multicolumn{3}{c }{\mathbf{.}} & \multicolumn{3}{c }{\mathbf{.}} & \multicolumn{3}{c }{\mathbf{.}} & \multicolumn{3}{c }{\mathbf{.}} & \multicolumn{3}{c }{\mathbf{.}} & \multicolumn{3}{c }{\mathbf{.}} & \multicolumn{3}{c }{\mathbf$ |
| Protection                                              | Switchgear<br>Automatic Protection Group                                 |                                                                                                    |
| $C$ on<br>C off                                         | $C$ off<br>C Auto<br>Close                                               |                                                                                                    |
| <b>Active Group</b><br>A                                | 60 s<br>Change Time<br>Open                                              |                                                                                                    |
| Controller Status<br>8A<br>A Phase                      | Dead Lockout<br><b>Auto Reclose</b><br>Work Tag                          |                                                                                                    |
| <b>B</b> Phase<br>8 A                                   | On<br><b>On</b><br>On                                                    |                                                                                                    |
| C Phase<br>8A                                           | Off<br><b>off</b><br><b>Off</b>                                          |                                                                                                    |
| 0A<br>Earth                                             |                                                                          |                                                                                                    |
| <b>NPS</b><br>0A                                        | <b>Earth Protection</b><br>SEF Alarm<br><b>SEF</b>                       |                                                                                                    |
| Sequence                                                | <b>On</b><br>l On<br>On                                                  |                                                                                                    |
| Mode<br>Remote Control                                  | <b>Off</b><br>$ $ Off<br><b>off</b>                                      |                                                                                                    |
|                                                         |                                                                          |                                                                                                    |
| 38 kPag<br><b>Gas Pressure</b>                          | $G$ off<br>$C$ Alarm<br>Negative Phase Sequence<br>$C$ Trip<br>Cold Load |                                                                                                    |
| Date & Time<br>3/06/2020 4:31:53 p.m.                   | -Fault-<br>Type<br>Off                                                   |                                                                                                    |
| Synchronise                                             | <b>Status</b><br>Idle min                                                |                                                                                                    |
|                                                         | Time<br>Multiplier                                                       |                                                                                                    |
|                                                         | $\mathbf{x}$                                                             |                                                                                                    |
|                                                         |                                                                          |                                                                                                    |

**Figura 39.** Interfaz inicial del entorno WSOS. Fuente: WSOS.

Los pasos siguientes (configuración de las comunicaciones, habilitación del protocolo DNP3 y envío de la configuración al equipo) se realizan de la misma manera para ambos dispositivos a configurar, ya que en la subestación Tulcán se cuenta con dos reconectadores.

*Configuración de las comunicaciones:* Una vez seleccionado el equipo, se procede con la configuración de comunicaciones. Para iniciar con la configuración, es necesario dirigirse a la barra de herramientas y ubicar la pestaña *"Customise"*, donde se despliega un menú con diferentes opciones, del cual se selecciona *"WSOS Communications…"* y se abre una nueva ventana (ver Figura 41). Esta ventana permite la configuración de la IP del equipo, dirección que sirve para su identificación en la red LAN instalada en la subestación Tulcán.

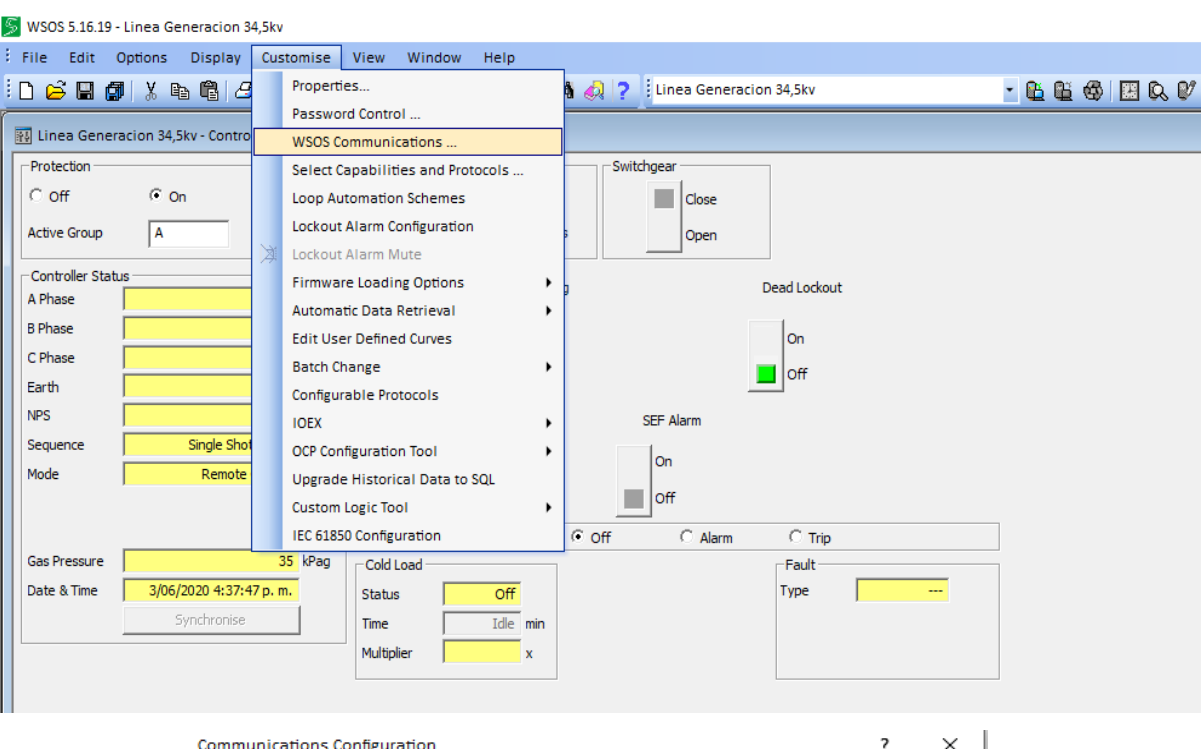

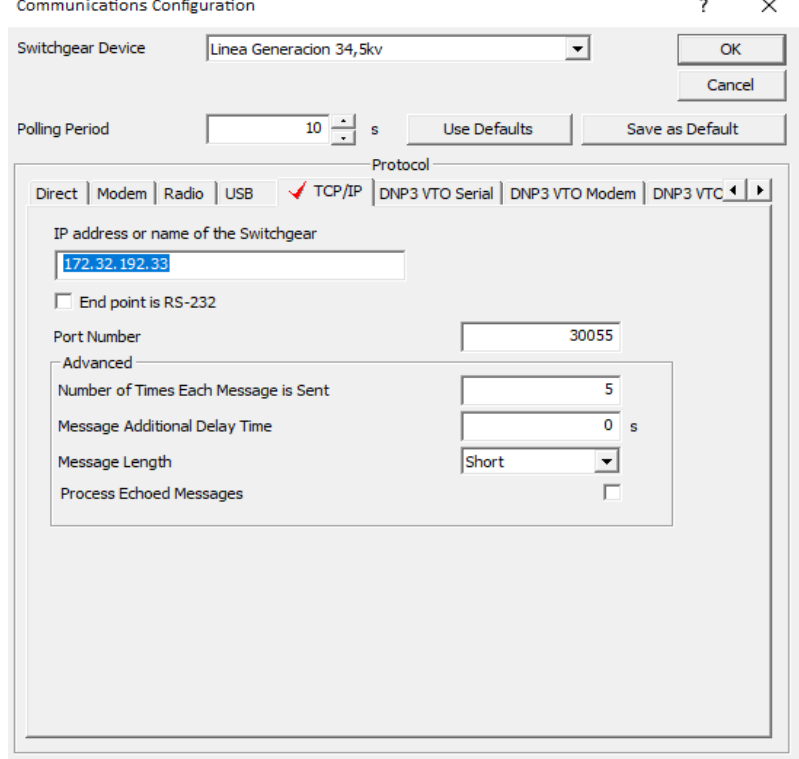

**Figura 40.** Menú de personalización WSOS. Ventana de configuración de comunicaciones. Fuente: WSOS.

*Habilitación del protocolo DNP3:* El siguiente paso es habilitar el protocolo de comunicaciones DNP3. Esta es una característica especial de los reconectadores, por lo tanto, no viene habilitada por defecto. Al igual que el protocolo DNP3, también cuenta con otra cantidad de protocolos que permite su comunicación con el SCADA, pero para efectos del presente proyecto, nos enfocamos en el protocolo DNP3. Para habilitar DNPE es necesario dirigirse a la barra de herramientas, y en la pestaña *"Display"*, se selecciona la casilla *"Configuration",* y luego *"Feature Selection"* (ver Figura 42)*.*

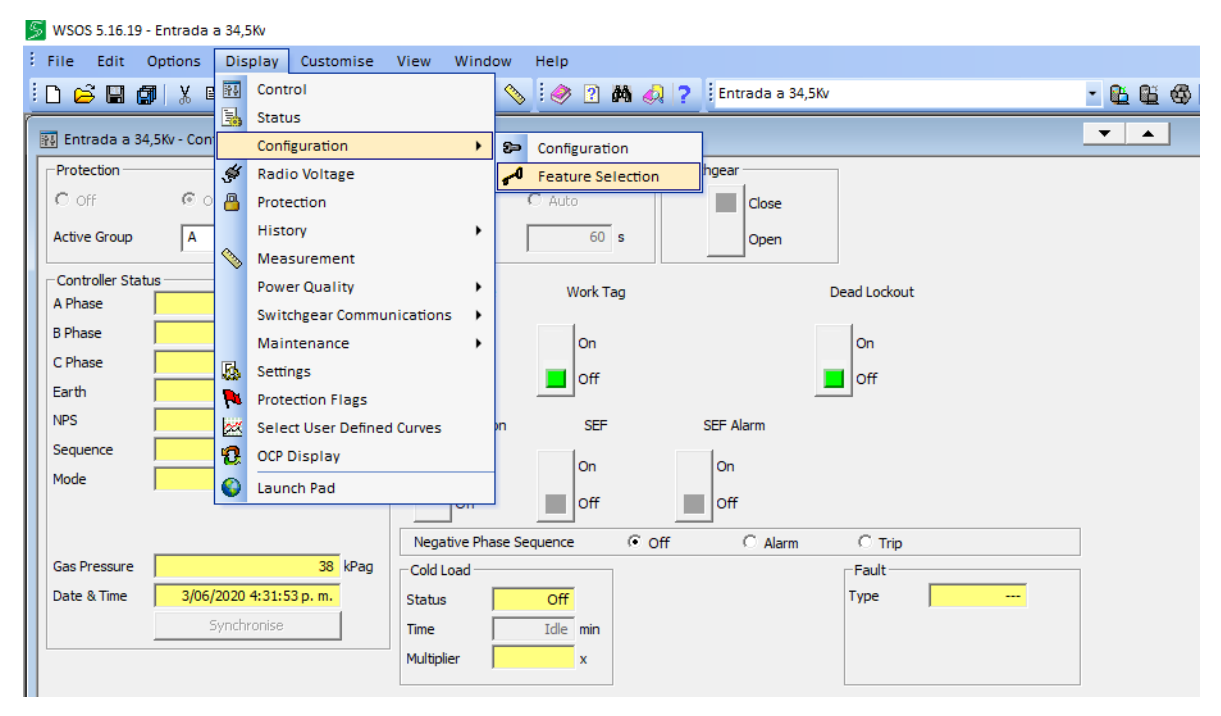

**Figura 41.** Menú Display y Configuración. Fuente: WSOS.

Se desplegará una ventana nueva, que permite habilitar diferentes grupos de funciones extras del reconectador. En este caso, es necesario dirigirse al grupo *"Communication"*, donde se encuentran los diferentes protocolos de comunicación que admite el reconectador. Se selecciona *"DNP3 Available"* y ya se tendrá habilitada la función de comunicación por protocolo DNP3 (ver Figura 43).
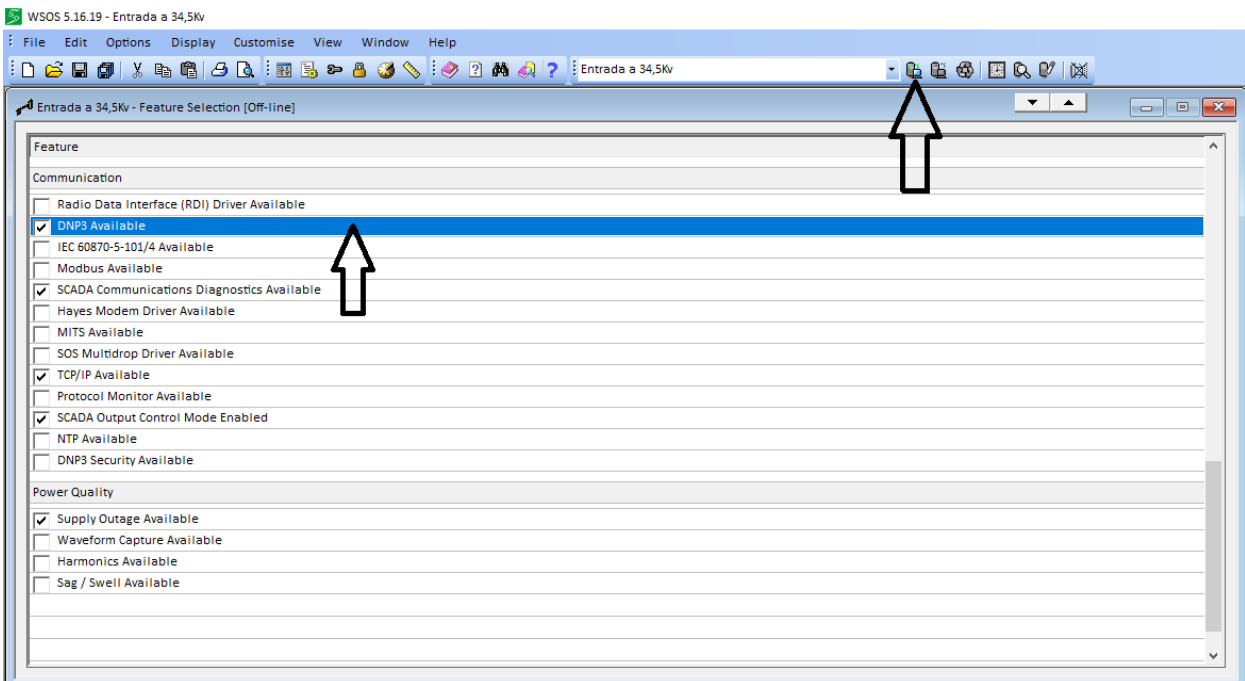

**Figura 42.** Menú de Funciones extras. Fuente: WSOS.

*Envió de la configuración al equipo:* Una vez habilitada la función, se debe enviar la configuración realizada hacia el controlador. Para efectuar los cambios realizados, se selecciona el símbolo *"Go on-line"* de la barra de herramientas, este botón permite conectarse al reconectador y obtener los datos en tiempo real. Una vez se comprueba que el equipo está conectado, se debe enviar la configuración hacia el reconectador, a través del botón *"Write Settings"* de la barra de herramientas, e inmediatamente se despliega una nueva ventana , que muestra las categorías de datos con las que cuenta el reconectador, aquí se seleccionan todas las categorías y se da click en siguiente (Ver Figura 44). A partir de aquí se empieza a escribir todas las configuraciones realizadas previamente, este proceso lleva un tiempo, y al finalizar indica que la escritura se ha completado satisfactoriamente (ver Figura 45). De esta manera es posible comunicar por medio de Ethernet TCP y el protocolo DNP3, hacia el SCADA. El siguiente paso es la configuración del protocolo DNP3, y el mapeo de puntos, para las señales a visualizar desde el entorno SCADA (ver apéndices C).

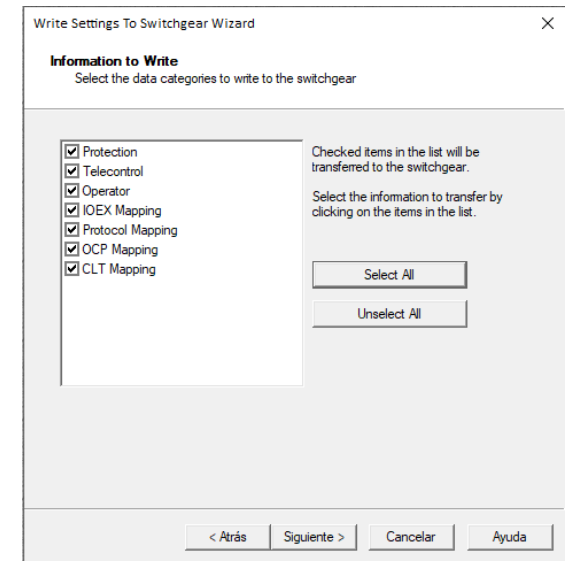

**Figura 43.** Ventana Escritura de funciones. Fuente: WSOS.

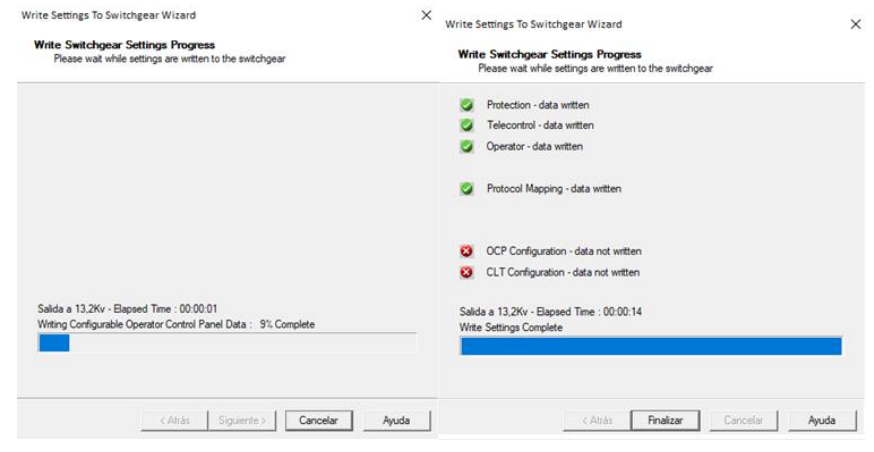

**Figura 44.** Proceso de escritura de configuración. Fuente: WSOS.

### **APÉNDICE B**

## **CONFIGURACIÓN DE COMUNICACIÓN DEL MEDIDOR DE CALIDAD ION 8600 EN EL ENTORNO ION SETUP VERSIÓN 3.0.15233.01**

Este apéndice contiene los pasos para realizar la configuración de las comunicaciones y del protocolo DNP3 de los medidores ION 8600 instalados en la S/E Tulcán de la empresa EMEESA E.S.P.

*Entorno inicial ION Setup:* Para empezar, se ejecuta el software ION Setup y se visualiza en la parte izquierda los equipos conectados a la plataforma. Para la subestación Tulcán se cuenta con dos medidores ION 8600 destinados para cada uno de los voltajes que se manejan, uno para 34,5 kV y el otro para las mediciones de 13,2 kV (ver Figura 46). Es necesario seleccionar uno de los equipos y dar doble click en la opción *"Setup Assistant"*, para realizar su configuración a través de una nueva ventana (ver Figura 46).

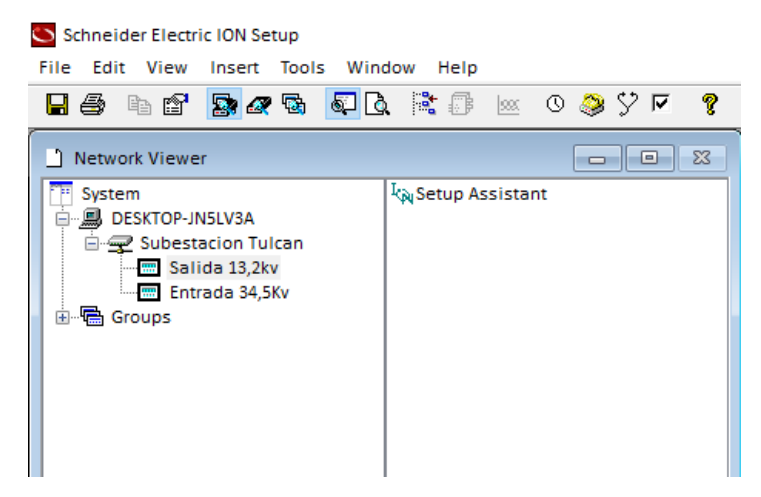

**Figura 45.** Entorno inicial ION Setup. Fuente: ION Setup.

En esa nueva ventana se inicia la configuración de comunicaciones, dando clic en el ícono con una carpeta llamado *"Communications"*, se desplegarán 3 opciones, y se elige *"Network Settings"* (ver Figura 47). En la parte derecha de esta interfaz aparecen 3 pestañas indicando las posibles configuraciones a ejecutar, como en este caso se trabaja sobre DNP3 TCP, se selecciona la pestaña *"TCP/IP",* y en ella se asigna la dirección IP del equipo, la submáscara de la red y el Gateway. En este punto, se ha realizado la configuración necesaria para establecer comunicación con el equipo, por tanto, se deben realizar los mismos pasos para el otro equipo. Sin embargo, aún es necesario realizar la configuración del Protocolo DNP3, y el mapeo de los puntos de las señales a visualizar en el SCADA (ver apéndice D).

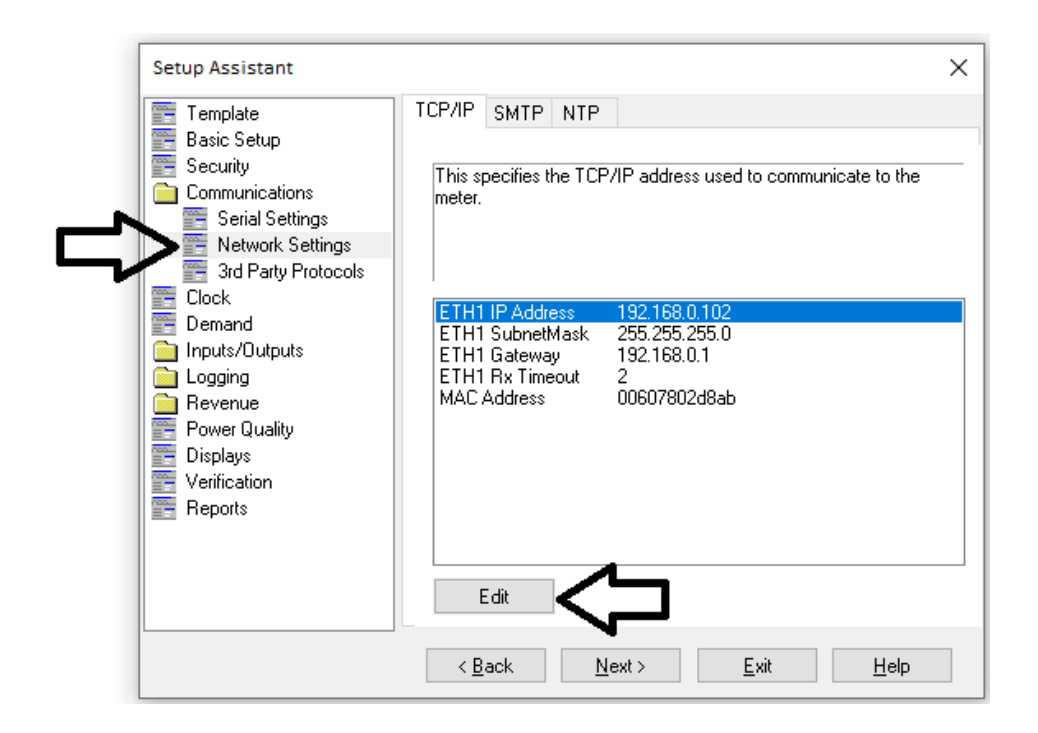

**Figura 46.** Configuración de la comunicación TCP/IP. Fuente: ION Setup.

.

### **APÉNDICE C**

# **CONFIGURACIÓN Y MAPEO DE PUNTOS DEL PROTOCOLO DNP3 DEL RECONECTADOR U-SERIES CON ADVC CONTROLLER**

En este apartado se presenta el método para configurar el protocolo DNP3 y el mapeo de los puntos de las señales a visualizar en el SCADA.

#### **ENTORNO INICIAL WSOS**

*Configuración de puertos de comunicación:* Para configurar los puertos de comunicación, se selecciona la pestaña *"Display"*, ubicada en la barra de herramientas, y del menú desplegable, elegir la opción *"Switchgear Communications"*. Posteriormente, se da click en *"Ports"*, y finalmente en *"Port Selection"*(ver Figura 48)*.*

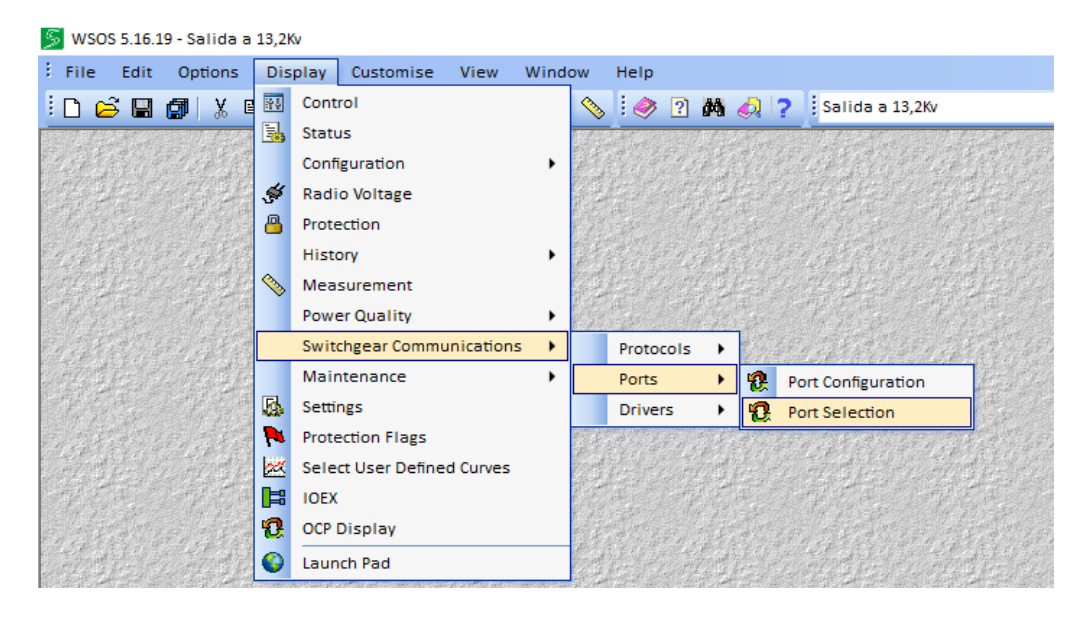

**Figura 47.** Selección del puerto de comunicaciones. Fuente: WSOS.

Se desplegará una nueva ventana con los puertos de comunicaciones con los que cuenta el controlador (ver Figura 49). Es necesario, seleccionar y configurar el puerto *"10 Base T"*, el cual ha sido asignado para la comunicación con protocolo DNP<sub>3</sub>.

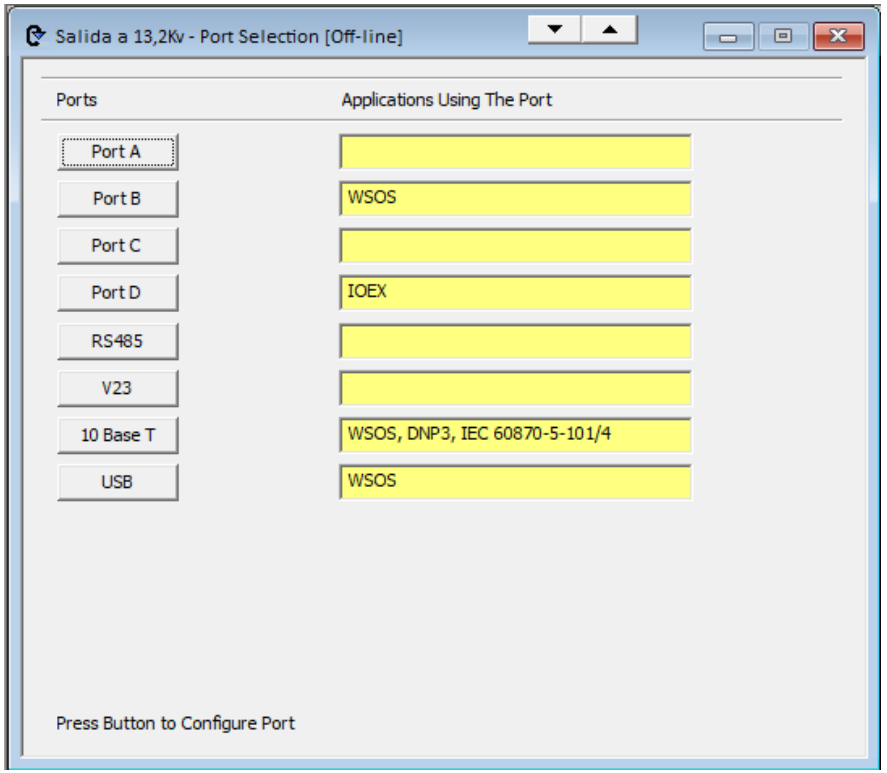

**Figura 48.** Puertos habilitados para el controlador. Fuente: WSOS.

Ahora, se debe configurar el puerto *"10 Base T"*, asignando la dirección IP del equipo, el Gateway, y la submáscara de red. Una vez configurada esta información, dar click en "Apply" para guardar la configuración (Ver Figura 50). Con el puerto de comunicaciones configurada, ahora solo falta realizar la configuración del protocolo DNP3 y el mapeo de puntos.

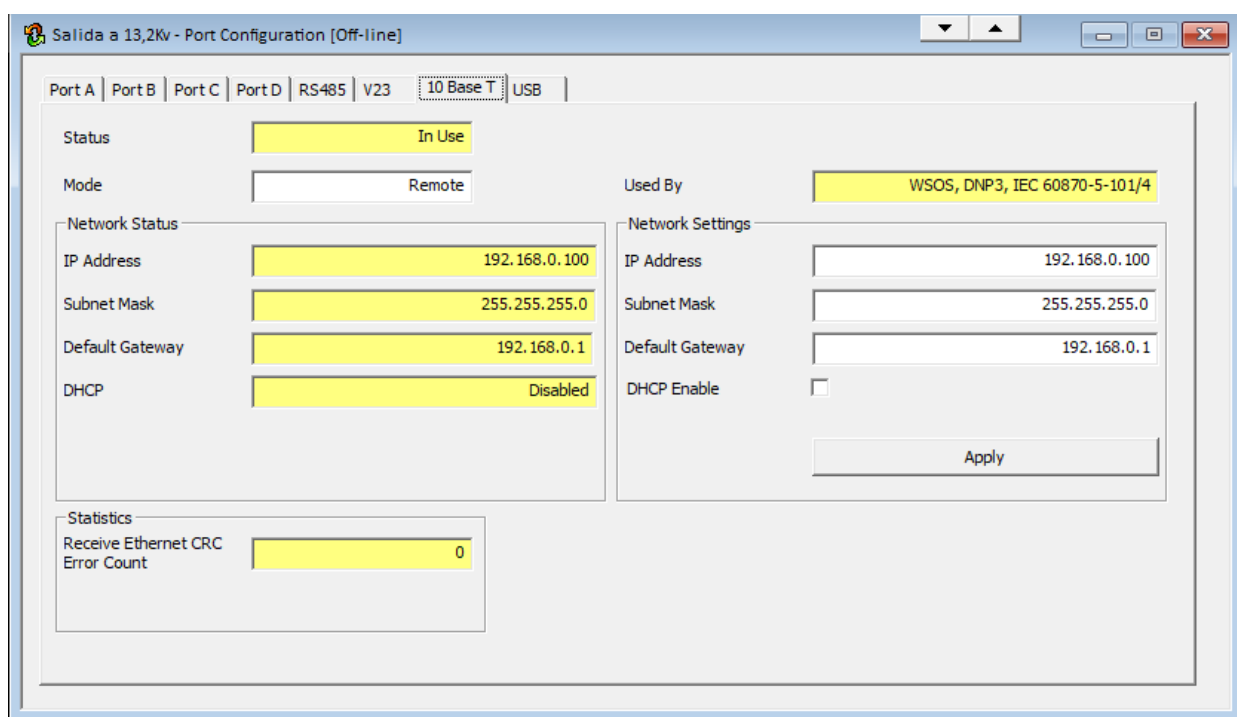

**Figura 49.** Configuración del puerto 10 Base T. Fuente: WSOS.

Una vez realizada la configuración del puerto de comunicaciones, se debe realizar la configuración de protocolo DNP3.

*Configuración Protocolo DNP3:* Para configurar el protocolo DNP3, se selecciona el menú *"Display"* de la barra de herramientas, y se elige la opción *"Switchgear Communications"*, posteriormente se da click *"Protocols"* (si se realizaron correctamente los pasos en el Apéndice A) y debe aparecer la opción *"DNP3".* Se da click en "DNP3" y se selecciona la opción *"DNP3 Communications Configuration"* (ver Figura 51).

| WSOS 5.16.19 - Entrada a 34,5Kv                                                 |           |                                            |        |      |              |     |  |                                    |     |                                          |       |
|---------------------------------------------------------------------------------|-----------|--------------------------------------------|--------|------|--------------|-----|--|------------------------------------|-----|------------------------------------------|-------|
| Ŧ.<br>File<br>Edit<br>Options                                                   |           | <b>Display</b><br>Customise<br><b>View</b> | Window | Help |              |     |  |                                    |     |                                          |       |
| $\vdash$ $\Box$ $\ominus$ $\boxplus$ $\boxplus$ $\boxplus$ $\parallel$ $x$<br>旧 | 飖         | Control                                    |        |      |              |     |  | <b>SI 2 M D ?</b> Entrada a 34,5Kv |     |                                          | - 286 |
|                                                                                 | 臥         | Status                                     |        |      |              |     |  |                                    |     |                                          |       |
|                                                                                 |           | Configuration                              |        |      |              |     |  |                                    |     |                                          |       |
|                                                                                 | է≶        | <b>Radio Voltage</b>                       |        |      |              |     |  |                                    |     |                                          |       |
|                                                                                 | Δ         | Protection                                 |        |      |              |     |  |                                    |     |                                          |       |
|                                                                                 | 13        | History                                    |        |      |              |     |  |                                    |     |                                          |       |
|                                                                                 |           | Measurement                                |        |      |              |     |  |                                    |     |                                          |       |
|                                                                                 |           | <b>Power Quality</b>                       |        |      |              |     |  |                                    |     |                                          |       |
|                                                                                 |           | <b>Switchgear Communications</b>           |        |      | Protocols    | 10. |  | <b>SOS Configuration</b>           |     |                                          |       |
|                                                                                 |           | Maintenance                                |        |      | <b>Ports</b> | ٠   |  | DNP3<br>٠                          | 13. | <b>DNP3 Communications Configuration</b> |       |
|                                                                                 | 區         | Settings                                   |        |      |              |     |  |                                    | 股   | <b>DNP3 Point Configuration</b>          |       |
|                                                                                 | $\bullet$ | <b>Protection Flags</b>                    |        |      |              |     |  |                                    | 嚫   | <b>DNP3 Unsolicited</b>                  |       |
|                                                                                 | <b>M</b>  | <b>Select User Defined Curves</b>          |        |      |              |     |  |                                    | Ю.  | <b>DNP3 Transmission Services</b>        |       |
|                                                                                 | O.        | <b>OCP Display</b>                         |        |      |              |     |  |                                    | IJ  | <b>DNP3 IP Networking</b>                |       |
|                                                                                 |           | Launch Pad                                 |        |      |              |     |  |                                    |     |                                          |       |

**Figura 50.** Configuración protocolo DNP3. Fuente: WSOS.

Se desplegará una nueva ventana, que permite identificar el puerto designado para el protocolo, el estado de la comunicación, y 4 botones para la configuración del protocolo (ver Figura 52). El primer paso es seleccionar el puerto de comunicaciones *"10 Base T"* configurado previamente. Para ello, se debe situar el cursor en el espacio donde se muestra el puerto "Switchgear Port", en este caso como no se ha asignado ningún puerto su valor esta como *"Not Selected"*; aparecerá un campo para insertar la contraseña, y una vez digitada, se abrirá una nueva ventana con los diferentes puertos del controlador, en ella se selecciona el puerto *"10 Base T"*, y luego se da click en *"OK"* (Ver Figura 53)*.* En este punto, se ha seleccionado el puerto por el cual el protocolo DNP3 se va a comunicar con el SCADA.

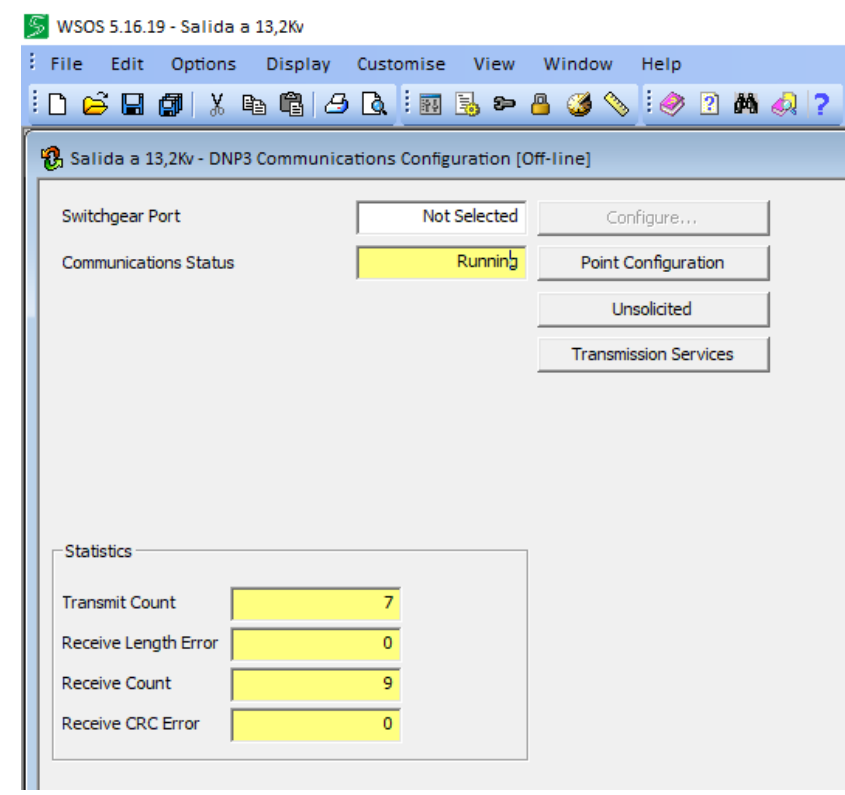

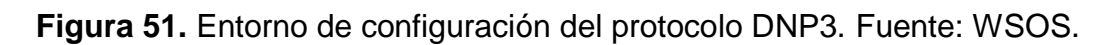

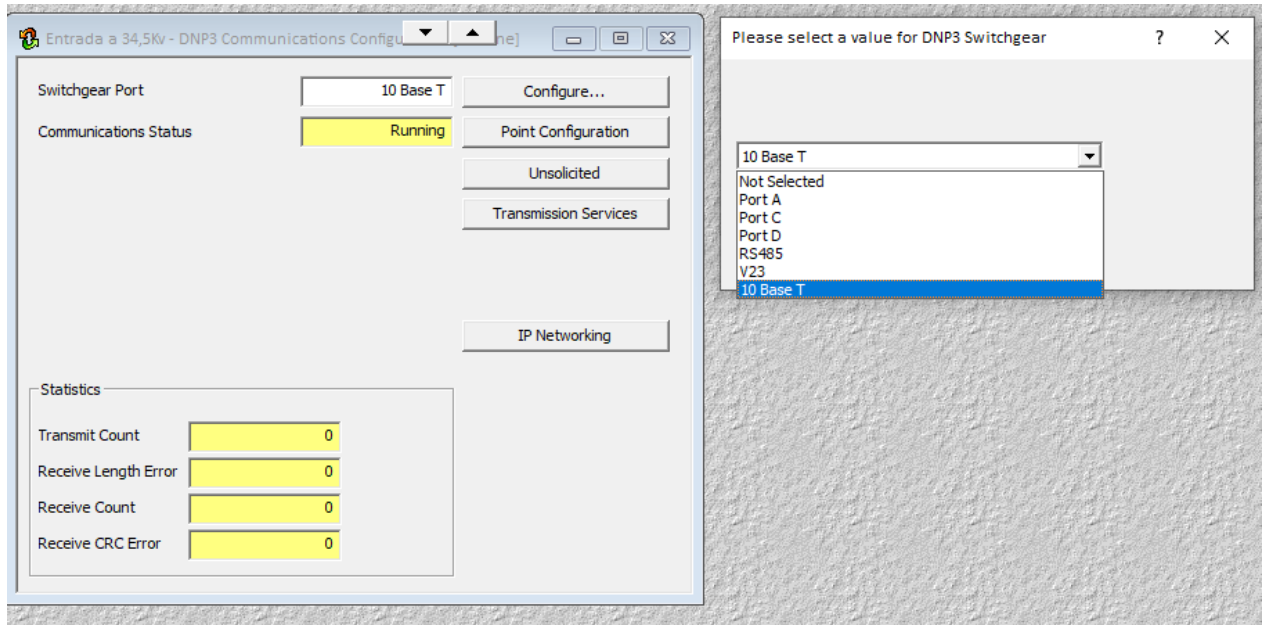

**Figura 52.** Selección de puerto de comunicaciones para el protocolo DNP3.Fuente: WSOS.

*Configuración de puntos DNP3:* El siguiente paso en la configuración, es el mapeo de puntos DNP3. Para ello, en la ventana de configuración del puerto de comunicaciones (Ver Figura 54) se debe seleccionar la opción *"Point Configuration",*  se desplegará una nueva ventana para la configuración de los puntos DNP3. En ella, es necesario definir el tamaño de la señal analógica en 32 bits; activar la estampa de tiempo, tanto para señales binarias como para análogas; y finalmente, dar click en la opción *"Configure Map"* (ver Figura 55).

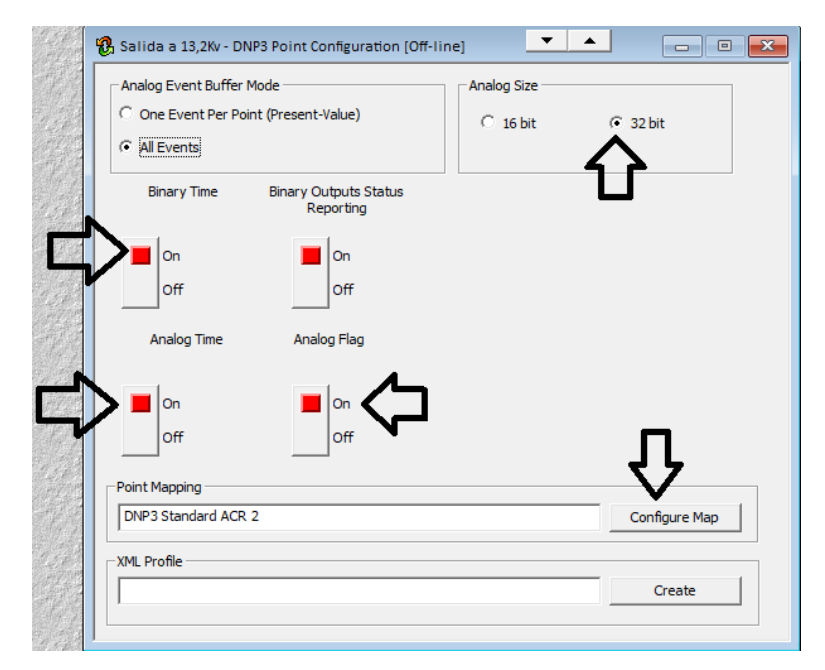

**Figura 53.** Configuración de puntos DNP3. Fuente: WSOS.

Al seleccionar *"Configure Map"* se abrirá una ventana para configurar los puntos de las señales (ver Figura 55). En ella se puede observar 5 tipo de señales que puede admitir el controlador: *"Binary Inputs", "Analog Inputs", "Counters", "Analog outputs", "Binary Outputs".* Inicialmente, esta configuración viene con un mapeo predeterminado, para modificarlo y seleccionar las señales que nos interesan, además de las que ya están en el mapa de puntos, es necesario dar click en el ícono

*"Configuration Toolbox"* de la barra de herramientas (ver Figura 56). Allí se mostrarán todas las señales que están disponibles para agregarlas al mapa de puntos DNP3, se tiene una lista diferente de puntos dependiendo el tipo de señal seleccionado. Para agregar las señales simplemente se da doble click en el punto, y este automáticamente se agrega al mapa DNP3. Al finalizar la adición de los puntos a visualizar, simplemente se guarda la configuración.

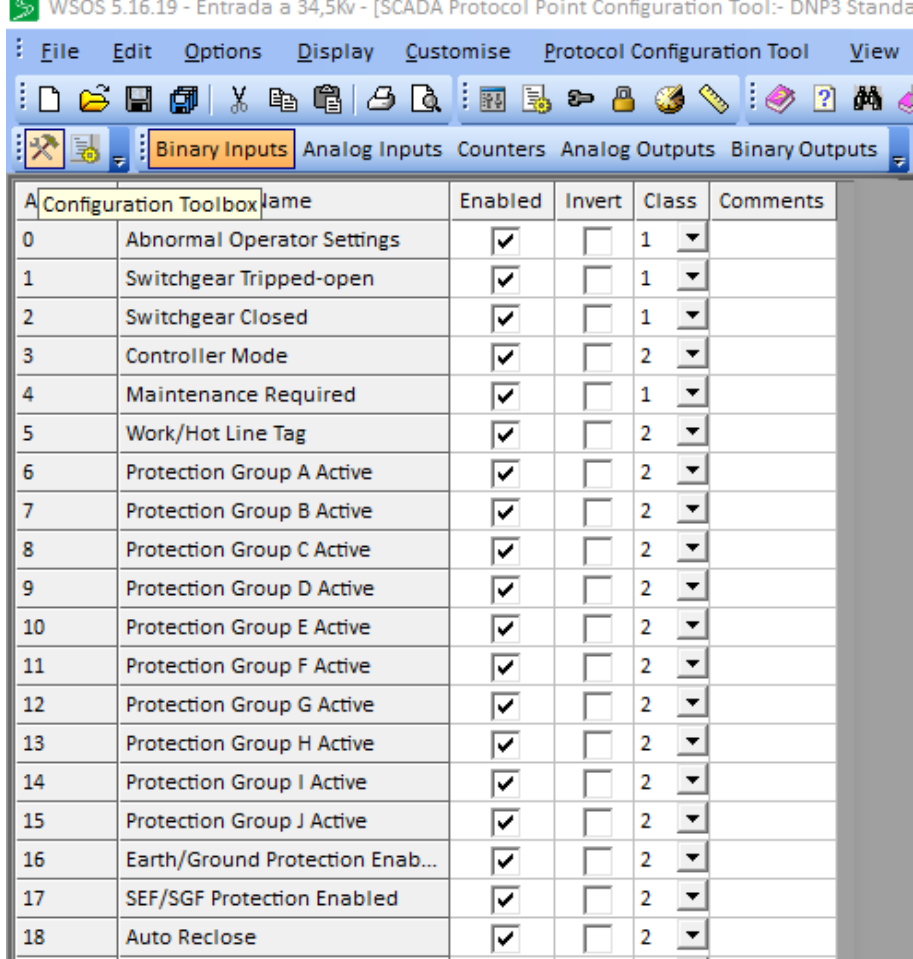

**Figura 54.** Mapa de puntos DNP3. Fuente: WSOS.

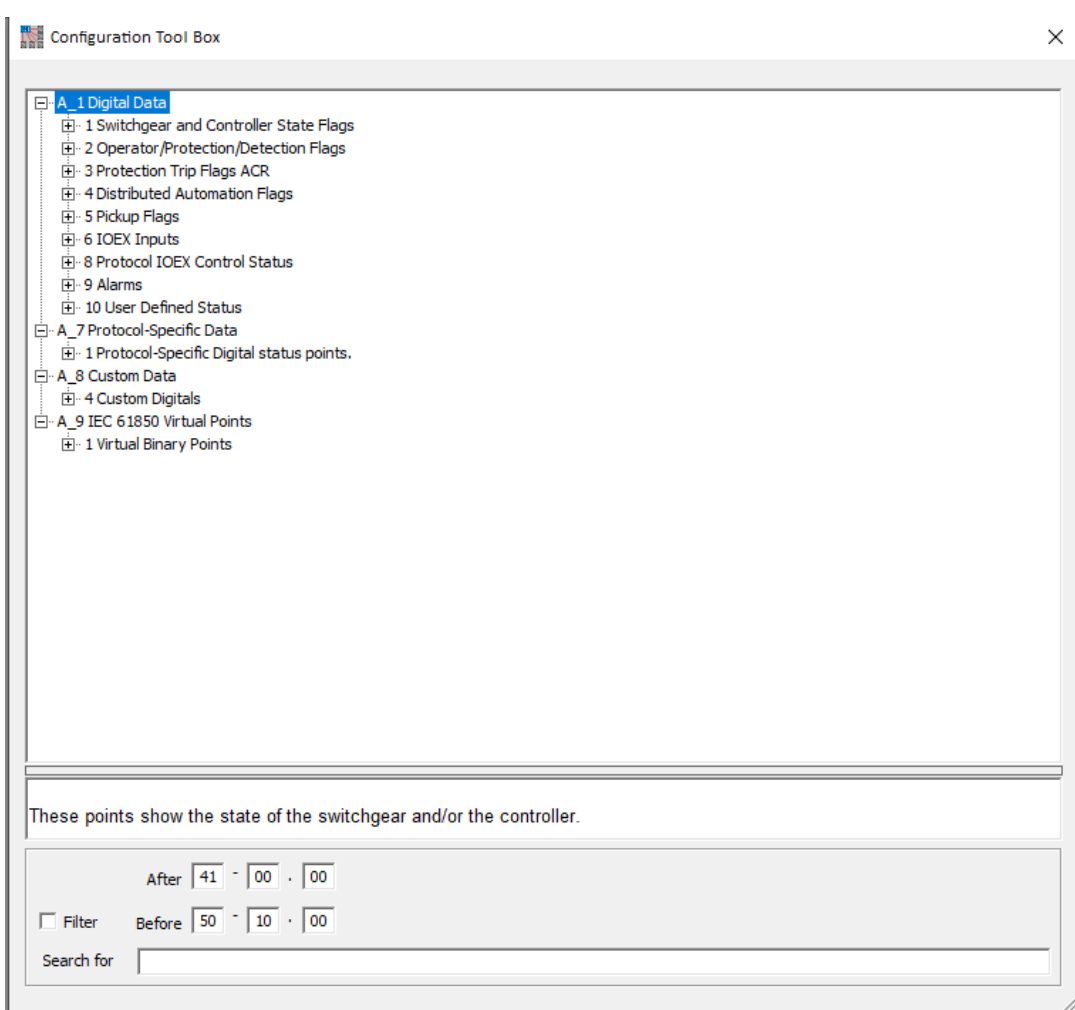

**Figura 55.** Herramienta para configuración de puntos DNP3. Fuente: WSOS.

*Configuración de los puertos esclavo y maestro:* El siguiente paso es la configuración de los puertos Maestro y Esclavo del protocolo DNP3. Para ello, es necesario dirigirse nuevamente a la interfaz de configuración del protocolo DNP3 (ver Figura 52) y seleccionar la opción *"Unsolicited"*, allí aparecerá una nueva ventana con la opción *"DNP3 Address"* en la parte superior, se debe dar click sobre él y se encontrarán dos opciones la de Maestro y de Esclavo (ver Figura 57). Estas direcciones son las asignadas para el equipo (Esclavo) y para el servidor SCADA (Maestro); y permiten la identificación única de cada uno de los equipos dentro de la red de comunicación por el protocolo DNP3, por ello, cada equipo conectado por

DNP3 debe tener un valor diferente en la dirección de Esclavo. En el caso de la dirección Maestro, debe ser igual en todos los equipos a configurar ya que se hace uso de un solo servidor SCADA.

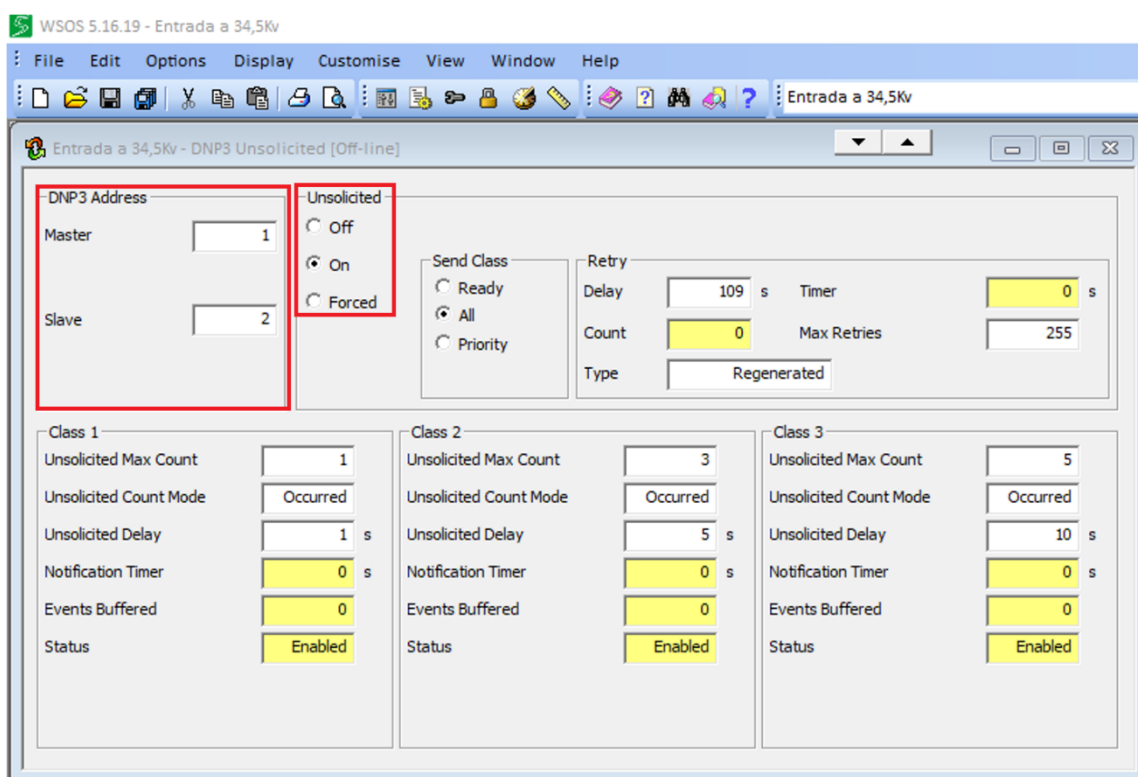

**Figura 56.** Configuración de datos no solicitados y dirección Maestro y Esclavo. Fuente: WSOS.

*Configuración de Puerto DNP3:* El último paso a realizar para garantizar la comunicación con el SCADA, es la configuración del puerto DNP3 para el equipo esclavo, este puerto viene por defecto como 20000. Es necesario regresar al menú de configuración del protocolo DNP3 (ver Figura 52), y dar click en *"IP Networking"*, se abrirá una ventana para seleccionar el protocolo de transporte (ver Figura 58), Allí, en el campo *"Transport Protocol*" seleccione TCP, y en "Slave Port Number"

especifique el puerto que se va a configurar para realizar la comunicación con el SCADA.

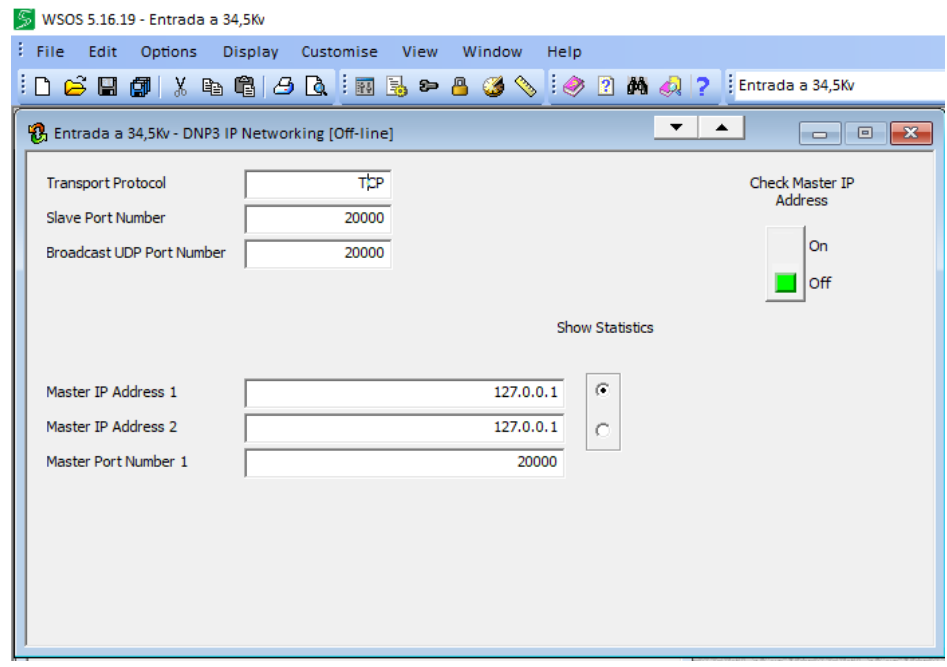

**Figura 57.** Configuración de puerto esclavo DNP3. Fuente: WSOS.

*Envió de la configuración al equipo:* Para guardar los cambios realizados, es necesario conectarse al reconectador dando click en el símbolo *"Go on-line"* y enviar la configuración hacia el reconectador, usando el botón *"Write Settings"* de la barra de herramientas, se desplegará una nueva ventana mostrando las categorías de datos con las que cuenta el reconectador (ver Figura 59). En ella se deben seleccionar todas las opciones y dar click en "siguiente", inmediatamente se empezarán a escribir todas las configuraciones realizadas previamente, este proceso lleva un tiempo, y al finalizar se desplegará una ventana indicando que la escritura se ha completado satisfactoriamente (ver Figura 60).

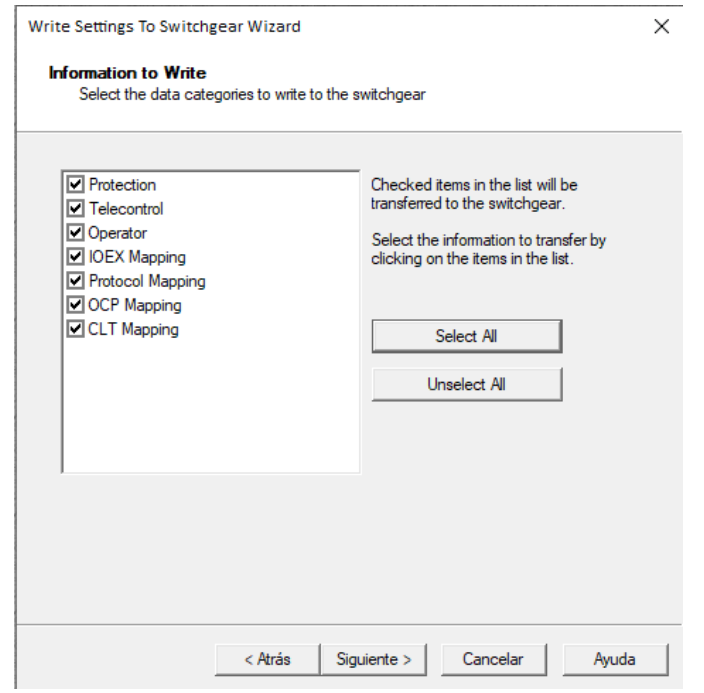

**Figura 58.** Ventana Escritura de funciones. Fuente: WSOS.

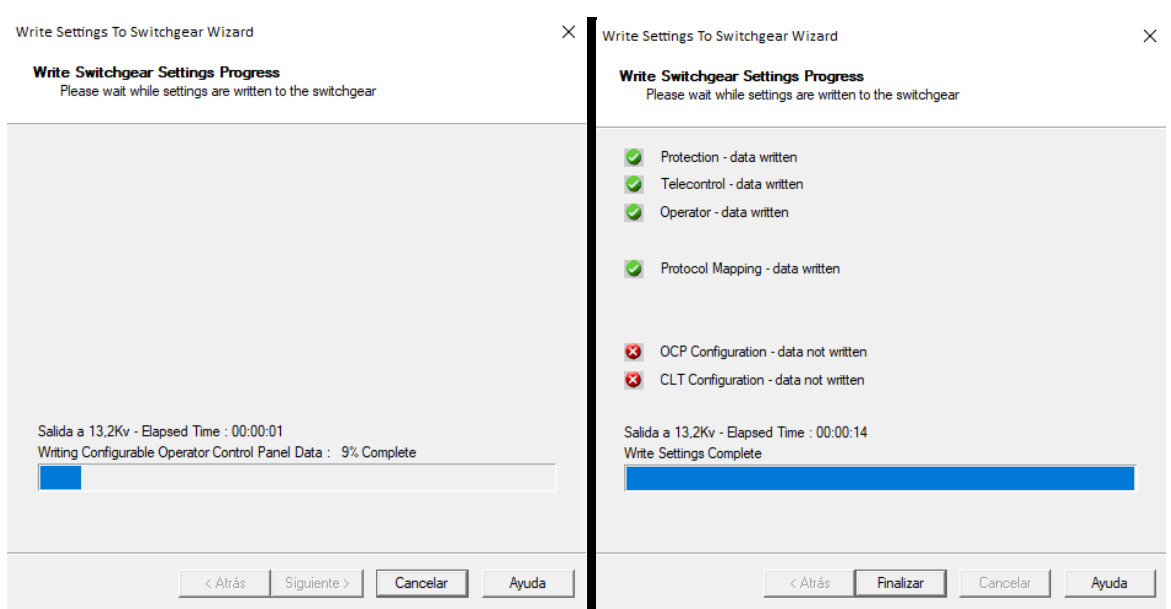

**Figura 59.** Proceso de escritura de configuración. Fuente: WSOS.

.

#### **APÉNDICE D**

## **CONFIGURACIÓN Y MAPEO DE PUNTOS DEL PROTOCOLO DNP3 DEL MEDIDOR DE CALIDAD ION 8600**

Este apéndice presenta el procedimiento para la configuración del protocolo de comunicaciones DNP3 y el mapeo de los puntos del medidor de calidad ION 8600, para la visualización de las señales que se desean monitorear desde el SCADA.

*Interfaz inicial:* Se debe ejecutar el entorno de configuración ION Setup, seleccionar el equipo a configurar, y dar click en la opción *"Setup Assistant"*. Se desplegará una nueva ventana, en la que se debe elegir el ícono *"Communications"*, allí escoger la opción *"3rd Party Protocols"*. Se habilitan dos pestañas con las configuraciones de los protocolos disponibles en el equipo, en este caso se debe dar click en la pestaña *"DNP 3.0"*, seleccionar *"Parameter map"*, y dar click el botón *"Edit"* (ver Figura 61).

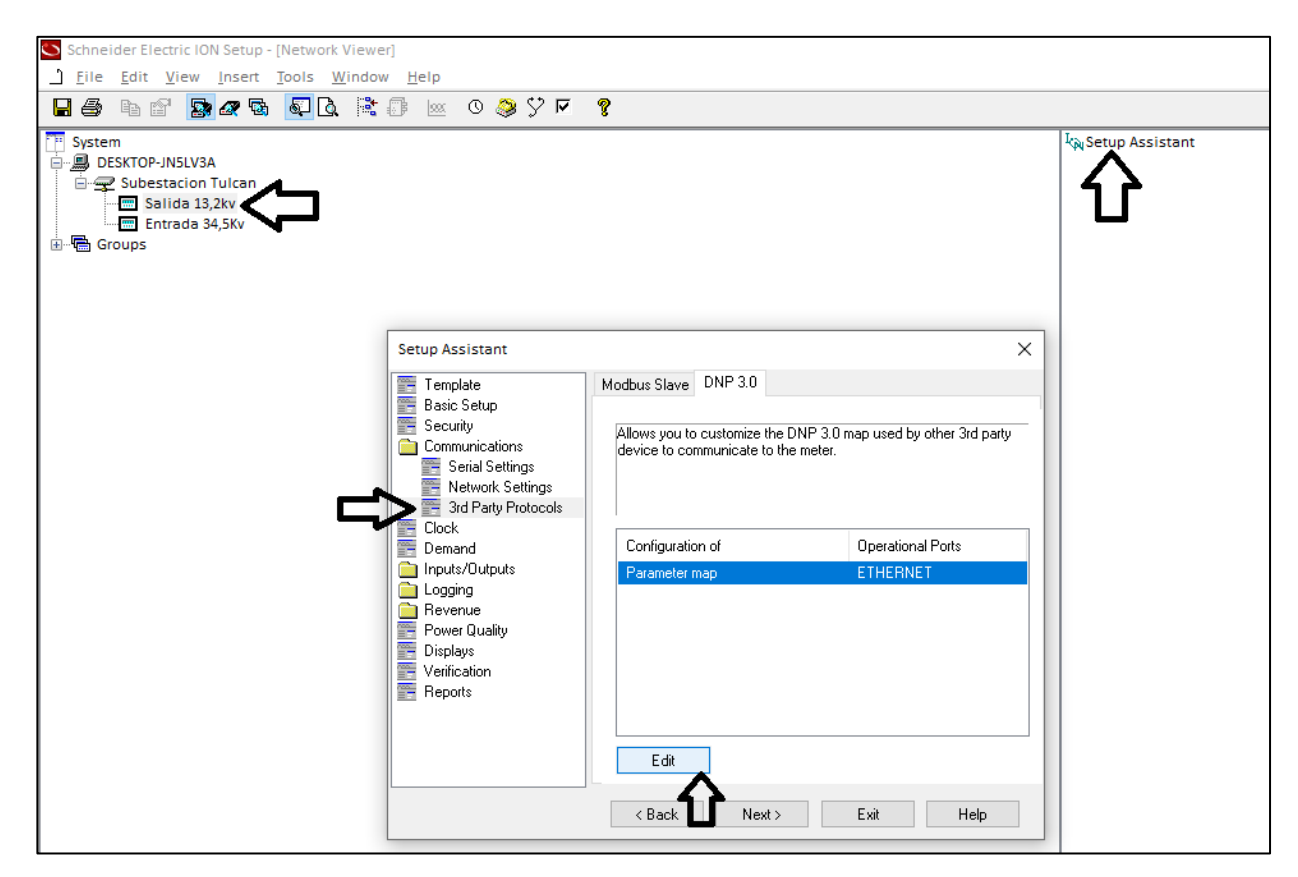

**Figura 60.** Asistente de configuración ION Setup. Fuente: ION Seutp.

*Configuración del puerto DNP:* Se abrirá la ventana de configuración del puerto DNP, donde se debe seleccionar el tipo de conexión a realizar. Para ello, en conexiones disponibles se escoge la opción *"Ethernet (All protocols)"*, se da click en *"Options"* (ver Figura 62), y se abrirá una nueva ventana con 4 pestañas disponibles (Ver Figura 63). En la pestaña *"Communications"* se configura la dirección IP del Maestro, que en este caso es la IP del servidor SCADA; también, se configura la dirección del esclavo, se debe asignar una dirección libre (que no este asignada a otro equipo esclavo de la red).

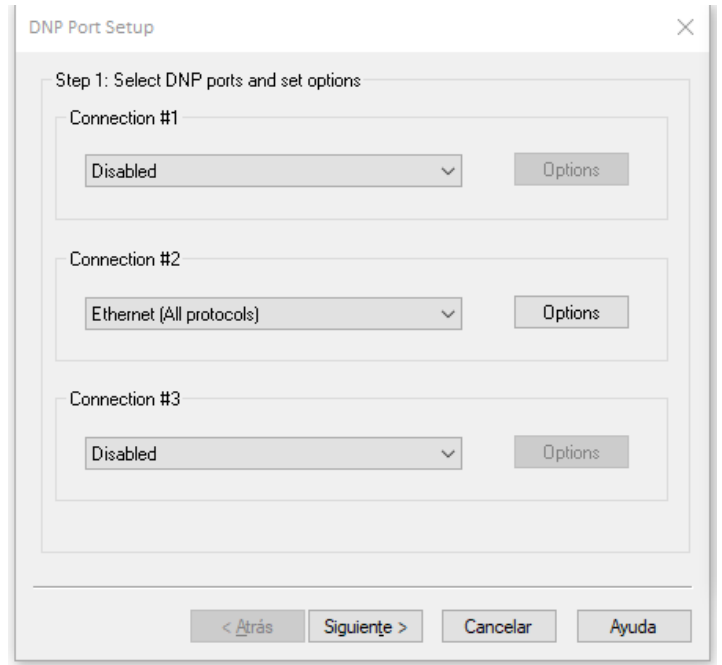

**Figura 61.** Entorno de configuracion de puerto DNP. Fuente: ION Setup.

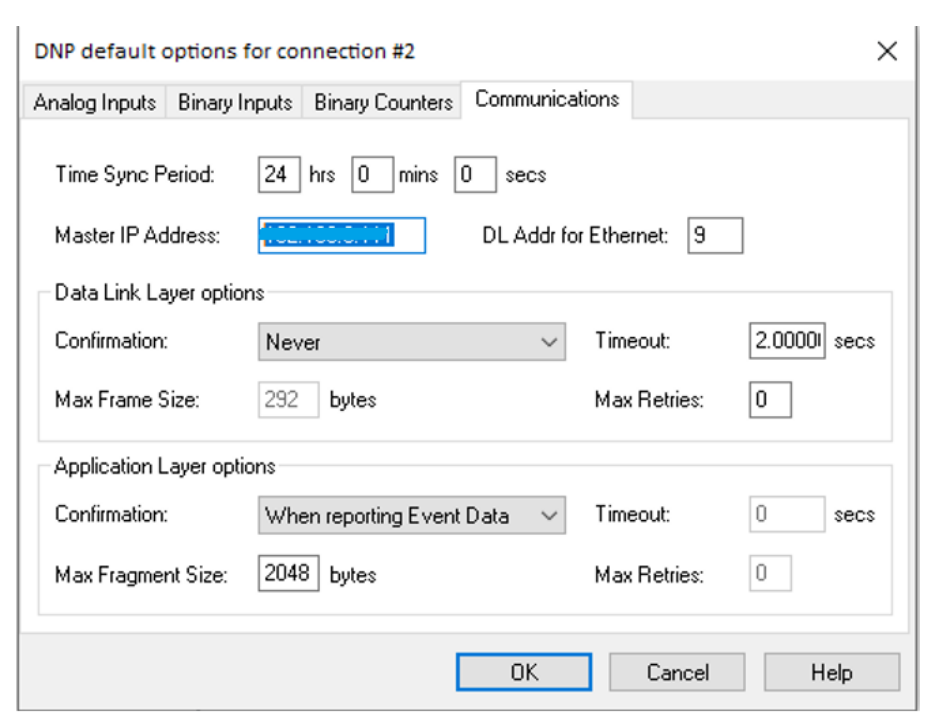

**Figura 62.** Opciones de configuración para el puerto DNP. Fuente: ION Setup.

*Configuración de las señales:* Las siguientes pestañas permiten la configuración de los tipos de datos disponibles para cada una de las señales binarias y analógicas. Para el caso de EMEESA E.S.P, es necesario configurar señales *"Binary Counters"* con un tamaño de 32 bits (ver Figura 64), y dar click en "*OK"*. Se desplegará nuevamente el entorno inicial de configuración de puerto DNP, aquí se debe dar "siguiente".

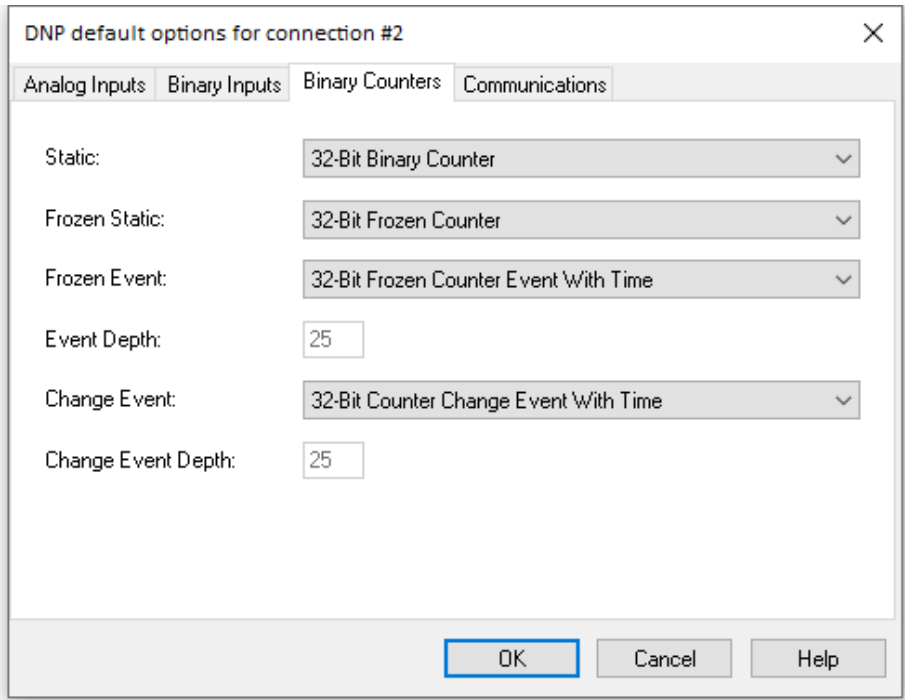

**Figura 63.** Configuración de las señales "Binary Counters". Fuente: ION Setup.

*Configuración de mapa DNP3:* Se desplegará una nueva ventana mostrando el mapa de puntos DNP3 asignados por defecto. En el caso de EMEESA E.S.P, es necesario añadir otros puntos de variables que se desean monitorear; para ello, se debe seleccionar el tipo de señales a configurar. Desde la lista desplegable, seleccionar el tipo de señal a agregar, ya sea Entrada Análoga, Entrada binaria, o Contadores Binarios. Una vez seleccionada, ir al botón *"Edit"* (ver Figura 65).

Aquí se abre una nueva ventana para configurar cada punto DNP. Al adicionar un nuevo punto, se debe ir al botón *"Select"*, luego se despliega una nueva ventana donde aparecen todos los posibles puntos para agregar al mapa DNP. Seleccionar el punto deseado y a continuación click en *"Ok"*. Luego configurar el número del punto, este va a ser el identificador con el cual se realiza el enlace con el SCADA. Una vez se seleccionan los puntos a mostrar en el SCADA, ir al botón Finalizar (ver Figura 65). De esta manera se completa la configuración de protocolo DNP3 y el mapeo de puntos en el entorno ION Setup, para los medidores de calidad ION 8600.

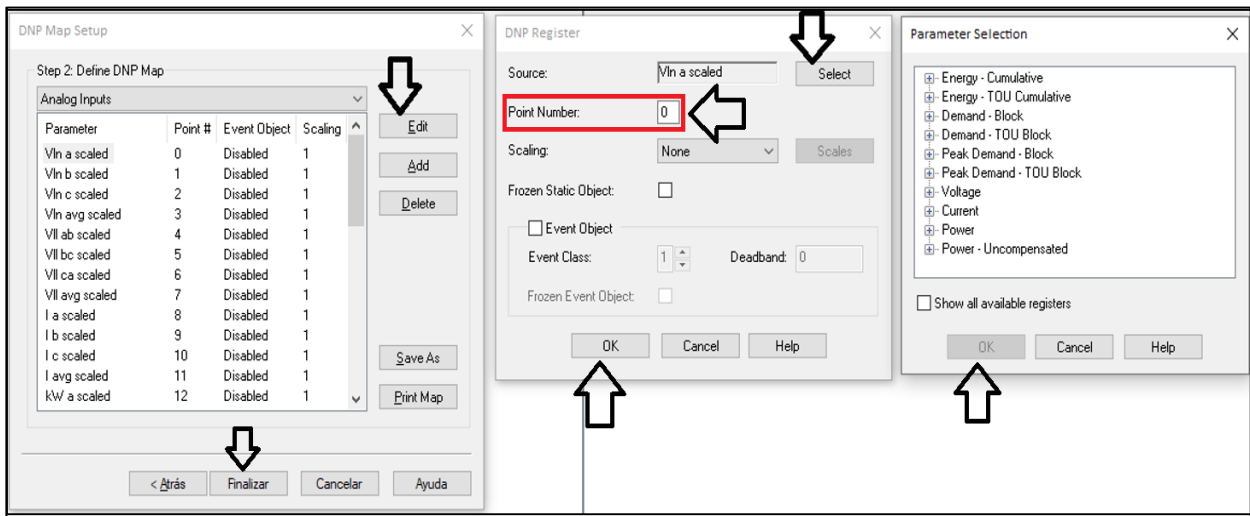

**Figura 64.** Configuración de puntos DNP. Fuente: ION Setup.